**Retournez votre carte d'enregistrement de produit ou enregistrez-vous en ligne à www.philips.com/usasupport le plus tôt possible pour profiter pleinement de votre achat.**

*L'enregistrement de votre modèle auprès de PHILIPS confirme votre éligibilité à tous les bénéfices mentionnés ci-dessous. Remplissez et retournez votre carte d'enregistrement de produit le plus tôt possible ou enregistrez-vous en ligne à www.philips.com/usasupport pour assurer :*

#### **\*Preuve d'achat**

Retournez la carte d'enregistrement ci-incluse afin de garantir que la date d'achat de votre produit sera classée dans nos dossiers et éviter ainsi le besoin de remplir d'autres formulaires afin d'obtenir votre service de garantie.

#### **\*Avis sur la sécurité des produits**

En enregistrant votre produit, vous serez avisé - directement par le fabriquant - de toutes défectuosités compromettant la sécurité ou de tout retrait du produit du marché.

#### **\*Bénéfices additionnels**

L'enregistrement de votre produit garantit que vous bénéficierez de tous les privilèges auxquels vous avez droit y compris des offresrabais spéciales.

*Nous vous félicitons de votre achat et vous souhaitons la bienvenue dans la « famille »!*

#### **Cher propriétaire d'un produit PHILIPS :**

Merci de votre confiance en PHILIPS.Vous avez choisi un produit de fabrication et de garantie supérieures parmi les meilleurs disponibles sur le marché. Et nous ferons tout en notre pouvoir pour que vous soyez pleinement satisfait de votre achat pour des années à venir.

En tant que membre de la « famille » PHILIPS, vous avez droit à une protection inégalée par l'une des garanties les plus complètes de l'industrie ainsi qu'à des réseaux de service sans pareil.

De plus, votre achat garantit que vous recevrez toutes les informations et offres spéciales auxquelles vous avez droit, ainsi qu'un accès facile à toute une gamme d'accessoires disponibles via notre réseau de téléachat.

Mais ce qui est encore plus important, vous pouvez compter sur notre engagement total quand il s'agit de votre entière satisfaction. C'est notre façon de vous souhaiter la bienvenue et de vous remercier de votre investissement dans un produit PHILIPS.

**P.S. Pour bénéficier au maximum de votre produit PHILIPS, assurez-vous de remplir et de retourner votre carte d'enregistrement de produit le plus tôt possible ou enregistrez-vous en ligne à**

**www.philips.com/usasupport**

**ILIPS** 

#### *Sachez reconnaître ces symboles de* **sécurité**

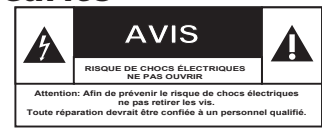

Ce symbole « d'éclair » s'applique aux matériaux non isolés présents dans votre appareil et pouvant causer un choc électrique. Pour assurer la sécurité des membres de votre famille, veuillez ne pas enlever le couvercle de votre produit.

Les « points d'exclamation » ont pour but d'attirer votre attention sur des caractéristiques à propos desquelles vous devez lire soigneusement la documentation accompagnant l'appareil afin d'éviter tout problème d'exploitation ou d'entretien.

**AVERTISSEMENT :** Afin de réduire les risques d'incendie ou de choc électrique, ne pas exposer cet appareil à la pluie ou à l'humidité et les objets remplis de liquide, comme les vases, ne doivent pas être placés sur le dessus de l'appareil.

**CAUTION :**To prevent electric shock, match wide blade of plug to wide slot, fully insert.

**ATTENTION :** Pour éviter les chocs électriques, introduire la lame la plus large de la fiche dans la borne correspondante de la prise et pousser à fond.

#### **À l'usage du client**

Entrez ci-dessous le numéro de série qui se trouve à l'arrière du boîtier du dispositif.Conservez ces informations pour référence ultérieure.

No. de modèle : No. de série :

*Visitez notre site sur le Web à http://www.philips.com/usasupport*

# **CONSIGNES DE SÉCURITÉ IMPORTANTES**

- **1. Lisez ces instructions.**
- **2. Conservez ces instructions.**
- **3. Respectez les avertissements.**
- **4. Suivez toutes les instructions.**
- **5. N'utilisez pas cet appareil à proximité d'une source d'eau.**
- **6. Nettoyez l'appareil uniquement avec un chiffon sec.**
- **7. N'obstruez aucun orifice de ventilation. Installez l'appareil selon les instructions du fabricant.**
- **8. N'installez pas l'appareil près d'une source de chaleur** comme par exemple des radiateurs, bouches de chaleur, cuisinières, ou autres appareils (même des amplificateurs) dégageant de la chaleur.<br>**Ne détruisez pas la**
- **9. Ne détruisez pas la** incorporée dans la prise

de terre ou prise

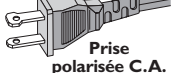

polarisée fournie. Une prise polarisée est dotée de deux lames dont une plus large que l'autre. Une prise de terre est dotée de deux fiches semblables et d'une troisième, plus large, qui assure la mise à la terre pour votre sécurité. Si la prise fournie ne convient pas à la prise murale dont vous disposez, consultez un électricien pour remplacer et adapter votre prise murale.

#### **10.Protégez le cordon d'alimentation** pour éviter de marcher dessus ou de le

pincer particulièrement aux endroits des prises, mâles et femelles, et au point de raccordement sur l'appareil lui-même.

#### **11.Utilisez uniquement des accessoires ou options** recommandés par le fabricant.

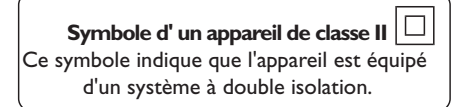

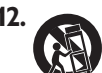

#### 12. Utilisez uniquement un **meuble sur roulettes**, un

support, un pied, une étagère ou une table de type recommandé par le fabricant. Si vous utilisez un meuble sur roulettes, veillez à le déplacer avec précaution l'équipement se renversait. afin d'éviter tout accident corporel si

- **13.Débranchez l'appareil** pendant les orages ou s'il doit rester inutilisé pendant une période de temps prolongée.
- **14.Pour toute réparation,** faites appel à un personnel qualifié. Une réparation sera nécessaire si l'appareil a subi des dommages tels que détérioration du cordon d'alimentation ou de la prise, liquide renversé sur l'appareil, ou encore si un objet est tombé dessus, si l'appareil a été exposé à la pluie ou à l'humidité, s'il ne fonctionne pas cor rectement ou s'il a fait une chute.

#### **15.PRÉCAUTION d'emploi des piles** – Afin d'éviter toute fuite des piles

qui risquerait de causer des blessures corporelles, des dommages matériels, ou d'endommager l'appareil :

- Installez **toutes** les piles correctement, **+** et **-** tels qu'indiqués sur l'appareil.
- Ne mélangez pas les piles (pas de piles **neuves** avec des **usagées** ou de piles au **carbone** avec des **alcalines**, etc.).
- Enlevez les piles lorsque l'appareil reste inutilisé pendant une longue période.
- **16.Cet appareil ne doit pas être exposé à des éclaboussures.**
- **N'exposez pas cet appareil à sources 17. de problème potentielles** (objets remplis de liquide, bougies allumées, etc.).
- Ce produit peut contenir du plomb et du **18.** mercure. L'élimination de ces matières est réglementée pour protéger l'environnement. **Pour savoir comment les éliminer ou les recycler, contactez les autorités locales [ou Electronic Industries Alliance : www. eiae.org].**

77 **EL 6475-F005: 04/01**

# Table des matières

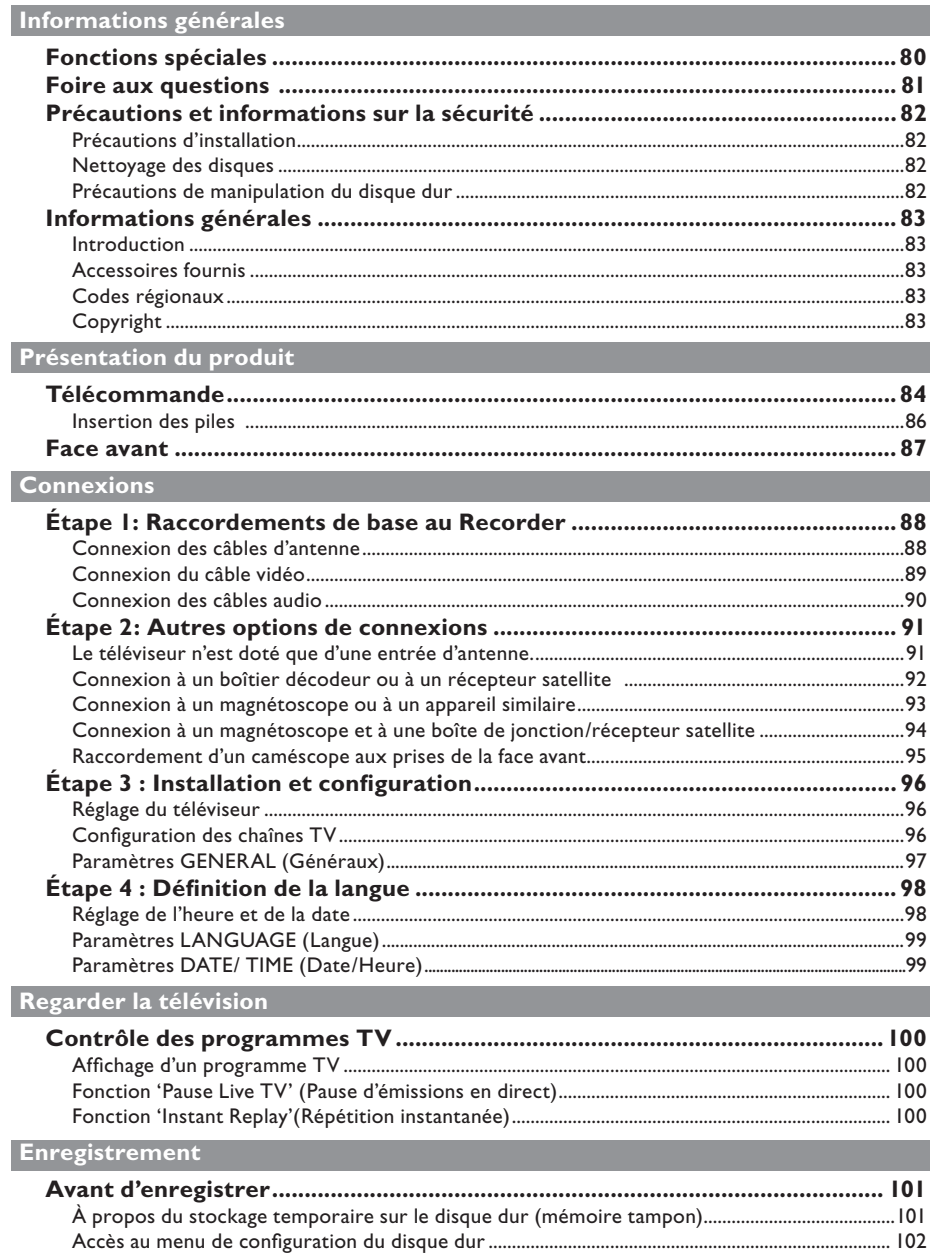

# Table des matières

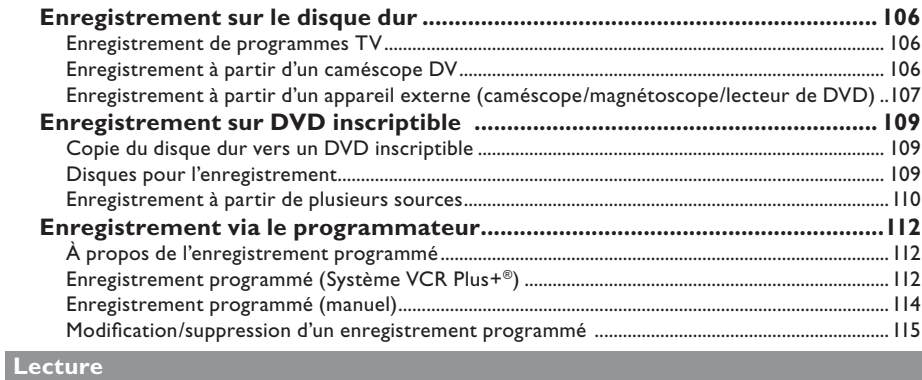

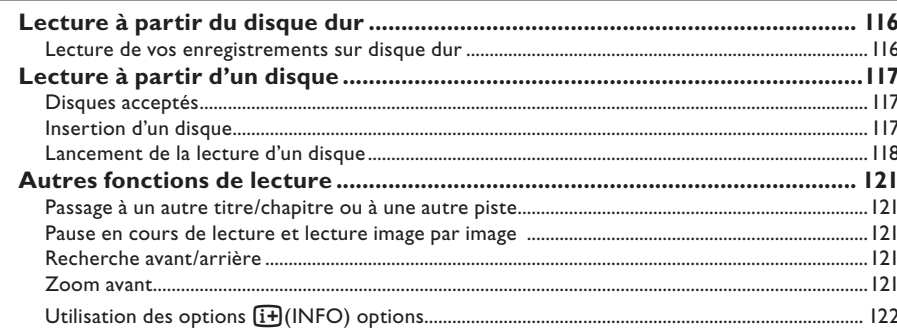

### Modification d'enregistrements

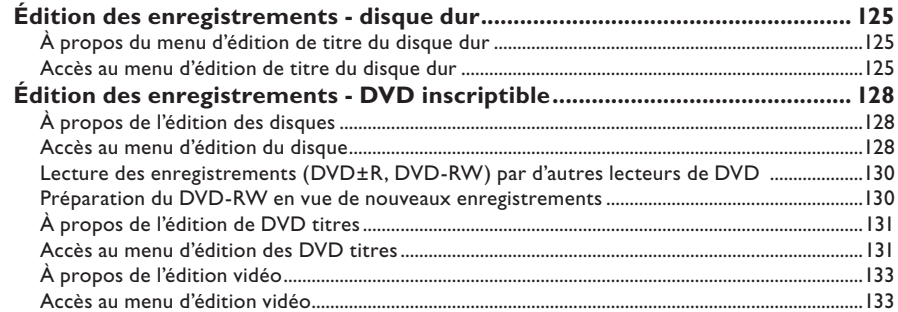

### **Autres informations**

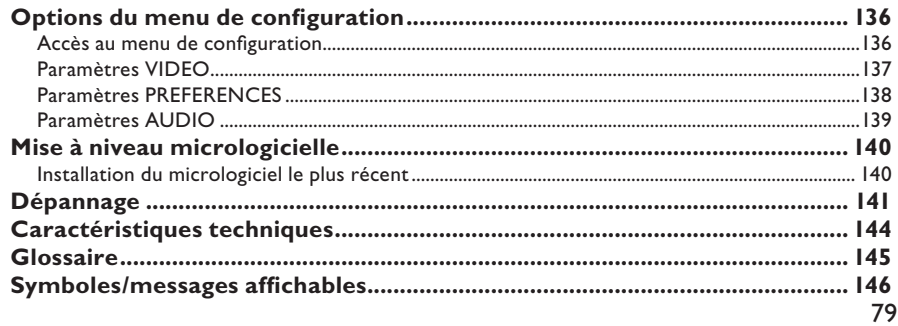

# **Fonctions spéciales**

### **'Time Shift Buffer' (Mémoire tampon)**

Dès que vous allumez ce Recorder, le programme diffusé sur le téléviseur est stocké dans la « mémoire tampon ». Elle fait office de stockage temporaire de vos enregistrements sur le disque dur. Le contenu sera automatiquement supprimé après une période de 3 heures, lorsque vous éteignez le Recorder ou lorsque vous le réglez sur le mode veille. Vous pouvez toutefois conserver le contenu du disque dur. Pour ce faire, marquez la section de la mémoire tampon dont vous souhaitez empêcher l'effacement.

#### **'Instant Replay' (Répétition instantanée)**

Vous pouvez répéter une scène d'un programme visionné en direct en appuyant sur la touche < de la télécommande autant de fois que vous le souhaitez.

Pour revenir au programme TV en direct, maintenez la touche ▶ enfoncée.

#### **'Pause Live TV' (Pause d'émissions en direct)**

Vous pouvez à présent contrôler un programme TV en direct. Vous pouvez suspendre l'émission en appuyant sur la touche **PAUSE**, puis appuyer sur la touche **PLAY** ► pour reprendre la lecture là où elle a été interrompue.

Pour revenir au programme TV en direct, maintenez la touche ▶ enfoncée.

### **'Direct Recording to DVD'**

**(Enregistrement direct sur DVD)** Cette fonctionnalité vous permet d'enregistrer directement du contenu sur un DVD inscriptible.

Appuyez sur la touche **DVD REC** de la télécommande pour lancer l'enregistrement direct sur le DVD inscriptible.

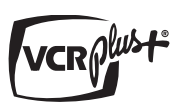

Il s'agit d'un système de programmation simple pour les Recorder. Pour l'utiliser, entrez le numéro correspondant au programme télévisé. Vous trouverez ce numéro dans votre magazine TV préféré.

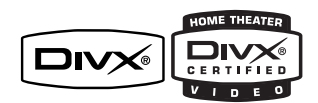

DivX®, DivX Certified et les logos associés sont des marques déposées de DivX Networks, Inc et sont utilisés sous licence.

i.Link porte également le nom de FireWire et IEEE1394. Cette connexion sert au transfert des signaux numériques haut débit utilisés notament par les caméscopes numériques (DV). Elle tranmet tous les signaux audio et vidéo au moyen d'un seul câble.

# **Foire aux questions**

#### **Quel type de disque doit-on utiliser pour effectuer des enregistrements ?**

Vous ne pouvez procéder à des enregistrements que sur des DVD±R et des DVD±RW. Les formats DVD+R/+RW sont actuellement les formats de DVD inscriptibles les plus compatibles du marché. Ils sont entièrement compatibles avec la plupart des lecteurs de DVD de salon et d'ordinateur.

#### **Quelle est la capacité d'un DVD**±**R/**±**RW?**

4,7 Go, soit l'équivalent de 6 CD. Un DVD±R/±RW permet de stocker une heure d'enregistrements en qualité maximale (norme DVD) ou 6 heures d'enregistrements en qualité minimale (norme VHS). Le mode d'enregistrement permet d'indiquer

le nombre d'heures pouvant être enregistrées sur un seul disque.

#### **Quelle est la différence entre un DVD±R et un DVD±RW ?**

Les DVD±R sont inscriptibles, alors que les DVD sont réinscriptibles. Un DVD inscriptible vous permet d'effectuer plusieurs enregistrements jusqu'à saturation du disque. Ensuite, vous ne pouvez plus rien enregistrer. Un DVD réinscriptible vous permet d'enregistrer plusieurs fois sur le même disque.

#### **Qu'est-ce que la technologie DV?**

La technologie DV, également connue sous le nom de i.LINK, permet de relier un caméscope DV à ce Recorder à l'aide d'un câble DV unique pour transférer des signaux audio, vidéo, de données et de commande.

– Ce Recorder est uniquement compatible avec les caméscopes DV (DVC-SD). Les syntoniseurs satellite numériques et les magnétoscopes VHS numériques ne sont pas compatibles.

– Il est impossible de brancher plus d'un caméscope DV sur ce Recorder.

– Il est impossible de piloter ce Recorder à partir d'appareils externes reliés via l'entrée DV IN.

#### **Puis-je copier une cassette VHS ou un DVD placé dans un lecteur externe ?**

Oui, mais uniquement si la cassette VHS ou le DVD n'est pas protégé contre la copie.

#### **Qu'est-ce qu'un titre ou un chapitre ?**

Un DVD contient des titres et des chapitres, tout comme un livre. Un titre correspond généralement à un film complet. Il est divisé en chapitres ou en scènes composant le film.

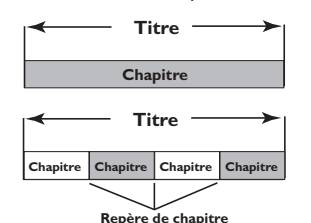

Une émission est enregistrée sous un seul titre, consistant en un ou plusieurs chapitres, en fonction des paramètres d'enregistrement.

#### **Comment définir des titres et des chapitres ?**

Le Recorder crée automatiquement un nouveau titre à chaque nouvel enregistrement.

– Pour des enregistrements sur DVD, vous pouvez ajouter des chapitres manuellement. – Pour un enregistrement sur le disque dur, vous pouvez présélectionner les chapitres

pour qu'ils soient automatiquement insérés à 5 minutes d'intervalle.

#### Que signifie « finaliser » un disque?

La finalisation d'un disque permet de le verrouiller pour qu'il ne puisse plus servir aux enregistrements. Il devient alors compatible avec la plupart des lecteurs de DVD. Si vous ne souhaitez pas finaliser un disque, il suffit d'arrêter l'enregistrement et d'éjecter le disque. Vous pourrez toujours ajouter des enregistrements sur ce disque à condition qu'il ne soit pas saturé.

#### **Quelle est la qualité de l'enregistrement ?**

Il existe six modes de qualité d'enregistrement, allant de « HQ » (Haute qualité) à « SLP » (Super long durée) sur un DVD inscriptible. Choisissez le niveau de qualité le mieux adapté à votre utilisation et à la capacité du support.

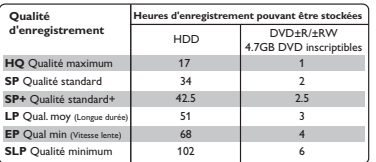

Les valeurs affichées ne sont que des estimations. Une partie de la capacité de stockage du disque dur est attribuée aux opérations effectuées par le Recorder et à la mémoire tampon.

# **Précautions et informations sur la sécurité**

**ATTENTION!** 

**Appareil sous haute tension! Ne pas ouvrir. Risque d'électrocution!**

**Aucune pièce de cet appareil n'est susceptible d'être réparée par l'utilisateur. Laissez à des personnes qualifi ées le soin d'assurer l'entretien de votre appareil.**

### **Précautions d'installation**

#### **Bonne disposition de l'appareil**

– Placez l'appareil sur une surface plane, rigide et stable. Ne placez pas l'appareil sur un tapis. – Ne posez pas votre appareil au-dessus d'un autre dispositif qui risquerait d'entraîner une surchauffe (par exemple, un récepteur ou un amplificateur).

– Ne placez rien en dessous de l'appareil (par exemple, des CD ou des magazines).

– Installez cet appareil à proximité d'une prise secteur facilement accessible.

#### **Espace de ventilation**

– Placez l'appareil dans un endroit suffisamment ventilé afin d'éviter une accumulation de chaleur interne. Laissez au moins un espace de 10 cm à l'arrière et audessus de l'appareil ainsi qu'un espace de 5 cm sur les côtés afin d'éviter toute surchauffe.

#### **Préservez l'appareil des températures élevées, de l'humidité, de l'eau et de la poussière.**

– Votre appareil ne doit pas être exposé aux fuites goutte à goutte ou aux éclaboussures. – Ne placez pas d'objets susceptibles d'endommager votre appareil près de ce dernier (par exemple, objets remplis de liquide ou bougies allumées).

#### **Nettoyage des disques**

Des dysfonctionnements peuvent se produire lorsque le disque inséré dans l'enregistreur est sale (image figée, interruption du son, déformation de l'image). Pour éviter ce type de problème, nettoyez régulièrement vos disques.

Pour nettoyer un disque, utilisez un chiffon doux et essuyez-le en lignes droites, du centre vers le bord.

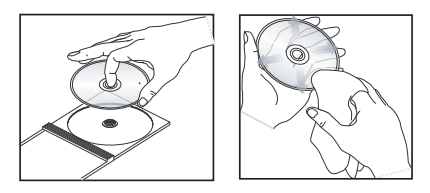

**ATTENTION!** N'utilisez pas de solvants comme le benzène, les diluants, les détergents disponibles dans le commerce ou les aérosols antistatiques pour disques analogiques.

# **Précautions de manipulation du disque dur**

Le disque dur est un périphérique fragile, facilement endommageable en raison de sa grande capacité d'enregistrement et de la rapidité de ses opérations.

- Ne déplacez pas l'appareil s'il est allumé.
- Ne retirez pas le cordon d'alimentation de la prise secteur en cours de fonctionnement.

– N'utilisez pas l'appareil dans une zone trop chaude ou trop humide. De la condensation pourrait se former à l'intérieur de l'appareil. Si le disque dur ne fonctionne pas correctement, ni la lecture ni l'enregistrement ne seront possibles. Dans ce cas, il est impératif de remplacer le disque dur.

#### **AVERTISSEMENT !**

Ne considérez pas le disque dur comme une unité de stockage permanente. Nous vous recommandons de faire une copie de sauvegarde de votre contenu vidéo important sur un DVD inscriptible.

# **Informations générales**

### **Introduction**

Le disque dur intégré de ce Recorder a une capacité de 102 heures de vidéo en mode SLP (super longue durée).

En combinant les DVD inscriptibles et la haute capacité du disque dur du Recorder, vous pouvez au choix conserver les enregistrements sur le disque dur ou les graver sur un DVD inscriptible à des fins d'archivage ou de visionnement ultérieur.

Vous pouvez également bénéficier des fonctionnalités spéciales telles que « Instant Replay » (Répétition instantanée) ou « Pause Live TV » (Pause d'émissions en direct). Vous trouverez de plus amples informations à la page 100.

Avant de commencer à utiliser ce Recorder, effectuez les raccordements et procédez à l'installation initiale en trois étapes simples.

**Étape 1: Raccordements de base au Recorder** (pages 88 à 90)

- **Étape 2: Raccordements facultatifs d'autres appareils** (pages 91 à 95)
- **Step 3: Installation et configuration** (pages 96 à 99)

Prenez le temps de lire ce manuel d'utilisation avant de vous servir de votre Recorder. Il contient d'importantes informations et remarques relatives au fonctionnement de votre appareil.

#### *Conseil:*

*– Si vous avez des questions ou si un problème survient en cours d'utilisation, reportez-vous au chapitre 'Dépannage'.* 

*– Si vous avez besoin d'une assistance technique plus poussée, contactez le service d'assistance clientèle de votre pays. Vous trouverez les numéros de téléphone et les adresses électroniques correspondants dans le livret de garantie.*

*– Reportez-vous à la plaque signalétique située à l'arrière ou au-dessous du produit pour connaître* les données d'identification ainsi que le régime *nominal d'alimentation.*

### **Accessoires fournis**

- Télécommande et piles
- Câble audio/vidéo (AV)
- Câble coaxial RF
- Guide d'utilisation rapide
- Manuel d'utilisation

### **Codes régionaux**

En général, les films DVD sont mis en vente à différents moments dans les diverses régions du monde. Tous les lecteurs de DVD sont donc dotés d'un code régional.

Cet appareil lit uniquement les DVD de **zone 1** ou les DVD pouvant être lus dans toutes les zones ('ALL'). Les DVD d'autres zones ne peuvent être lus par ce Recorder.

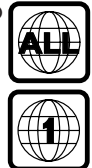

# **Copyright**

Toute copie d'une oeuvre protégée par un droit d'auteur, ce incluant les programmes informatiques, les enregistrements d'images et de sons, peut être une contrefaçon d'un droit d'auteur et constituer un délit. Cet appareil ne doit pas être utilisé à cette fin.

# **Télécommande**

**Français**

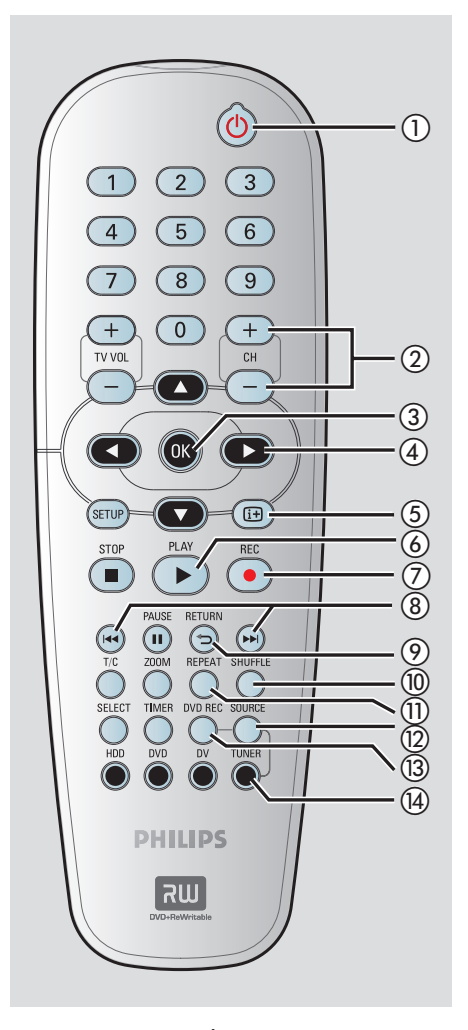

#### $\circ$  **STANDBY-ON**  $\circ$ <sup>1</sup>

– Permet de mettre le recorder sous tension ou en mode veille.

#### b **CH + / –**

– En mode Tuner, sélectionne la chaîne TV suivante/précédente.

#### c **OK**

- Permet d'enregistrer/confirmer une entrée.
- Permet de valider une sélection.

#### $\textcircled{4}$

Flèches permettant de se déplacer vers la gauche/droite ou d'effectuer une recherche vers l'avant/arrière.

#### $\circled{4}$

 $-$  En mode de décalage, utilisez la touche  $\blacktriangleright$ pour faire un bond en avant de 30 secondes ou la touche < pour faire un bond en arrière de 10 secondes.

▲ ▼ : Flèches de déplacement vers le haut ou le bas.

#### $(5)$   $\overline{1}$  $\overline{1}$  $(INFO)$

- Affiche la barre de décalage vidéo. Celle-ci indique la programmation des émissions TV stockées dans la mémoire tampon.
- Affiche le texte d'aide en ligne.

#### **6** PLAY ▶

– Permet de lire un disque.

#### **(7) REC**  $\bullet$

Permet de démarrer un enregistrement à partir de la chaîne TV ou de la source d'entrée vidéo en cours.

#### $(8)$  idea by

– Permet de passer à la piste ou au chapitre précédent/suivant.

#### i **RETURN** (Retour)

- Revient au menu précédent d'un CD vidéo (VCD) ou de certains DVD.
- j **SHUFFLE** (Lecture aléatoire)
- Permet de passer en mode de lecture aléatoire d'un CD audio, CD vidéo (VCD), CD photo ou DVD.
- Dans le menu des titres du disque dur, sélectionnez cette option pour classer les titres.

#### \k **REPEAT** (Répéter)

- Sélectionnez cette option pour répéter la lecture en mode HDD (disque dur).
- Sélectionnez cette option pour répéter la lecture du titre, du chapitre, du morceau ou du disque en mode DVD.

#### l **SOURCE**

– En mode Tuner ou DVD REC, sélectionne la source d'entrée vidéo du Recorder, chaîne TV ou sources externes (EXT1, CAM1, CAM2).

#### m **DVD REC**

– Active l'enregistrement direct en mode DVD.

#### n **TUNER**

– Permet de passer au mode Tuner du Recorder (chaîne TV).

# **Télécommande (suite)**

#### o **Touches numériques**

- Permet de sélectionner un chapitre/une piste à lire.
- Permet de sélectionner le canal TV préprogrammé du recorder.

#### p **TV VOL +/ –**

– Règle le volume du téléviseur (téléviseurs Philips uniquement.)

#### q **SETUP**

Permet d'accéder au menu de configuration du système et de le quitter.

#### **<b>***STOP*

- Permet d'arrêter la lecture/l'enregistrement.
- Maintenir cette touche enfoncée permet d'ouvrir ou de fermer le tiroir-disque.

#### **(19) PAUSE II**

- Permet de suspendre la lecture ou l'enregistrement.
- Suspend les émissions TV en direct.

#### t **ZOOM**

Permet d'agrandir une image à l'écran du téléviseur.

#### $(2)$  T/C

Affiche les informations concernant le titre/chapitre.

#### 22 **SELECT**

- Permet de sélectionner une piste, un chapitre ou un fichier dans le menu Programme.
- En mode de titres disque dur, indique les titres à copier sur le DVD inscriptible.

#### w **TIMER**

– Permet d'accéder au menu du programmateur et de le quitter.

#### x **HDD**

– Accède au menu du contenu du disque dur.

#### y **DVD**

Permet de passer en mode disque ou d'afficher le menu du DVD.

#### z **DV**

– Permet de passer en « mode caméra » lorsqu'un caméscope est branché sur la prise DV IN. L'enregistrement peut s'effectuer directement sur le disque dur/DVD.

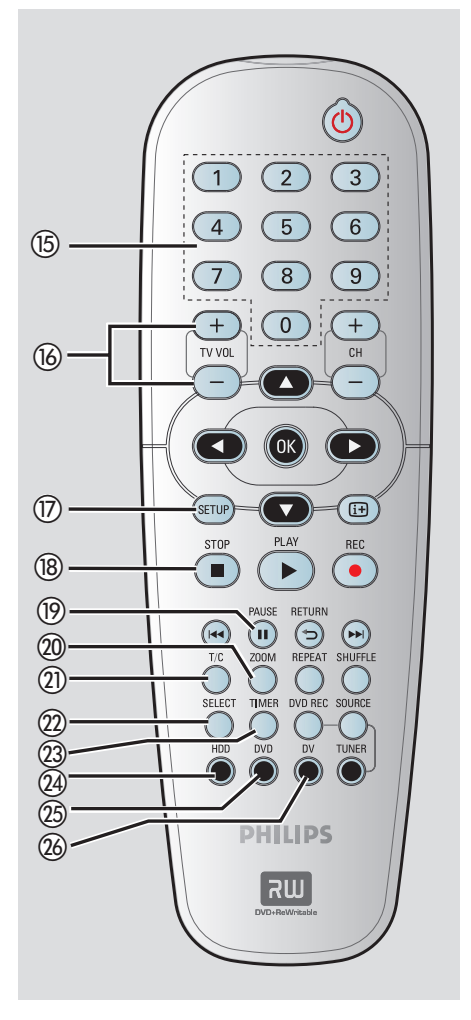

# **Français**

# **Télécommande (suite)**

### **Insertion des piles**

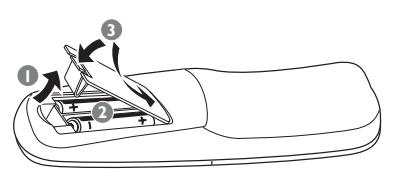

A Ouvrez le compartiment des piles.

- **D** Insérez deux piles de type R06 ou AA, en respectant les indications de polarité ( $+-$ ) du compartiment.
- C Refermez le couvercle.

#### **ATTENTION!**

**– Ôtez les piles si celles-ci sont épuisées ou si vous savez que vous ne vous servirez pas de la télécommande pendant un certain temps.**

**– N'utilisez pas simultanément des piles épuisées et neuves ou des piles de différents types.**

**– Les piles contiennent des substances chimiques : elles doivent donc être mises au rebut de manière adéq**uate.

#### **Utilisation de la télécommande**

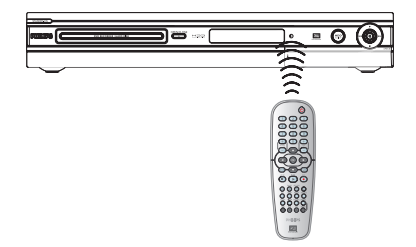

- A Dirigez la télécommande vers le capteur infrarouge de la face avant de l'appareil.
- **2** Choisissez la source que vous souhaitez commander en appuyant sur la touche **TUNER**, **HDD** ou **DVD**.
- C Sélectionnez ensuite la fonction souhaitée (par exemple  $\blacktriangleleft$ ,  $\blacktriangleright$ **)**.)

# **Face avant**

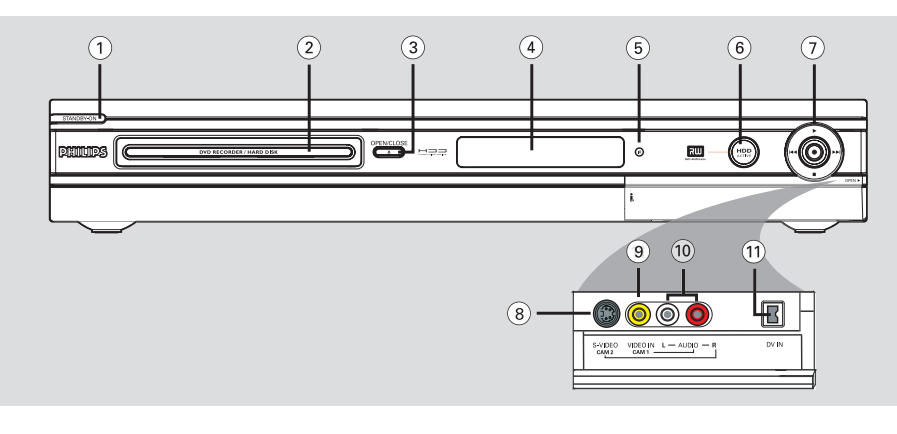

#### a **STANDBY-ON**

- Permet de mettre le recorder sous tension ou en mode veille.
- b **Tiroir-disque**

#### **2** OPEN CLOSE ▲

– Permet d'ouvrir/fermer le tiroir-disque.

#### d **Affi cheur**

Affiche des informations sur l'état actuel du Recorder.

#### e **iR**

– Dirigez la télécommande vers ce capteur.

#### f **Voyant d'activité du disque dur**

L'anneau bleu s'allume pendant un enregistrement temporaire dans la mémoire tampon.

#### $(7)$   $\bullet$

- Lance l'enregistrement de la chaîne TV/source d'entrée vidéo en cours.
- L'anneau rouge s'allume pendant un enregistrement sur le disque dur ou sur un DVD inscriptible.

#### É

– Permet de démarrer la lecture du titre ou de la piste sélectionné(e).

#### **/**

- Permet de passer au chapitre ou à la piste suivant(e) ou précédent(e) ou d'effectuer une recherche rapide vers l'avant ou l'arrière en maintenant la touche enfoncée.  $\sim$
- Permet d'arrêter la lecture/l'enregistrement.

#### **Prises situées derrière le volet**

Ouvrez le volet comme indiqué sur l'étiquette **OPEN**  $\triangleright$  à droite.

#### h **S-VIDEO**

– Entrée S-Vidéo pour caméscopes S-VHS/Hi8 ou magnétoscopes S-VHS/Hi8. En mode Tuner, appuyez plusieurs fois sur la touche **SOURCE** de la télécommande pour sélectionner « CAM2 » sur cette source.

#### i **VIDEO**

– Entrée vidéo pour caméscopes ou magnétoscopes. En mode Tuner, appuyez plusieurs fois sur la touche **SOURCE** de la télécommande pour sélectionner « CAM1 » sur cette source.

#### j **L/R AUDIO**

– Entrée audio pour les appareils audio/vidéo raccordés au connecteur S-VIDEO ou VIDEO.

#### k **DV IN**

– Entrée pour caméscopes numériques ou autres appareils pouvant être branchés sur cette prise.

Appuyez sur la touche **DV** de la télécommande si vous utilisez cette source.

# **Étape 1: Raccordements de base au Recorder**

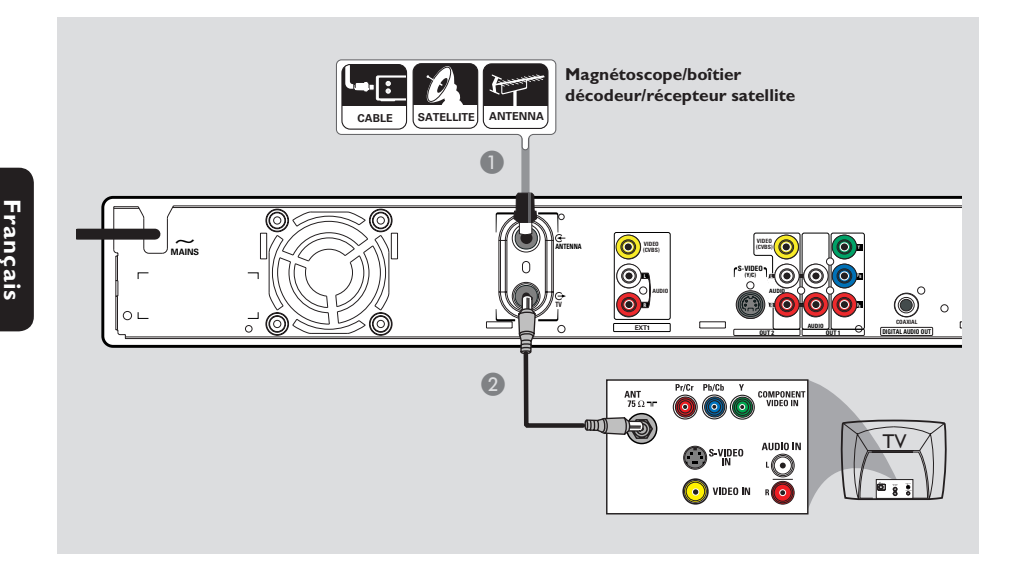

### **Connexion des câbles d'antenne**

Ces connexions vous permettent de regarder et d'enregistrer des émissions de télévision à l'aide du Recorder. Si le signal d'antenne passe par un magnétoscope, un boîtier décodeur ou un récepteur satellite, assurez-vous que ceuxci sont sous tension si vous souhaitez regarder ou enregistrer une émission transmise via le câble.

- z **Si votre téléviseur est équipé uniquement d'une entrée d'antenne (RF IN)**, reportez-vous à la section traitant de la connexion au téléviseur, page 91.
- z **Si vous souhaitez relier le Recorder à un magnétoscope et/ou à un boîtier décodeur/récepteur satellite,** reportezvous à la section traitant de la connexion au téléviseur, pages 92 à 94.
- **A Connectez le signal TV d'antenne/de câble** existant (ou la sortie {RF OUT ou TO TV} du boîtier décodeur/récepteur satellite) à l'entrée **ANTENNA** G située à l'arrière du Recorder.
- **2** À l'aide du câble coaxial RF fourni, connectez la sortie TV  $\bigoplus$  du Recorder à l'entrée d'antenne du téléviseur (VHF/UHF RF IN).

#### *Conseil:*

*– Selon la manière dont votre chaîne TV vous parvient (directement par une antenne hertzienne, via une boîte de jonction ou le magnétoscope), il vous faudra débrancher certains câbles pour pouvoir effectuer ce branchement.*

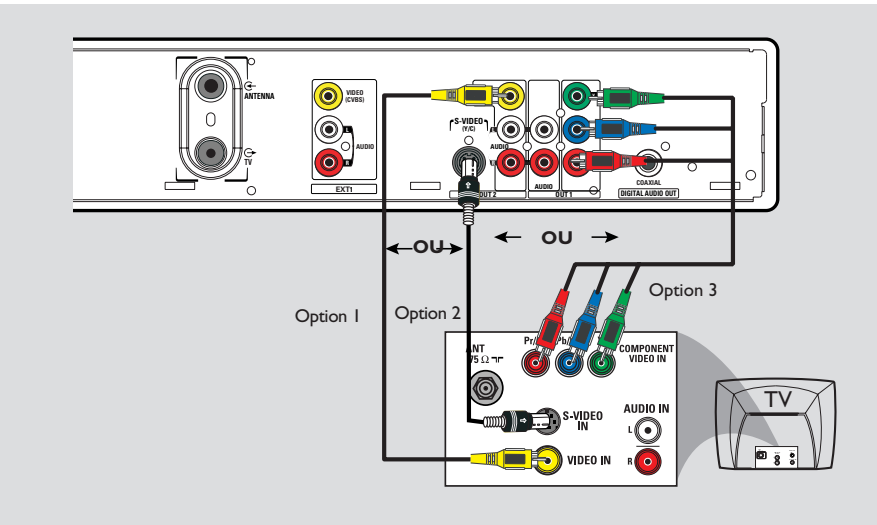

### **Connexion du câble vidéo**

La connexion du câble vidéo vous permet de regarder le contenu du disque lu par le Recorder. Choisissez l'une des options cidessous pour connecter le câble vidéo :

**Option 1: Utilisation de la prise vidéo (CVBS) (bonne qualité d'image)**

z Reliez la sortie **VIDEO (CVBS) - OUT2** du Recorder à l'entrée vidéo (A/V In, Video In ou Composite) du téléviseur à l'aide des câbles audio/vidéo fournis (prise jaune).

**Option 2 : utilisation de la prise S-Vidéo (excellente qualité d'image)**

z Reliez la sortie **S-VIDEO (Y/C) -OUT2** du Recorder à l'entrée S-Vidéo (Y/C ou S-VHS) du téléviseur à l'aide d'un câble S-Vidéo (non fourni).

**Option 3 : Utilisation de la prise vidéo composantes (qualité d'image optimale)**

- A Reliez les sorties **Y PB PR -OUT1** du Recorder aux entrées vidéo composantes (Y Pb/Cb Pr/Cr ou YUV) du téléviseur à l'aide de câbles vidéo composantes (rouge/bleu/vert, non fournis).
- B Si votre téléviseur prend en charge le balayage progressif, reportez-vous à la section traitant du réglage du balayage progressif, page 137.

#### **IMPORTANT!**

**Pour obtenir une qualité vidéo en balayage progressif, vous devez disposer d'un câble Y PB PR et d'un téléviseur doté de la fonction de balayage progressif. Nous vous conseillons fortement de terminer l'installation du Recorder avant d'activer la fonction de balayage progressif.**

# **Étape 1: Raccordements de base au Recorder**

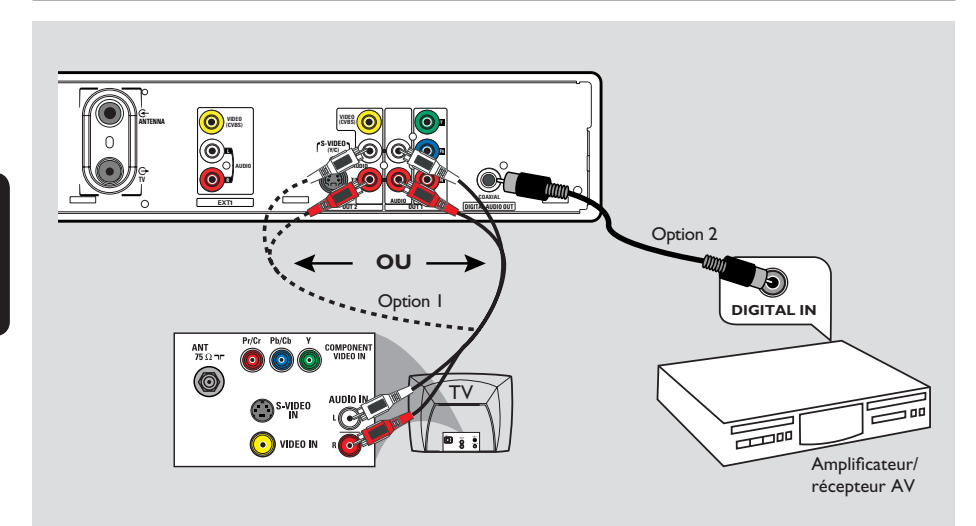

### **Connexion des câbles audio**

La connexion des câbles audio vous permet d'obtenir du son.

#### **Option 1: Utilisation d'un câble audio**

Vous pouvez brancher le Recorder sur un récepteur ou un système stéréo à deux canaux pour bénéficier du son stéréo.

 $\bullet$  Au moyen du câble audio fourni (extrémités rouge/blanche), connectez les prises **AUDIO L/R OUT1** ou **OUT2** aux entrées correspondantes des appareils.

#### **Option 2: Utilisation d'un câble coaxial**

Vous pouvez relier le Recorder à un amplificateur/récepteur AV pour bénéficier d'un son Surround multicanal.

Au moyen d'un câble coaxial (non fourni), connectez la prise COAXIALE à l'entrée numérique de l'amplificateur/récepteur AV doté d'un décodeur multicanal numérique

Avant d'utiliser l'appareil, configurez les paramètres audio correctement (reportezvous à la page 139.)

Si les paramètres AUDIO ne correspondent pas aux capacités de votre amplificateur, il est possible que ce dernier produise un son déformé, voire qu'il ne produise aucun son.

#### *Conseil:*

*– Ne reliez pas les sorties audio de votre téléviseur aux prises AUDIO L/R (IN-EXT) de ce Recorder car cela pourrait provoquer des interférences.*

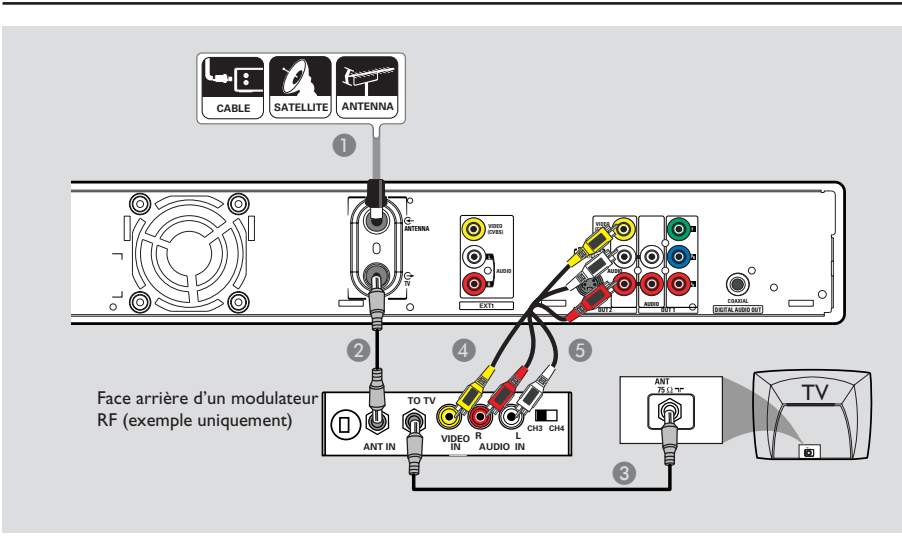

### **Le téléviseur n'est doté que d'une entrée d'antenne.**

Effectuez cette connexion si votre téléviseur est doté d'une seule entrée d'antenne (Antenna In, 75 ohm ou RF In) et n'est pas équipé de prise audio/vidéo. **Ce type de connexion nécessite un modulateur RF pour regarder le contenu du disque.**

- A Il est possible que le signal TV de l'antenne/du câble (ou du boîtier décodeur/récepteur satellite/magnétoscope) soit connecté à l'entrée d'antenne (VHF/UHF RF IN) du téléviseur. Débranchez le câble concerné du téléviseur et branchez-le sur la prise ANTENNA G du Recorder.
- **2** Reliez la prise **TV**  $\Theta$  du Recorder à l'entrée d'antenne du modulateur RF à l'aide du câble coaxial RF fourni.
- C Reliez la prise TO TV du modulateur RF à l'entrée d'antenne du téléviseur à l'aide d'un câble coaxial RF (non fourni).
- D Reliez la sortie **VIDEO (CVBS) OUT2** du Recorder à l'entrée vidéo (A/V In, Video In, Composite ou Baseband) du téléviseur à l'aide des câbles AV fournis (extrémités jaunes).
- E Reliez les sorties **AUDIO L/R -OUT2** du Recorder à l'entrée audio (AUDIO IN ou LINE IN) du modulateur RF à l'aide des câbles AV fournis (extrémités rouges/blanches).

#### *Conseil:*

*– Si vous raccordez le DVD Recorder à votre*  téléviseur via la prise TV <sup>e</sup>, réglez votre *téléviseur sur le canal 3 ou 4. Dans le cas d'un raccordement via la sortie AUDIO/VIDEO OUT2, réglez le téléviseur sur le canal d'entrée vidéo adéquat.*

*– Contactez votre revendeur d'électronique pour obtenir de plus amples informations sur le fonctionnement et la disponibilité des modulateurs RF.*

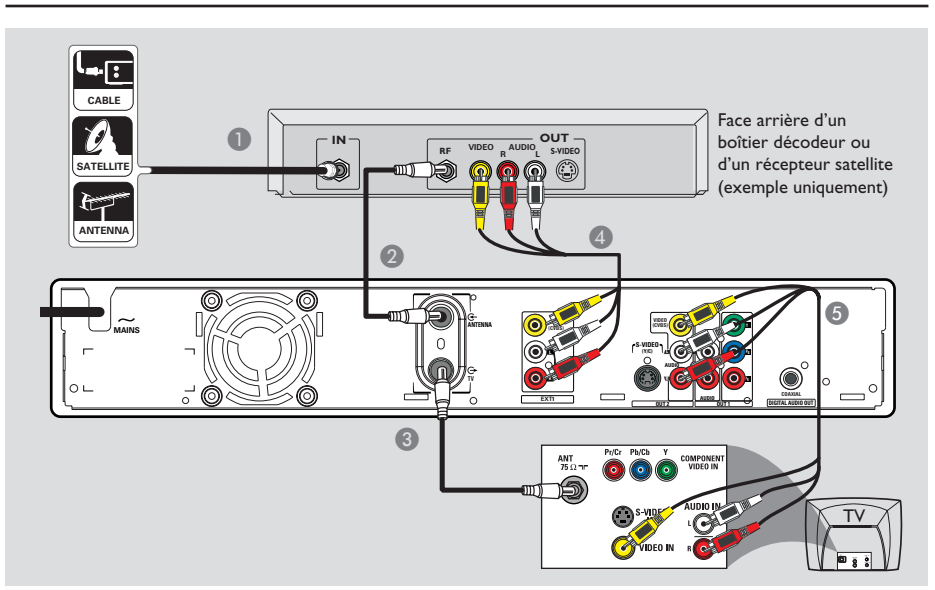

### **Connexion à un boîtier décodeur ou à un récepteur satellite**

#### *Option 1*

**Si votre boîtier décodeur/récepteur satellite n'est doté que d'une sortie d'antenne (RF OUT ou TO TV)**, reportezvous à la section "Connexion des câbles d'antenne" à la page 88 pour obtenir des explications sur la connexion au téléviseur.

#### *Option 2*

**Si le boîtier décodeur/récepteur satellite est doté de sorties audio/vidéo,** 

- A Conservez le raccordement d'antenne entre la boîte de jonction/le récepteur satellite et le téléviseur.
- B Au moyen du câble coaxial RF fourni, connectez la prise d'**ANTENNA**  $\mathbf{\mathfrak{S}}$  du Recorder à la sortie d'antenne RF OUT de la boîte de jonction/récepteur satellite.
- C Utilisez un câble coaxial RF pour connecter la prise TV  $\ominus$  du Recorder à l'entrée d'antenne de votre téléviseur (VHF/UHF/ RF IN).
- 4 Reliez les entrées **VIDEO/AUDIO -EXTI** du Recorder aux sorties VIDEO/AUDIO correspondantes de la boîte de jonction/du récepteur satellite à l'aide des câbles audio/ vidéo.
- E Reliez les sorties **VIDEO/AUDIO -OUT2** du Recorder aux entrées VIDEO/AUDIO correspondantes du téléviseur à l'aide des câbles audio/vidéo.

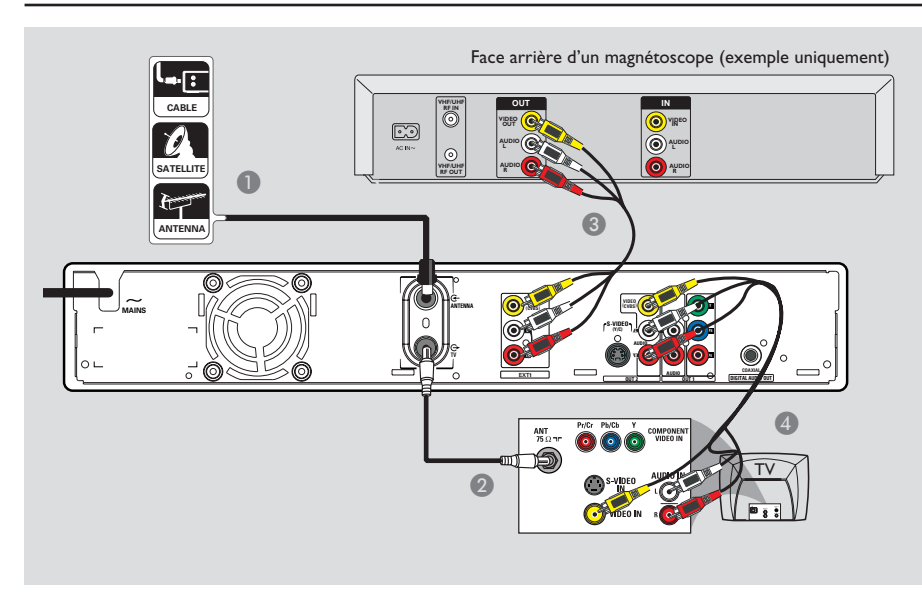

## **Connexion à un magnétoscope ou à un appareil similaire**

Cette connexion vous permet d'enregistrer à partir d'une cassette vidéo sur le disque dur ou un DVD inscriptible. En outre, elle vous permet d'utiliser le magnétoscope pour des opérations de lecture si le Recorder est éteint.

#### **IMPORTANT!**

**Votre nouveau Recorder peut se substituer au magnétoscope dans toutes ses fonctions. Débranchez tous les raccordements au magnétoscope.**

- A Connectez le signal d'antenne/de câblodistribution à la prise d'**ANTENNA**  du Recorder.
- **2** Utilisez un câble coaxial RF pour connecter la prise TV  $\Theta$  du Recorder à l'entrée d'antenne de votre téléviseur (VHF/UHF/ RF IN).
- C Reliez les entrées **VIDEO/AUDIO IN-EXT** du Recorder aux sorties VIDEO/AUDIO correspondantes du magnétoscope à l'aide des câbles audio/vidéo.
- D Reliez les sorties **VIDEO/AUDIO OUT-2** du Recorder aux entrées VIDEO/AUDIO correspondantes du téléviseur à l'aide des câbles audio/vidéo.

#### *Conseil:*

*– La plupart des cassettes vidéo et des DVD disponibles dans le commerce sont protégés contre la copie et ne peuvent donc pas être enregistrés. – Connectez directement le Recorder au* 

*téléviseur. Si un magnétoscope ou un appareil supplémentaire se trouve entre les deux, la qualité d'image peut être médiocre en raison du système de protection contre la copie intégré au Recorder.*

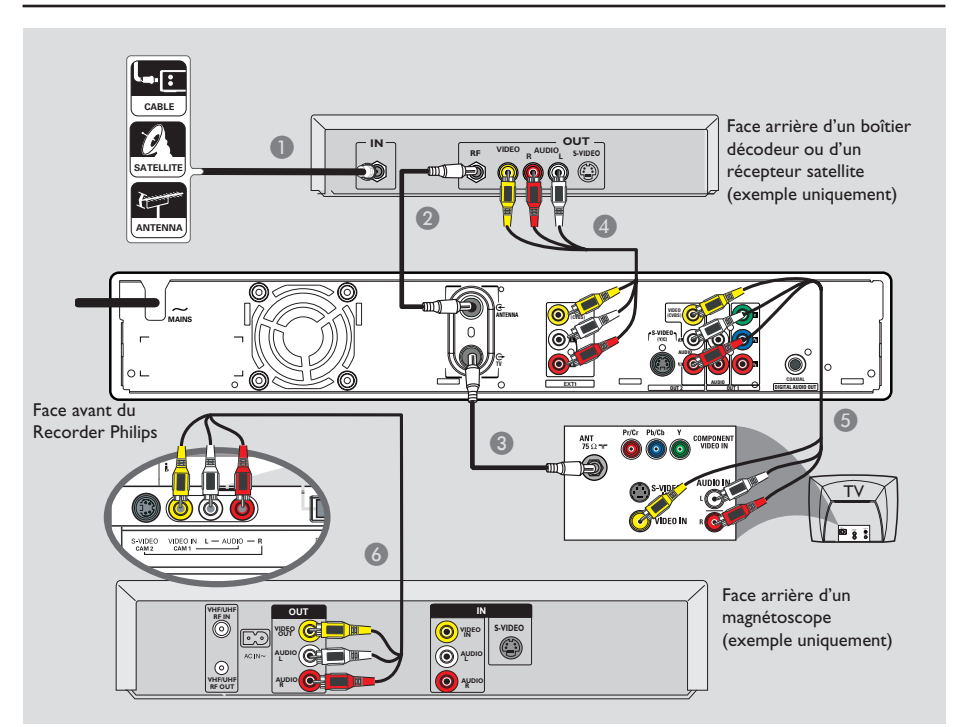

# **Connexion à un magnétoscope et à une boîte de jonction/récepteur satellite**

- A Reliez le signal d'antenne/de câblodistribution à l'entrée d'antenne (RF IN) du récepteur satellite/boîte de jonction.
- B Au moyen du câble coaxial RF fourni, connectez la prise d'**ANTENNA <sup>G-</sup> du** Recorder à la sortie d'antenne RF OUT de la boîte de jonction/récepteur satellite.
- C Utilisez un câble coaxial RF pour connecter la prise TV  $\Theta$  du Recorder à l'entrée d'antenne de votre téléviseur (VHF/UHF/ RF IN).
- D Reliez les entrées **VIDEO/AUDIO -EXT1** du Recorder aux sorties VIDEO/AUDIO correspondantes de la boîte de jonction/du récepteur satellite à l'aide des câbles audio/ vidéo fournis.
- E Reliez les sorties **VIDEO/AUDIO -OUT2** du Recorder aux entrées VIDEO/AUDIO correspondantes du téléviseur à l'aide des câbles audio/vidéo.
- F Utilisez un autre jeu de câbles audio/vidéo pour connecter les entrées **VIDEO IN/ L-AUDIO-R**, situées à l'avant du Recorder, aux sorties VIDEO/AUDIO du magnétoscope.

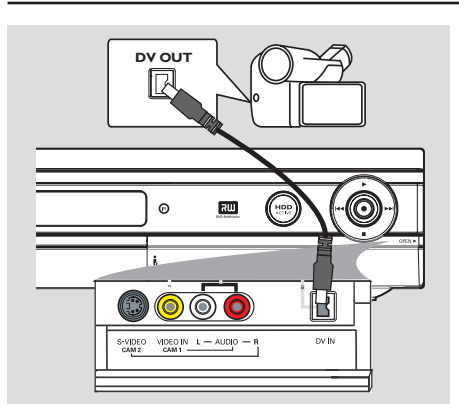

### **Raccordement d'un caméscope aux prises de la face avant**

Vous pouvez utiliser les prises de la face avant pour copier les enregistrements de votre caméscope. Ces prises se situent derrière le volet, à droite de la face avant. Elles conviennent parfaitement au branchement d'un caméscope.

#### **Option 1 : Utilisation de la prise DV IN**

Utilisez cette prise si vous utilisez un caméscope numérique DV ou Digital 8. La prise DV est conforme à la norme i.LINK. Elle offre une qualité d'image optimale.

Reliez l'entrée **DV IN** du Recorder à la sortie DV OUT correspondante du caméscope à l'aide d'un câble i.LINK à 4 broches (non fourni).

Avant de faire fonctionner l'appareil, appuyez plusieurs fois sur la touche **DV** de la télécommande pour sélectionner le canal d'entrée DV. Pour obtenir de plus amples informations sur l'enregistrement, reportezvous aux pages 101 à 111.

#### *Conseil:*

*– La prise DV IN ne permet pas de brancher un ordinateur.*

*– Il n'est pas possible d'enregistrer le contenu du Recorder sur votre caméscope via la prise DV IN du Recorder.*

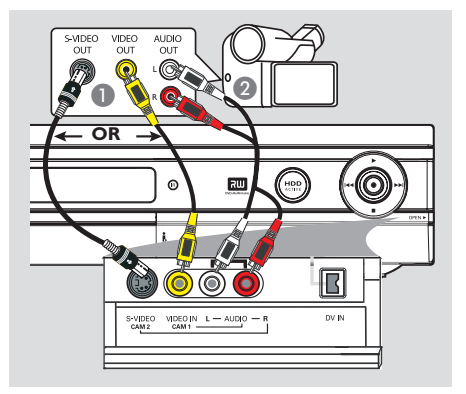

#### **Option 2 : utilisation de l'entrée S-VIDEO ou VIDEO**

Utilisez le raccordement S-VIDEO si vous avez un caméscope Hi8 ou S-VHS(C). Il offre une meilleure qualité d'image.

Vous pouvez également utiliser un raccordement VIDEO si votre caméscope dispose d'une seule sortie vidéo (vidéo composite, CVBS).

- A Reliez la prise **S-VIDEO** ou **VIDEO** de la face avant du Recorder à la sortie S-VHS ou Vidéo correspondante sur le caméscope.
- 2 Reliez les prises **AUDIO L/R** de la face avant du Recorder aux sorties audio du caméscope à l'aide d'un câble audio (extrémités rouges/ blanches).

Avant de faire fonctionner l'appareil, appuyez plusieurs fois sur la touche **SOURCE** de la télécommande pour sélectionner le canal d'entrée 'CAM 1' ou 'CAM 2' en fonction du raccordement effectué. Pour obtenir de plus amples informations sur l'enregistrement, reportez-vous aux pages 101 à 111.

# **Étape 3 : Installation et configuration**

#### **IMPORTANT!**

**Lorsque les raccordements sont terminés et que vous allumez le Recorder pour la première fois, il est conseillé de procéder à quelques réglages de base.** 

Reportez-vous aux pages suivantes sur l'utilisation des fonctionnalités du menu de configuration pour programmer les chaînes de télévision et définir la langue des menus et les paramètres de réglage de l'horloge. Ceci améliorera considérablement les performances du Recorder.

### **Réglage du téléviseur**

- **Appuyez sur la touche STANDBY-ON**  $\bigcirc$ pour allumer l'appareil.
- **B** Allumez le téléviseur, puis réglez-le sur le canal d'entrée vidéo adéquat. L'écran bleu des DVD devrait s'afficher à l'écran.

 $\rightarrow$  Habituellement, ce canal se situe entre le premier et le dernier canal : il peut s'appeler FRONT, A/V IN ou VIDEO. Consultez le manuel de votre téléviseur pour plus d'informations.

 $\rightarrow$  Vous pouvez également choisir le canal 1 sur votre téléviseur, puis appuyer plusieurs fois sur la touche bas des canaux, jusqu'à ce que le canal d'entrée vidéo apparaisse.

 $\rightarrow$  Vous pouvez aussi utiliser la touche ou le sélecteur de la télécommande de votre téléviseur servant à choisir le mode vidéo.

Réglez votre téléviseur sur le canal 3 ou 4 si vous utilisez un modulateur RF.

#### **Configuration des chaînes T**

Avant que le Recorder ne puisse enregistrer des émissions de télévision, vous devez rechercher les chaînes TV disponibles et les enregistrer dans le Recorder.

**Remarque:** Assurez-vous d'avoir correctement raccordé le Recorder, le téléviseur et le récepteur satellite/ boîtier décodeur (le cas échéant) et d'avoir mis ces appareils sous tension.

**Les réglages de tuner peuvent être modifi és uniquement si le Recorder n'est pas en cours de lecture ou d'enregistrement.**

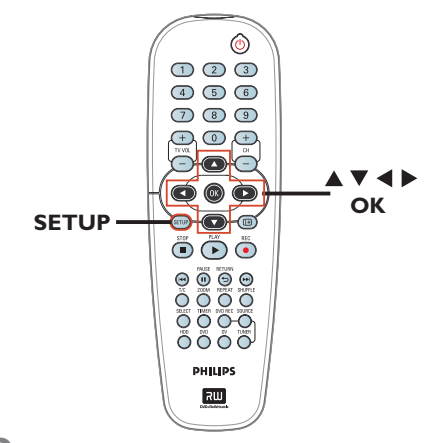

A Appuyez sur la touche **SETUP** de la télécommande. I Le menu de configuration apparaît à l'écran du téléviseur.

**2** Utilisez les touches  $\blacktriangle \blacktriangledown$  pour sélectionner **{** SETUP MENU – GENERAL } (MENU RÉGLAGES – GÉNÉRAL), puis appuyez sur  $\blacktriangleright$ .

# Étape 3 : Installation et configuration (suite)

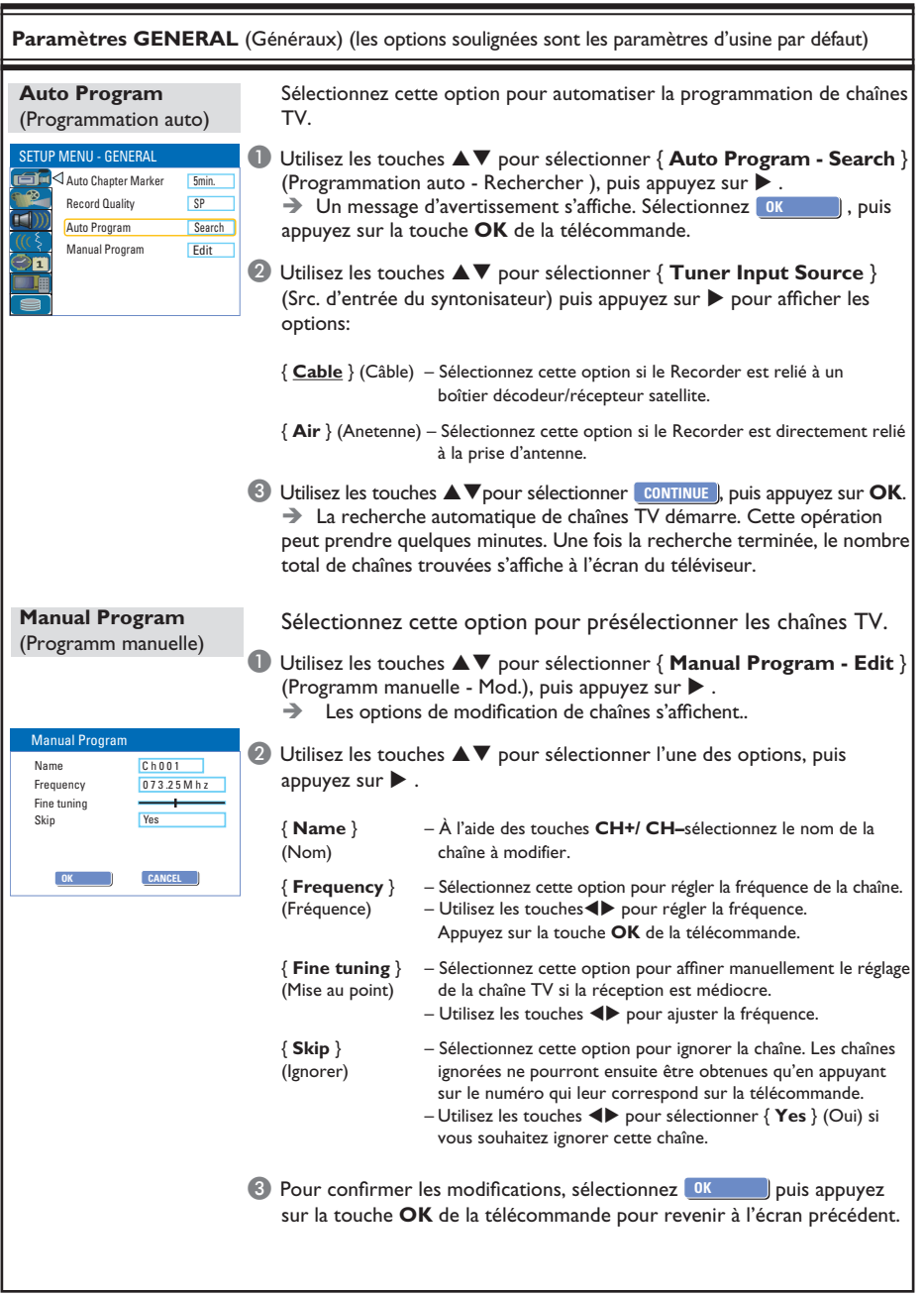

CONSEIL: Appuyez sur ▶ pour afficher les options d'un élément du menu. Appuyez sur la touche **SETUP** pour quitter le menu.

**Français**

# **Étape 3 : Installation et configuration** (suite)

### **Défi nition de la langue**

Vous pouvez sélectionner la langue de soustitrage et audio des DVD. Pour certains DVD, la langue de sous-titrage ou audio ne peut être modifiée qu'en passant par le menu du disque DVD. Si la langue sélectionnée n'est pas disponible sur le disque, la langue par défaut du disque sera utilisée.

La langue des menus (affichage à l'écran) du système reste celle que vous avez choisie.

**Les paramètres de langue peuvent être modifi és uniquement si le Recorder n'est pas en cours de lecture ou d'enregistrement.**

- **Appuyez sur la touche SETUP.**  $\rightarrow$  Le menu de configuration s'affiche.
- $\bullet$  Utilisez les touches  $\blacktriangle\blacktriangledown$  pour sélectionner { **SETUP MENU - LANGUAGE** } (MENU RÉGLAGES – LANGUE), puis appuyez sur  $\blacktriangleright$  pour afficher le menu.

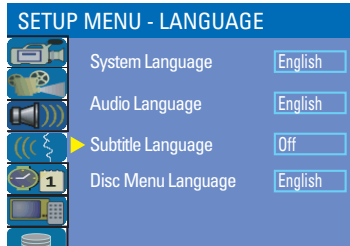

- <sup>6</sup> Utilisez les touches **AV** pour sélectionner l'une des options, puis appuyez sur  $\blacktriangleright$ . Reportez-vous à la page suivante pour plus de détails.
- 4 Utilisez les touches  $\blacktriangle\blacktriangledown$  pour sélectionner le paramètre de votre choix, puis appuyez sur OK pour confirmer.

### **Réglage de l'heure et de la date**

Le Recorder a une fonction automatique de réglage de date et d'heure. Les paramètres de date et d'heure sont réglés selon les informations de chaîne du numéro de la présélection 1.

- A Appuyez sur la touche **SETUP**.  $\rightarrow$  Le menu de configuration s'affiche.
- **2** Utilisez les touches  $\blacktriangle$   $\blacktriangledown$  pour sélectionner { **SETUP MENU - DATE / TIME**} (MENU RÉGLAGES – DATE / HEURE ), puis appuyez sur  $\blacktriangleright$  pour afficher le menu.

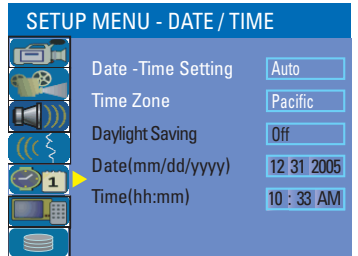

- **<sup>6</sup>** Utilisez les touches **A**▼ pour sélectionner l'une des options, puis appuyez sur ▶ pour afficher les options.
- Si le Recorder n'a pas paramétré correctement les date et heure, vous pouvez régler vous-même les paramètres de l'horloge (voir page suivante pour plus de détails).
- **4** Une fois l'opération terminée, appuyez sur < pour revenir au menu précédent.
- **E** Appuyez sur **SETUP** pour quitter.

CONSEIL: Appuyez sur ▶ pour afficher les options d'un élément du menu. Appuyez sur la touche **SETUP** pour quitter le menu.

# Étape 3 : Installation et configuration (suite)

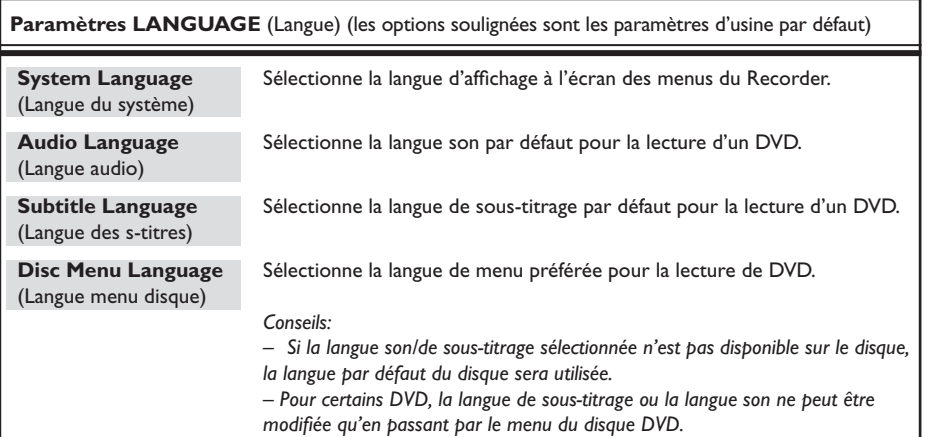

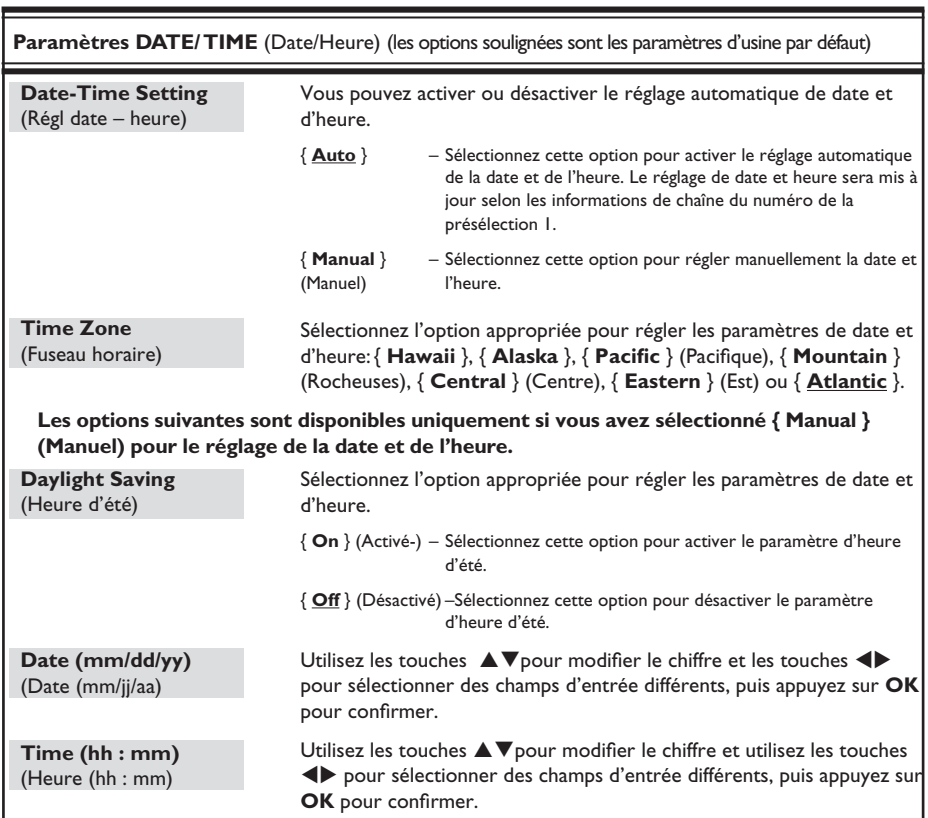

#### **L'installation initiale est terminée. Le Recorder est prêt à l'emploi !**

CONSEIL: Appuyez sur ▶ pour afficher les options d'un élément du menu. Appuyez sur la touche **SETUP** pour quitter le menu.

**Affi chage d'un programme TV**

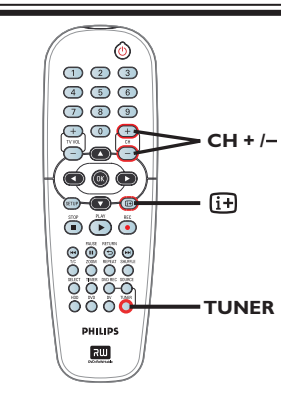

**Français**

- A Réglez le téléviseur sur le canal de programmation du Recorder (par ex. 'EXT', '0', 'AV').
- B Appuyez sur la touche **STANDBY-ON** pour mettre le Recorder sous tension.  $\Rightarrow$  Si aucune chaîne n'apparaît à l'écran, appuyez sur la touche **TUNER** de la télécommande.
- C Appuyez sur **CH +/–** pour sélectionner une chaîne TV.

 $\rightarrow$  La chaîne sélectionnée apparaît dans la fenêtre d'état.

 $\rightarrow$  Les programmes TV actifs sont automatiquement mémorisés dans la mémoire tampon du disque dur du Recorder. Cette information apparaît dans la barre de décalage vidéo.

Pour afficher ou supprimer la barre de décalage vidéo, appuyez sur le touche  $\overline{H}$  à plusieurs reprises.

> LIVE 07:15:36 AM

**Pour obtenir de plus amples informations sur le stockage temporaire (mémoire tampon du disque dur), reportez-vous à la page suivante.**

### **Fonction 'Pause Live TV' (Pause d'émissions en direct)**

Il vous arrive peut-être parfois d'être interrompu lorsque vous regardez votre émission ou votre match préféré(e). Vous pouvez dorénavant suspendre l'émission en appuyant sur la touche **PAUSE**<sup>II</sup> de la télécommande, puis reprendre la lecture en appuyant sur **PLAY**É, comme si vous contrôliez la diffusion des programmes.

Pour retourner au programme visionné en direct, maintenez enfoncée la touche ►.

# **Fonction 'Instant Replay' (Répétition instantanée)**

Tout en regardant un programme TV en direct, vous pouvez appuyer sur la touche Ñde la télécommande pour revenir 10 secondes en arrière à chaque pression et revoir instantanément les images.

Pour retourner au programme visionné en direct, maintenez enfoncée la touche  $\blacktriangleright$ .

**CONSEIL:** Appuyez sur  $\overline{H}$  pour afficher la barre de décalage vidéo ou le texte d'aide.

### **À propos du stockage temporaire sur le disque dur (mémoire tampon)**

Une fois le Recorder sous tension, le programme TV sélectionné est placé dans un stockage temporaire sur le disque dur appelé 'mémoire tampon' ou 'TSB' (Time Shift Buffer), (jusqu'à 3 heures de programmes).

En mode Tuner, la barre de décalage vidéo s'affiche à l'écran, indiquant l'état et la programmation des programmes TV mémorisés dans le stockage temporaire du disque dur. Vous pouvez afficher ou masquer la barre de décalage vidéo en appuyant sur la touche **i+** de la télécommande.

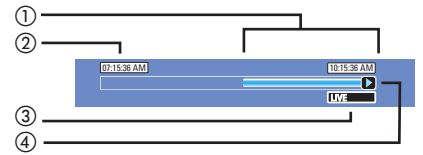

La barre de décalage vidéo affiche les informations suivantes :

- a Contenu temporairement enregistré dans la mémoire tampon.
- b Heure de début du programme TV. Après une période de 3 heures, le contenu stocké au début est supprimé et l'heure de début sera modifiée en conséquence.
- c État de la source de l'entrée vidéo. 'LIVE' ou temps de la lecture en cours. 'HH:MM:SS'.
- (4) Icône affichant l'état de la mémoire tampon.
	- $\Box$  Lecture du contenu stocké dans la mémoire tampon.
		- Indique le début de l'enregistrement du contenu.
		- Indique l'enregistrement en cours.
	- **n** La lecture de l'écran en cours a été suspendue. (L'enregistrement n'est pas suspendu.)

# **Avant d'enregistrer**

#### **AVERTISSEMENT !**

Les programmes TV mémorisés dans le stockage temporaire du disque dur seront supprimés une fois ce dernier saturé ou lorsque vous appuyez sur la touche **STANDBY-ON**<sup>1</sup> afin d'éteindre le Recorder.

Par ailleurs, les actions suivantes effacent régalement le contenu de la mémoire tampon :

z Appuyez sur la touche **DV** ou **SOURCE** de la télécommande.

*OU*

Utilisez l'option { Delete HDD } ( Effacer HDD ) pour supprimer tout le contenu du disque dur. Reportez-vous à la section concernant les "Avant d'enregistrer paramètres de disque dur" pour plus de détails.

**CONSEIL:** Appuyez sur  $\overline{H}$  pour afficher la barre de décalage vidéo ou le texte d'aide.

# **Accès au menu de**  configuration du disque dur

Vous pouvez prédéfinir le comportement du disque dur du Recorder. L'appareil propose différentes options pour une gestion simplifiée de l'enregistrement sur disque dur.

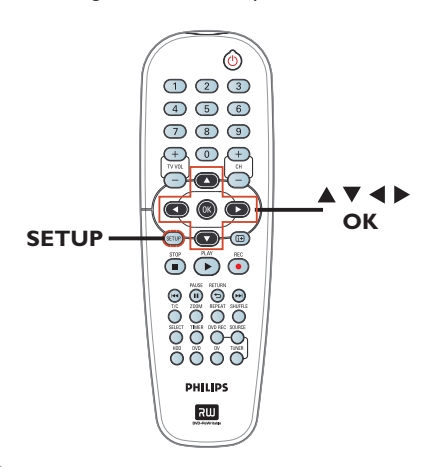

- $\bullet$  Appuyez sur la touche **SETUP**.  $\rightarrow$  Le menu de configuration du système s'affiche.
- **2** Utilisez les touches  $\blacktriangle$   $\blacktriangledown$  pour sélectionner **SETUP MENU - HDD** } (MENU RÉGLAGES – HDD), puis appuyez sur la touche  $\blacktriangleright$  pour afficher le menu.

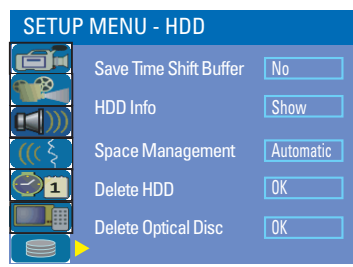

- <sup>●</sup> Utilisez les touches ▲▼ pour sélectionner l'option, puis appuyez sur  $\blacktriangleright$  pour accéder aux options.
- **D** Pour quitter, appuyez sur la touche <.

**CONSEIL:** Appuyez sur < pour revenir au menu précédent. Appuyez sur la touche **SETUP** pour quitter le menu.

# **Avant d'enregistrer (suite)**

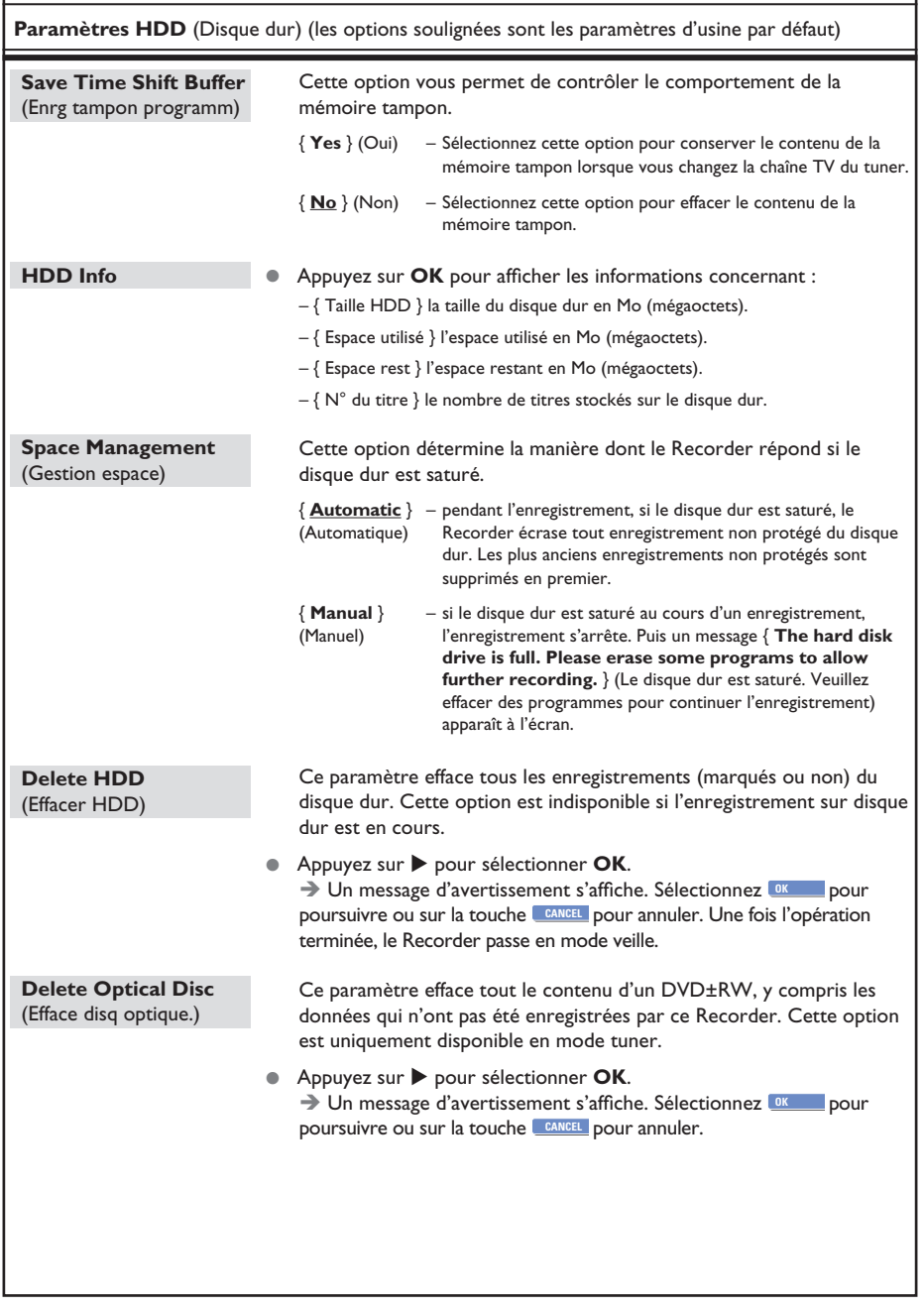

**CONSEIL:** L'option soulignée correspond au réglage par défaut. Appuyez sur < pour revenir au menu précédent. Appuyez sur la touche **SETUP** pour quitter le menu.

# **Avant d'enregistrer (suite)**

### **Paramètres d'enregistrement par défaut**

Les paramètres d'enregistrement par défaut vous permettent de présélectionner les repères de chapitres automatiques et votre mode de qualité d'enregistrement sur disque dur favori.

A Appuyez sur la touche **SETUP** de la télécommande.

 $\rightarrow$  Le menu de configuration apparaît à l'écran du téléviseur.

**2** Utilisez les touches  $\blacktriangle \blacktriangledown$  pour sélectionner *SETUP MENU - GENERAL* (MENU RÉGLAGES – GÉNÉRAL), puis appuyez sur  $\blacktriangleright$  pour confirmer.

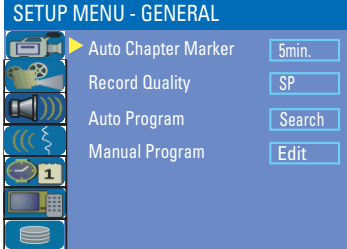

**<sup>6</sup>** Utilisez les touches **A**▼ sélectionnez le paramètre que vous souhaitez modifier, puis appuyez sur OK pour confirmer.

 $\rightarrow$  Les instructions et explications portant sur les options sont présentées dans les pages suivantes.

4 Pour quitter le menu, appuyez sur la touche **SETUP**.

#### **Repère de chapitre auto**

Vous pouvez insérer des repères de chapitres dans un titre lors d'un enregistrement. Vous pouvez ainsi accéder à un moment précis de l'enregistrement.

- **A** Utilisez les touches  $\blacktriangle \blacktriangledown$  pour sélectionner { **Auto Chapter Marker** } (Repère de chapitre auto), puis appuyez sur  $\blacktriangleright$  pour accéder aux options.
- $\bullet$  Utilisez les touches  $\blacktriangle\blacktriangledown$  keys to select your preferred setting.
- **C** Appuyez sur la touche OK pour confirmer.

#### **Qualité enregistrement**

Les paramètres définissent la qualité d'image par défaut et la durée maximale d'enregistrement sur le disque dur.

**Important** : Lors de la copie du contenu du disque dur vers un DVD inscriptible, le mode de qualité d'enregistrement de l'enregistrement sélectionné dans le disque dur sera automatiquement reporté. Il est impossible de sélectionner un autre mode de qualitc d'enregistrement.

- **■** Utilisez les touches  $\blacktriangle$  **▼** pour sélectionner { **Record Quality** } (Qual. enregistrement) puis appuyez sur  $\blacktriangleright$  pour afficher les options.
- **Utilisez les touches ▲▼ pour sélectionner le** mode de qualité d'enregistrement de votre choix.
- **C** Appuyez sur la touche OK pour confirmer.

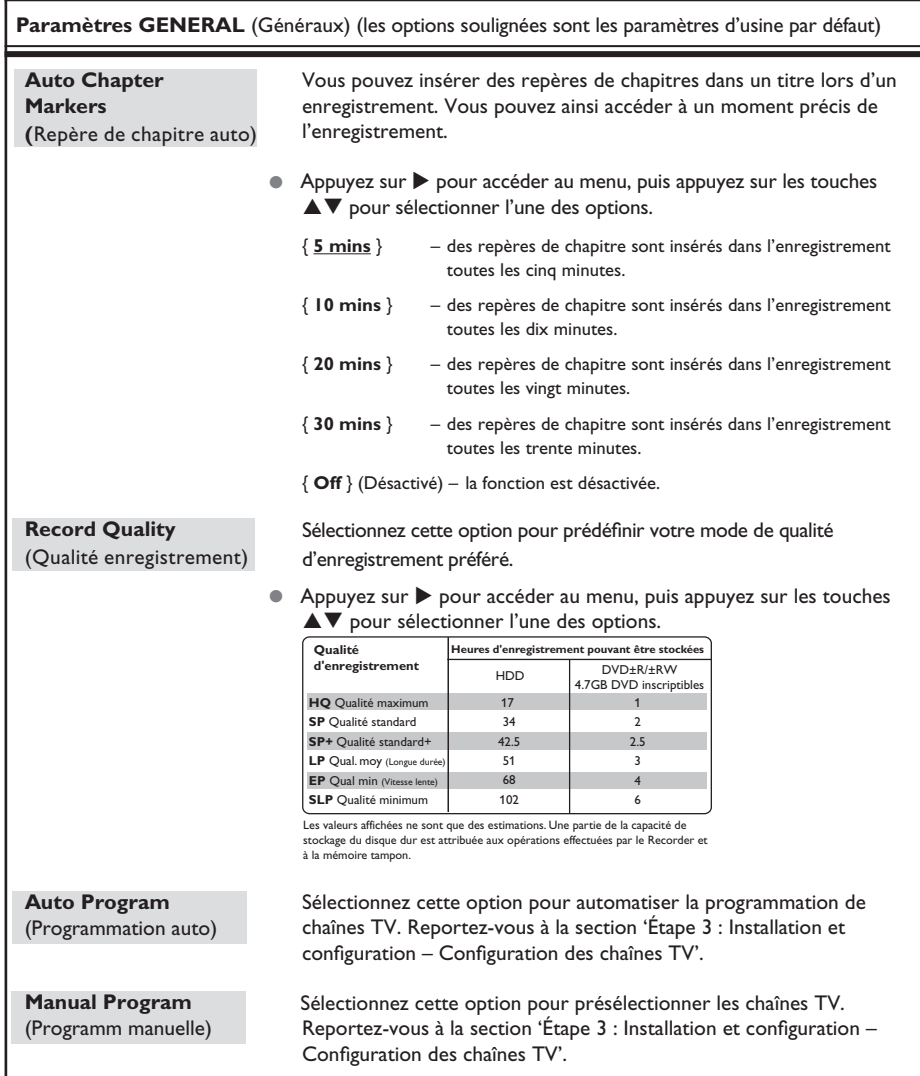

CONSEIL: L'option soulignée correspond au réglage par défaut. Appuyez sur < pour revenir au menu précédent. Appuyez sur la touche **SETUP** pour quitter le menu.

# **Enregistrement sur le disque dur**

#### **IMPORTANT !**

Images impossibles à enregistrer Certains programmes télévisés, films, cassettes vidéo, disques et autres contenus sont protégés contre la copie et ne peuvent donc pas être enregistrés sur le Recorder.

### **Enregistrement de programmes TV**

Suivez ces instructions pour enregistrer des émissions télévisées sur le disque dur. Vous pourrez les y conserver pour les visionner plus tard et, au besoin, les copier sur un DVD inscriptible.

- **D** En mode Tuner, appuyez sur la touche  $\boxed{1}$  de la télécommande pour afficher la barre de décalage vidéo.
- **2** Utilisez les touches  $\text{I}$  /  $\blacktriangleright$  recherchez le moment de la scène stockée dans la mémoire tampon à partir duquel vous souhaitez commencer l'enregistrement.
- C Appuyez ensuite sur la touche **REC**â de la télécommande pour démarrer l'enregistrement. → Pour annuler, maintenez enfoncée la touche **SELECT**.
- Pour enregistrer les programmes actuellement stockés dans la mémoire tampon, maintenez enfoncée la touche **REC**â.
- D Pour arrêter l'enregistrement, appuyez sur la touche **STOP ■** de la télécommande.

**Pour enregistrer directement sur un DVD inscriptible,** reportez-vous à la page 109.

### **Enregistrement à partir d'un caméscope DV**

Vous pouvez enregistrer directement sur le disque dur à partir d'un caméscope DV. Après quoi, vous pourrez facilement éditer et copier l'enregistrement sur un DVD inscriptible.

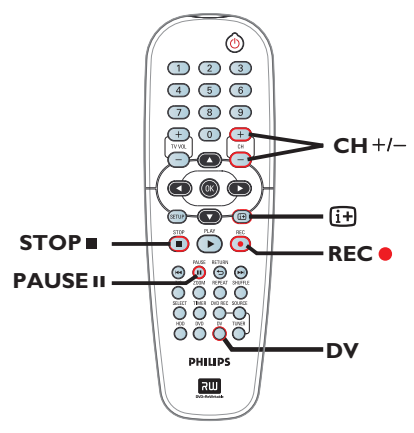

#### **IMPORTANT !**

**– Si vous appuyez sur la touche DV de la télécommande, le contenu non marqué de la mémoire tampon sera perdu.**

CONSEIL : Définissez le mode de qualité d'enregistrement approprié pour l'enregistrement sur le disque dur. Cette même qualité sera transférée du disque dur vers un DVD inscriptible, voir page 104 á 105.

# **Enregistrement sur le disque dur (suite)**

- **A** Connectez le caméscope DV à la prise DV IN de la face avant du Recorder.
- **B** Localisez le passage du caméscope DV à partir duquel vous souhaitez commencer à enregistrer et placez le caméscope en Pause.
- C Réglez le téléviseur sur le canal de programmation du Recorder (par ex. 'EXT', '0', 'AV'.)
- 4 Allumez le Recorder et appuyez sur la touche DV de la télécommande.
	- $\rightarrow$  Une boîte d'information s'affiche

System State: Stop DV State: S Record to Hard Disc As Standard Play Elapsed Time: 00:00:00 Remaining Time: 00:00:00

- **Appuyez plusieurs fois sur SELECT** pour changer le mode de qualité d'enregistrement.
- **6** Appuyez sur REC<sup>O</sup> pour lancer l'enregistrement, puis appuyez sur la touche PLAY du caméscope DV pour lancer la lecture
- **•** Pour suspendre l'enregistrement, appuyez sur la touche **PAUSE** Å.

Pour reprendre l'enregistrement, appuyez de nouveau sur **PLAY**.

 $\rightarrow$  Un nouveau repère de chapitre est inséré à l'endroit où l'enregistrement reprend.

F Pour arrêter l'enregistrement, appuyez sur **STOP**Ç.

 $\rightarrow$  Un nouveau titre sera créé pour le prochain enregistrement.

 **Pour enregistrer directement sur un DVD inscriptible,** reportez-vous à la page 109.

### **Enregistrement à partir d'un appareil externe (caméscope/ magnétoscope/lecteur de DVD)**

Le dispositif anticopie incorporé à ce Recorder interdit le transfert de données de DVD préenregistrées ou d'autres supports protégés vers le DVD inscriptible. Vous pouvez uniquement en copier le contenu dans la mémoire tampon du disque dur du Recorder.

**Remarque** : Sélectionnez la qualité d'enregistrement de votre choix avant de poursuivre. Reportez-vous à la section « Avant d'enregistrer - Paramètres d'enregistrement par défaut. »

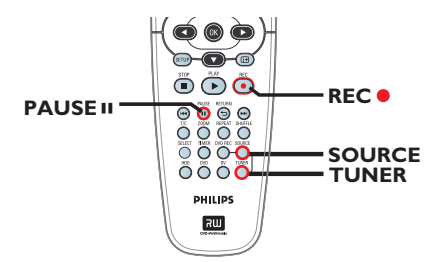

- A Connectez le périphérique externe au Recorder (reportez-vous aux pages 92 à 95).
- <sup>2</sup> Réglez le téléviseur sur le canal de programmation du Recorder (par ex. 'EXT', '0', 'AV').
- C Appuyez sur la touche **STANDBY-ON** pour allumer le Recorder.

 $\rightarrow$  Si aucune chaîne n'apparaît à l'écran, appuyez sur la touche **TUNER** de la télécommande.

- D Appuyez plusieurs fois sur **SOURCE** pour sélectionner le canal d'entrée correct correspondant à la prise connectée de l'appareil.
	- { **EXT 1** } : prise EXT 1 située sur la face arrière.
	- { **CAM 1** } : prise VIDEO sur la face avant.
	- { **CAM 2** } : prise S-VIDEO sur la face avant.

CONSEIL : Définissez le mode de qualité d'enregistrement approprié pour l'enregistrement sur le disque dur. Cette même qualité sera transférée du disque dur vers un DVD inscriptible, voir page 104 á 105.

# **Enregistrement sur le disque dur (suite)**

E Appuyez sur **REC**â â pour démarrer l'enregistrement.

 $\rightarrow$  Vous pouvez également appuyer plusieurs fois sur la touche **REC**â pour augmenter la durée d'enregistrement par incréments de 30 minutes.

**Français**

F Lancez la lecture sur l'appareil connecté. Pour suspendre la lecture, appuyez sur **PAUSE II**. Pour suspendre l'enregistrement, appuyez sur

la touche **PLAY**.  $\rightarrow$  Cette fonction permet d'éviter l'enregistrement de passages inutiles.

**D** Pour arrêter l'enregistrement avant la fin programmée, appuyez sur **STOP**Ç.

 **Pour enregistrer directement sur un DVD inscriptible,** reportez-vous à la page 109.

CONSEIL : Définissez le mode de qualité d'enregistrement approprié pour l'enregistrement sur le disque dur. Cette même qualité sera transférée du disque dur vers un DVD inscriptible, voir page 104 á 105.

# **Enregistrement sur DVD inscriptible**

#### **IMPORTANT !**

Images impossibles à enregistrer Certains programmes télévisés, films, cassettes vidéo, disques et autres contenus sont protégés contre la copie et ne peuvent donc pas être enregistrés sur le Recorder.

### **Copie du disque dur vers un DVD inscriptible**

Vous pouvez copier un ou plusieurs titres du disque dur sur un DVD inscriptible.

Le temps nécessaire à la copie du contenu du disque dur vers le DVD varie selon la qualité d'enregistrement définie pour les enregistrements du disque dur.

Il est impossible de changer le mode de qualité d'enregistrement pendant la copie. Il est donc important de bien choisir la qualité d'enregistrement au moment de la programmation de l'enregistrement sur le disque dur.

Le processus de copie est plus rapide que l'enregistrement.

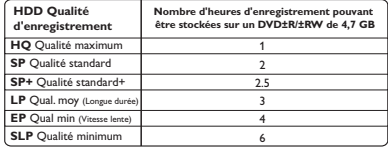

Les informations suivantes sont mémorisées sur le disque :

- Titre/nom de l'enregistrement
- Date d'enregistrement
- Heure d'enregistrement
- Mode de qualité d'enregistrement/longueur de l'enregistrement
- Image d'index du titre

### **Disques pour l'enregistrement**

Il existe différents formats de DVD inscriptibles utilisables avec le Recorder

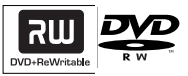

**DVD±RW** (DVD réinscriptible)

– Les disques réinscriptibles sont réutilisables dès lors que les données existantes sont effacées.

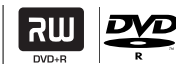

**DVD±R** (DVD inscriptibles)

– Ces disques ne sont inscriptibles qu'une seule fois. Chaque nouvel enregistrement est ajouté à la suite des enregistrements précédents car ceux-ci ne peuvent être effacés. – Vous pouvez éditer vos DVD±R si ceux-ci n'ont pas encore été finalisés. Il est également possible de créer des repères de chapitre supplémentaires.

– Pour lire un DVD±R sur un autre lecteur de DVD, celui-ci doit être finalisé (voir page 130). Une fois un disque finalisé, aucune donnée supplémentaire ne peut y être ajoutée.

### **Enregistrement à partir de plusieurs sources**

Vous avez la possibilité de copier vos enregistrements depuis le disque dur ou un périphérique externe vers un DVD inscriptible. La capacité de stockage dépend de la qualité d'enregistrement sélectionnée sur le Recorder ou l'appareil. Reportez-vous à la page 105.

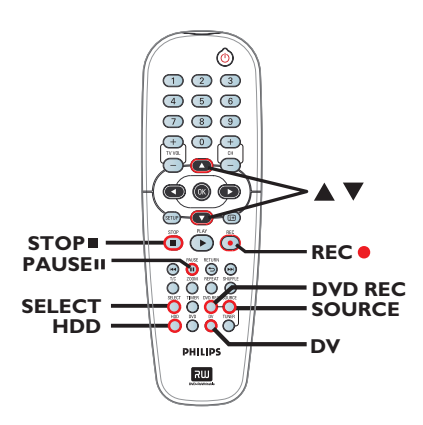

#### **Enregistrement à partir du disque dur**

- A Réglez le téléviseur sur le canal de programmation du Recorder (par ex. 'EXT', '0', 'AV').
- **2** Insérez un DVD inscriptible dans le Recorder.
- C Appuyez sur la touche **HDD** de la télécommande.  $\rightarrow$  Le menu HDD (Disque dur) apparaît à

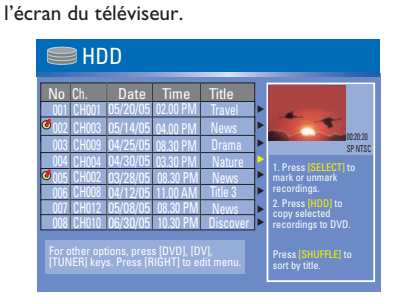

- 4 Utilisez les touches  $\blacktriangle\blacktriangledown$  pour sélectionner le ou les titres, puis appuyez sur **SELECT** afin d'insérer un repère sur les titres à copier sur le DVD.
- Si vous avez plusieurs enregistrements de titres HDD, utilisez <a>I</a>(retour rapide) ou</a> (avance rapide) pour afficher la page précédente/suivante des titres HDD afin d'effectuer votre sélection.
- E Appuyez sur la touche **HDD** de la télécommande.

→ L'enregistrement sur le DVD inscriptible

démarre. Une icône de copie s'affiche dans le coin inférieur droit de l'écran.  $\rightarrow$  Une fois cette opération terminée, l'icône disparaît.

F Pour arrêter l'enregistrement, appuyez sur la touche **STOP** ■ de la télécommande..

#### *Conseils :*

*– Pendant la sélection des enregistrements à copier, appuyez sur la touche SHUFFLE de la télécommande pour effectuer un tri selon le nom ou l'heure d'enregistrement.*

CONSEILS: Vérifiez qu'il reste suffisamment de place sur le DVD inscriptible avant de commencer l'enregistrement. Vous devez finaliser le DVD±R pour qu'il puisse être lu par d'autres lecteurs (voir page 130).

**Français**

# **Enregistrement sur DVD inscriptible (suite)**

**Enregistrement depuis un appareil externe/magnétoscope/caméscope DV**

- A Réglez le téléviseur sur le canal de programmation du Recorder (par ex. 'EXT', '0', 'AV').
- **2** Insérez un DVD inscriptible dans le Recorder.
- C Appuyez sur la touche **DVD REC** pour passer en mode d'enregistrement direct.

 $\rightarrow$  Une boîte d'information s'affiche à l'écran.

System State: Stop Record to Optical Disc As Standard Play Elapsed Time: 00:00:00 Remaining Time: 02:00:00

#### D Appuyez plusieurs fois sur la touche **SOURCE** pour effectuer votre sélection à

partir des différentes options:

#### { **Tuner** }

Source d'entrée des émissions de télévision.

#### { **CAM 1** }

Source d'entrée de l'appareil connecté aux prises VIDEO et AUDIO L/R de la face avant.

#### { **CAM 2** }

Source d'entrée de l'appareil connecté aux prises S-VIDEO et AUDIO L/R de la face avant.

#### { **EXT 1** }

Source d'entrée de l'appareil connecté aux prises VIDEO (CVBS)-IN-EXT et AUDIO L/R de la face arrière.

*OU*

**•** Appuyez sur la touche DV pour enregistrer à partir du caméscope DV connecté à la prise DV IN de la face avant.

E Appuyez sur **SELECT** pour passer d'un mode de qualité d'enregistrement à l'autre.

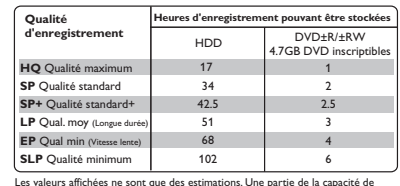

Les valeurs affichées ne sont que des estimations. Une partie de la capacité de stockage du disque dur est attribuée aux opérations effectuées par le Recorder et noire tampon

**6** Appuyez sur la touche **REC** de la télécommande.

→ L'enregistrement sur le DVD inscriptible démarre.

G Pour arrêter l'enregistrement, appuyez sur la touche **STOP** de la télécommande.

#### *Conseils :*

*– Toute sélection de titre ou de paramètre sera perdue une fois le DVD inscriptible enlevé ou remplacé.*

**Pour éditer vos enregistrements sur le DVD inscriptible,** reportez-vous aux pages 128 à 135.

**CONSEILS:** Vérifiez qu'il reste suffisamment de place sur le DVD inscriptible avant de commencer l'enregistrement. Vous devez finaliser le DVD±R pour qu'il puisse être lu par d'autres lecteurs (voir page 130).
## **Enregistrement via le programmateur**

### **À propos de l'enregistrement programmé**

Utilisez la fonction d'enregistrement programmé pour démarrer et arrêter automatiquement un enregistrement à une heure/date donnée. Le Recorder recherche la chaîne définie et lance l'enregistrement à l'heure indiquée.

Ce Recorder permet de programmer jusqu'à **20 enregistrements**.

**Pour programmer un enregistrement sur votre Recorder, vous devez fournir les informations suivantes :**

- date d'enregistrement
- source d'entrée de l'enregistrement
- heure de début et de fin de l'enregistrement
- le mode de qualité d'enregistrement, voir page 105.

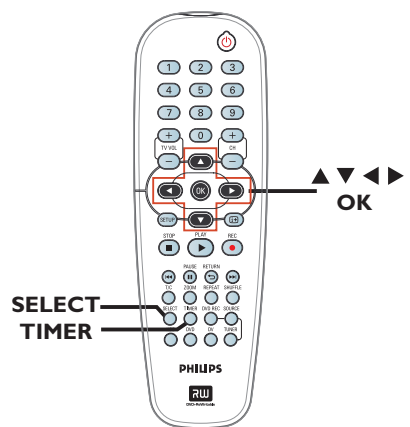

### **Enregistrement programmé (Système VCR Plus+®)**

Il s'agit d'un système de programmation simple pour les Recorder. Pour l'utiliser, entrez le numéro correspondant à l'émission de télévision à enregistrer. Vous trouverez ce numéro dans votre magazine TV.

Toutes les informations dont le Recorder a besoin sont véhiculées par ce code.

- **Allumez le téléviseur. Sélectionnez le bon canal** d'entrée vidéo sur le téléviseur.
- **Si vous effectuez un enregistrement directement sur un DVD,** insérez le DVD inscriptible avant de passer à l'étape  $\bullet$ .
- B Appuyez sur la touche **TIMER** de la télécommande.
	- $\rightarrow$  Le calendrier du programmateur s'affiche.

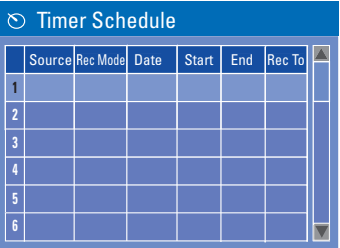

**<sup>●</sup>** À l'aide des touches **A v** sélectionnez l'emplacement disponible suivant et appuyez sur **OK**.

→ Système VCR Plus+®. Le menu de configuration du système s'affiche.

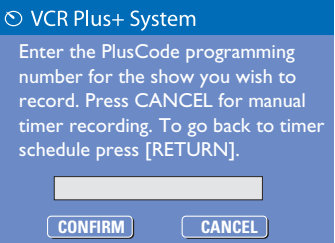

CONSEIL : Définissez le mode de qualité d'enregistrement approprié pour l'enregistrement sur le disque dur. Cette même qualité sera transférée du disque dur vers un DVD inscriptible, voir page 104 á 105.

## **Enregistrement via le programmateur (suite)**

- $\triangle$  Entrez le PlusCode de l'émission que vous souhaitez enregistrer à l'aide des **touches numériques 0-9**. (par ex., pour 5-312-4 ou 5 312 4, entrez '53124').
- Pour annuler la programmation VCR Plus+<sup>®</sup>, sélectionnez **CANCEL** dans le menu à l'aide des touches  $\blacktriangle \blacktriangledown$ , puis appuyez sur OK.
- E Pour valider votre choix, sélectionnez **CONFIRM OK** dans le menu, puis appuyez sur **OK**.

 $\rightarrow$  Le menu d'édition du programmateur s'affi che.

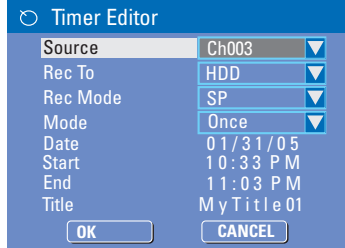

 $\bullet$  À l'aide des touches  $\blacktriangle \blacktriangledown$  sélectionnez une option du menu, puis appuyez sur  $\blacktriangleright$  pour entrer les données.

#### { **Source** }

 $-$  À l'aide des touches  $\blacktriangle \blacktriangledown$  sélectionnez la source d'entrée d'enregistrement.

#### { **Rec To** } (Enreg. sur)

– Utilisez les touches  $\blacktriangle\blacktriangledown$  pour sélectionner { **HDD** } (Disque dur) ou { **DVD** } pour entrer la destination d'enregistrement.

#### { **Rec Mode** } (Mode enreg.)

– Utilisez les touches  $\blacktriangle\blacktriangledown$  pour sélectionner votre option.

#### { **Mode** }

- Utilisez les touches  $\blacktriangle\blacktriangledown$  keys to select
- { **Once** } (Une fois), { **Daily** } (Quotidien) or
- { **Weekly** } (Hebdomadaire) recordings.

#### { **Date** }

– Saisissez la date d'enregistrement à l'aide des touches  $\blacktriangle\blacktriangledown$  keys ou des **touches numériques (0-9)**.

#### { **Start** } (Début)

– Saisissez l'heure de début de l'enregistrement à l'aide des touches ▲▼ ou des **touches numériques (0-9)**.

#### { **End** } (Fin)

– Saisissez l'heure de fin de l'enregistrement à l'aide des touches  $\blacktriangle \blacktriangledown$  ou des **touches numériques (0-9)**.

#### { **Title** } (Titre)

– Utilisez les touches  $\blacktriangle \blacktriangledown \blacktriangle \blacktriangleright$  pour sélectionner les options alphanumériques afin d'entrer le titre de votre enregistrement.

F Sélectionnez **OK OK** dans le menu, puis appuyez sur **OK**.

 $\rightarrow$  Le système mémorise l'entrée du programmateur et revient au calendrier du programmateur.

- G Appuyez sur **TIMER** pour quitter le menu.
- **B** Appuyez sur **STANDBY-ON**<sup>(1)</sup> pour éteindre le Recorder.

 $\Rightarrow$  Si le Recorder n'est pas en mode veille, un message d'avertissement s'affiche trois minutes avant le début de l'enregistrement.

 $\rightarrow$  L'icône 'TIMER' iapparaît sur l'afficheur lorsqu'un enregistrement est programmé.

CONSEIL : Définissez le mode de qualité d'enregistrement approprié pour l'enregistrement sur le disque dur. Cette même qualité sera transférée du disque dur vers un DVD inscriptible, voir page 104 á 105.

## **Enregistrement via le programmateur (suite)**

### **Enregistrement programmé (manuel)**

- **Allumez le téléviseur. Sélectionnez le bon canal** d'entrée vidéo sur le téléviseur.
- **Si vous effectuez un enregistrement directement sur un DVD,** insérez le DVD inscriptible avant de passer à l'étape  $\bullet$ .
- B Appuyez sur la touche **TIMER** de la télécommande.
	- $\rightarrow$  Le calendrier du programmateur s'affiche.

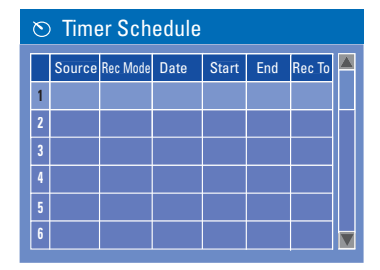

**<sup>●</sup>** À l'aide des touches **AV** sélectionnez l'emplacement disponible suivant et appuyez sur **OK**.

→ Système VCR Plus+®. Le menu de configuration du système s'affiche.

#### ⊙ VCR Plus+ System

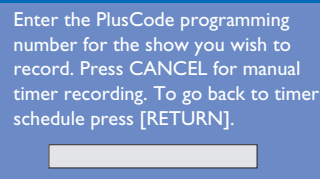

**CONFIRM OK CANCEL OK**

4 Sélectionnez **CANCEL** dans le menu, puis appuyez sur **OK**.  $\rightarrow$  Le menu d'édition du programmateur

s'affiche.

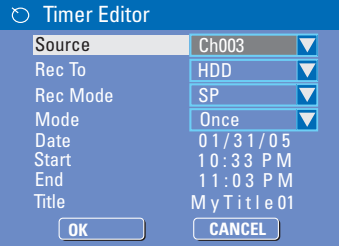

 $\bullet$  À l'aide des touches  $\blacktriangle \blacktriangledown$  sélectionnez une option du menu, puis appuyez sur  $\blacktriangleright$  pour entrer les données.

#### { **Source** }

 $-\overrightarrow{A}$  l'aide des touches  $\blacktriangle \blacktriangledown$  sélectionnez la source d'entrée d'enregistrement.

{ **Rec To** } (Enreg. sur)

– Utilisez les touches  $\blacktriangle\blacktriangledown$  pour sélectionner { **HDD** } (Disque dur) ou { **DVD** } pour entrer la destination d'enregistrement.

{ **Rec Mode** } (Mode enreg.)

– Utilisez les touches  $\blacktriangle\blacktriangledown$  pour sélectionner votre option.

#### { **Mode** }

- Utilisez les touches  $\blacktriangle\blacktriangledown$  keys to select
- { **Once** } (Une fois), { **Daily** } (Quotidien) or
- { **Weekly** } (Hebdomadaire) recordings.

{ **Date** }

– Saisissez la date d'enregistrement à l'aide des touches  $\blacktriangle \blacktriangledown$  keys ou des **touches numériques (0-9)**.

#### { **Start** } (Début)

– Saisissez l'heure de début de l'enregistrement à l'aide des touches ▲▼ ou des **touches numériques (0-9)**.

{ **End** } (Fin)

– Saisissez l'heure de fin de l'enregistrement à l'aide des touches **AV** ou des **touches numériques (0-9)**.

#### { **Title** } (Titre)

– Utilisez les touches  $\blacktriangle \blacktriangledown \blacktriangle \blacktriangleright$  pour sélectionner les options alphanumériques afin d'entrer le titre de votre enregistrement.

CONSEIL : Définissez le mode de qualité d'enregistrement approprié pour l'enregistrement sur le disque dur. Cette même qualité sera transférée du disque dur vers un DVD inscriptible.

### **Enregistrement via le programmateur (suite)**

F Sélectionnez **OK OK** dans le menu, puis appuyez sur **OK**.

→ Le système mémorise l'entrée du programmateur et revient au calendrier du programmateur.

Pour annuler le paramètre de programmation ci-dessus, appuyez sur la touche **SELECT** de la télécommande.

G Appuyez sur **TIMER** pour quitter le menu.

**B** Appuyez sur **STANDBY-ON**<sup>(1)</sup> pour éteindre le Recorder.

 $\rightarrow$  Si le Recorder n'est pas en mode veille, un message d'avertissement s'affiche trois minutes avant le début de l'enregistrement.

 $\rightarrow$  L'icône 'TIMER' iapparaît sur l'afficheur lorsqu'un enregistrement est programmé.

#### *Conseil:*

*– Programmez l'enregistrement une minute avant le début de l'émission. De cette façon, vous êtes certain d'enregistrer la totalité de l'émission car la préparation de l'enregistrement dure environ 30 secondes.*

#### **Programmation d'un enregistrement via un boîtier décodeur/ récepteur satellite extrne**

Si un boîtier décodeur/récepteur satellite est relié au Recorder via la prises VIDEO (CVBS) (voir page 92), procédez de la manière suivante pour programmer les enregistrements.

- A Sélectionnez un canal pour le récepteur satellite/boîtier décodeur.
- **2** Programmez l'enregistrement en indiquant les informations requises. Suivez les étapes  $\bigcirc$  - 4 de la section « Enregistrement programmé (manuel) », pages 114 et 115.
- **•** Lors de la sélection des options pour la { **Source** } sélectionnez le canal d'entrée { **EXT |** }, puis appuyez sur OK pour confirmer.
- C Maintenez le récepteur satellite et la boîte de jonction sous tension pendant l'enregistrement.
- **4** Appuyez sur **STANDBY-ON**  $\bigcirc$  pour allumer le Recorder.

### **Modifi cation/suppression d'un enregistrement programmé**

- A Allumez le téléviseur. Sélectionnez le bon canal d'entrée vidéo sur le téléviseur.
- B Appuyez sur la touche **TIMER** de la télécommande.
	- $\rightarrow$  Le calendrier du programmateur s'affiche.

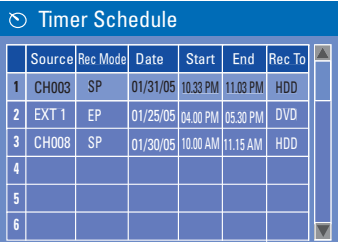

- C Sélectionnez la programmation que vous souhaitez modifier/supprimer à l'aide des touches  $\blacktriangle \blacktriangledown$ .
- D **Pour supprimer cette entrée du programmateur**, appuyez sur la touche **SELECT** de la télécommande.
- **E** Pour modifier le calendrier du **programmateur**, appuyez sur **OK** pour accéder au menu d'édition du programmateur correspondant à la programmation sélectionnée.

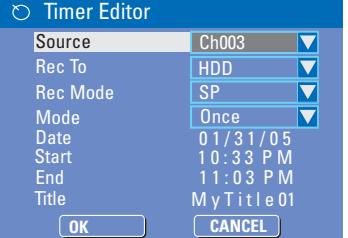

- F Sélectionnez le champ, puis effectuez les modifications nécessaires.
- G Ensuite, sélectionnez **OK OK** dans le menu et appuyez sur **OK** pour enregistrer les modifications.
- .H Appuyez sur **TIMER** pour quitter le menu.

CONSEIL : Définissez le mode de qualité d'enregistrement approprié pour l'enregistrement sur le disque dur. Cette même qualité sera transférée du disque dur vers un DVD inscriptible.

## **Lecture à partir du disque dur**

### **Lecture de vos enregistrements sur disque dur**

**Français**

Chaque enregistrement stocké sur le disque dur est représenté par une image dans le menu du disque dur.

- **Appuyez sur la touche HDD** de la télécommande.
	- $\rightarrow$  Le menu du disque dur apparaît.
- **<sup>■</sup>** Utilisez les touches  $\blacktriangle$  **▼** pour sélectionner un titre, puis appuyez sur la touche **OK** de la télécommande pour démarrer la lecture.
- Si vous avez plusieurs enregistrements de titres HDD, utilisez  $\blacktriangleleft$  (retour rapide) ou  $\blacktriangleright$ (avance rapide) pour afficher la page précédente/suivante des titres HDD afin d'effectuer votre sélection.

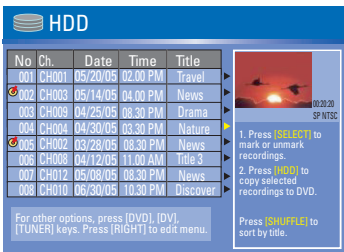

C Durant la lecture, vous pouvez accéder à des fonctions supplémentaires à l'aide des touches suivantes.

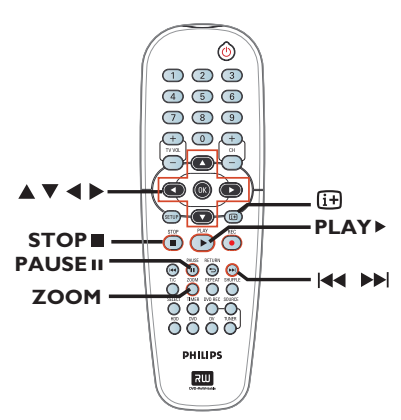

00:38:36 00:00:00 01:15:30

#### $MA$ **EE**

– Pour retourner au début ou passer au chapitre suivant/précédent.

– En maintenant la touche enfoncée : recherche rapide vers l'avant ou vers l'arrière ; nouvelle pression sur la touche : augmentation de la vitesse de recherche.

### $\blacktriangleright$

– Saut de 30 secondes vers l'avant.

 $\blacktriangleleft$ – Saut de 10 secondes vers l'arrière.

#### **PLAY**

– permet de démarrer la lecture

#### **PAUSE** II

– arrêt sur image.

#### $\sqrt{1+1}$

affiche la barre de décalage vidéo.

Appuyez plusieurs fois pour faire disparaître la barre vidéo.

- affiche le texte d'aide correspondant à la fonction sélectionnée.

#### STOP<sup>I</sup>

– arrête la lecture.

#### **ZOOM**

– effectue un zoom avant ou arrière sur une image fixe ou en pause.

*CONSEIL :* Appuyez sur la touche **HDD** pour quitter le menu.

## **Lecture à partir d'un disque**

### **Disques acceptés**

Grâce à ce Recorder, vous pouvez lire et effectuer des enregistrements sur les types de disque suivants :

#### **Enregistrement et lecture**

#### **Les DVD±RW**

 $(DVD$  réinscriptibles) **RU** être gravés un nombre fois.

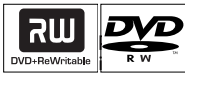

#### **Les DVD±R**

(DVD inscriptibles) ne peuvent être gravés qu'une seule fois.

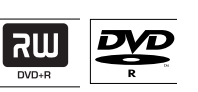

#### **Lecture uniquement**

**DVD-Vidéo**  (Digital Versatile Disc)

**Contenu des disques CD-RW** (CD réinscriptibles) audio/MP3/JPEG

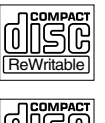

**Contenu des disques CD-R** (CD inscriptibles) audio/MP3/JPEG

#### **CD audio** (Compact Disc Digital Audio)

**CD-MP3**

**CD vidéo**  (formats 1.0, 1.1, 2.0)

**Super CD vidéo** (SVCD)

**Disque DivX** (DivX 3.11, 4.x, 5.x)

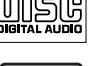

**Recordable** 

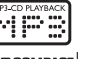

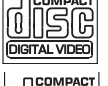

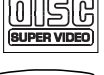

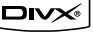

#### **IMPORTANT !**

Si une icône d'erreur **Q** apparaît sur **l'écran du téléviseur lorsque vous**  appuyez sur une touche, cela signifie que **cette fonction n'est pas disponible sur le disque inséré ou à cette étape.**

**– Les DVD et les lecteurs de DVD font l'objet de restrictions régionales. Avant de lire un disque, assurez-vous que son code régional correspond à celui de votre lecteur.**

**– Ne forcez pas le tiroir-disque et n'y insérez pas autre chose que des disques, au risque de causer des** 

**dysfonctionnements au niveau du lecteur.**

### **Insertion d'un disque**

- **Appuyez sur la touche STANDBY-ON**  $\bigcirc$ pour allumer l'appareil.
- **B** Appuyez sur la touche **OPEN/CLOSE**  $\triangleq$ située sur la face avant du Recorder.  $\rightarrow$  Le tiroir-disque s'ouvre.
- C Placez délicatement le disque dans le tiroir, étiquette vers le haut, puis appuyez sur la touche **OPEN CLOSE ≜**.

 $\rightarrow$  Assurez-vous que l'étiquette du disque est orientée vers le haut. Pour les disques double face, orientez la face que vous souhaitez lire vers le haut.

- **4** Allumez votre téléviseur. Sélectionnez le canal d'entrée vidéo adéquat sur le téléviseur (voir page 96).
- E La lecture démarre automatiquement ou une boîte de dialogue s'affiche à l'écran (voir page suivante).

*CONSEIL:* Ce Recorder ne prend pas en charge la lecture de certains disques en raison de leur configuration et de leurs caractéristiques, de la qualité d'enregistrement et du logiciel auteur.

## **Lecture à partir d'un disque (suite)**

### **Lancement de la lecture d'un disque**

- La lecture démarre automatiquement. Si le disque dispose de son propre menu, celui-ci sera chargé. Dans le cas contraire, le Recorder affiche un écran d'index.
- Si la boîte de dialogue permettant d'entrer le code PIN s'affiche, l'option de contrôle parental a été activée pour le disque inséré (voir page 138).

 $\rightarrow$  À l'aide des **touches numériques 0-9** de la télécommande, entrez le code PIN (mot de passe).

Pour plus d'informations sur les fonctions de lecture, reportez-vous à la section « Autres fonctions de lecture », aux pages 121 à 124.

#### **Lecture d'un disque DVD vidéo**

 Les disques DVD intègrent habituellement un menu. Vous pouvez donc être invité à sélectionner certaines options (par exemple, pour définir la langue de sous-titrage ou audio) dans le menu.

**A** Insérez un DVD.

#### **Si le menu du disque apparaît à l'écran de votre téléviseur :**

Sélectionnez une option de lecture à l'aide des **touches numériques 0-9** ou des touches W XST, puis appuyez sur **OK** pour démarrer la lecture.

#### **Pour sélectionner un chapitre spécifi que/repère**

- **•** Pendant la lecture, appuyez plusieurs fois sur la touche **T/C** de la télécommande pour sélectionner { **Title** } (Titre), { **Chapter** } (Chapitre) ou { **Time** } (Heure). Utilisez les **touches numériques 0-9** pour entrer votre sélection de titre/chapitre ou l'heure spécifique de lecture.
- **2** Pour arrêter la lecture, appuyez sur la touche **STOP** .

#### **Lecture d'un (Super) CD vidéo**

Les (Super) CD vidéo peuvent intégrer la fonction PBC (contrôle de lecture). Celle-ci vous permet de lire les CD vidéo de manière interactive, à l'aide du menu affiché.

- **A** Insérez un (Super) CD vidéo.
	- **Si le mode PBC est activé, le menu d'index apparaît à l'écran du téléviseur.**
- **2** Entrez votre sélection ou sélectionnez une option de lecture à l'aide des **touches numériques 0-9**.
- Appuyez sur la touche **RETURN** de la télécommande pour revenir au menu précédent.
- Pour activer/désactiver le mode de contrôle de lecture, appuyez deux fois sur la touche  $\overline{H}$  de la télécommande pendant la lecture pour afficher les options du menu de lecture.  $\rightarrow$  Utilisez les touches  $\blacktriangle \blacktriangledown$  pour sélectionner { **PBC** } (Contrôle de lecture), puis appuyez sur ▶ pour sélectionner { **PBC On** } (Contrôle de lecture activé) ou { **PBC Off** } (Contrôle de lecture désactivé).
- C Pour arrêter la lecture, appuyez sur la touche **STOP** .

#### **Lecture d'un CD audio**

- **A** Insérez un CD audio  $\rightarrow$  La lecture commence automatiquement.
- **B** Pour arrêter la lecture, appuyez sur la touche **STOP** .

*CONSEIL:* Ce Recorder ne prend pas en charge la lecture de certains disques en raison de leur configuration et de leurs caractéristiques, de la qualité d'enregistrement et du logiciel auteur.

**Franças**

### **Lecture à partir d'un disque (suite)**

#### **Lecture d'un DVD±R/±RW**

- A Insérez un DVD±R/±RW.  $\rightarrow$  L'index d'images s'affiche.
- $\bullet$  Sélectionnez un titre à l'aide des touches  $\blacktriangle \blacktriangledown$ , puis appuyez sur **PLAY** pour démarrer la lecture.
- C Pour arrêter la lecture, appuyez sur la touche **STOP** .

#### *Conseil:*

*– Si le message 'BLANK' (VIERGE) apparaît sur l'afficheur, le disque ne contient pas d'enregistrement.*

#### **Lecture d'un disque DivX**

 Le Recorder prend en charge la lecture de films au format DivX que vous pouvez copier depuis votre ordinateur sur un CD-R/RW ou un DVD inscriptible.

- **A** Insérez un disque DivX.  $\rightarrow$  Le menu du contenu du disque s'affiche.
- $\bullet$  Si le film DivX contient des sous-titres externes, vous devez d'abord sélectionner le fichier de sous-titres dans la liste des fichiers. Utilisez les touches  $\blacktriangle\blacktriangledown$  pour sélectionner les fichiers à lire, puis appuyez sur **SELECT** pour confirmer votre sélection.
- **2** Appuyez sur **PLAY** pour démarrer la lecture.
- **•** Pendant la lecture, vous pouvez appuyer sur la touche  $\overline{H}$  (INFO) de la télécommande pour afficher le menu du contenu du disque.

#### *Conseils :*

*– Les fi chiers de sous-titrage portant l'extension .srt, .smi, .sub, .sami sont pris en charge.*

*– Parfois, une pixélisation peut se produire lors de la lecture de supports MPEG-4/DivX en raison de la mauvaise qualité du codage du contenu.*

### **Lecture d'un disque MP3**

- **A** Insérez un CD-MP3.
	- $\rightarrow$  Le menu du contenu du disque s'affiche.

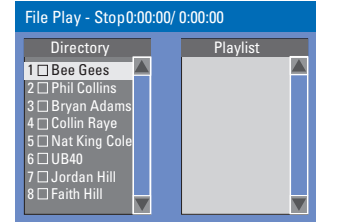

**Remarque** : il est possible que le Recorder mette davantage de temps pour afficher le contenu du disque à l'écran du téléviseur en raison du nombre élevé de morceaux/d'images qu'il contient.

- $\bullet$  Appuyez sur les touches  $\blacktriangle \blacktriangledown$  pour naviguer dans le menu et appuyez sur **OK** pour accéder au dossier ou à l'album.
- <sup>●</sup> Appuyez sur les touches ▲▼ pour sélectionner la piste ou le fichier à lire.
- Pour retourner au menu précédent, appuyez sur **RETURN**.
- **4** Pour créer une nouvelle liste de lecture, sélectionnez la piste et le dossier adéquat, puis appuyez sur **SELECT**.

 $\rightarrow$  Les pistes ou fichiers sélectionnés

s'afficheront sur l'écran de droite.

→ Utilisez les touches <
>
pour basculer de l'écran gauche à l'écran droit, et vice-versa.

- **E** Appuyez sur **PLAY D** pour démarrer la lecture.
- F En cours de lecture, appuyez sur les touches / pour sélectionner la piste précédente/ suivante.
- G Pour arrêter la lecture, appuyez sur **STOP** .

#### *Conseils :*

*– L'appareil ne lit que la première session des CD multisessions.*

*– Il est normal que votre disque MP3 « saute » parfois lors de la lecture.*

*– Des informations supplémentaires sur l'album, la*  piste et l'artiste s'affichent également sur l'écran *du téléviseur si elles sont comprises dans la balise ID-Tag*

*CONSEIL:* Les fonctions décrites dans cette section peuvent ne pas être accessibles pour certains disques. Reportez-vous toujours aux instructions fournies avec les disques.

*.*

## **Lecture à partir d'un disque (suite)**

**Lecture d'un Picture CD (ou diaporama musical)** 

Vous pouvez régler l'affichage des images JPEG d'un film sélectionné de manière à ce qu'elles se succèdent à intervalle régulier.

- A Insérez un disque d'images JPEG (CD, CD-R/-RW, DVD±R/±RW)  $\rightarrow$  Le menu du disque s'affiche.
- $\bullet$  Appuyez sur les touches  $\blacktriangle \blacktriangledown$  pour naviguer dans le menu et appuyez sur **OK** pour accéder au dossier ou à l'album.
- <sup>6</sup> Pour créer une nouvelle liste de lecture, sélectionnez la piste et le dossier adéquat, puis appuyez sur **SELECT**.  $\rightarrow$  Les pistes ou fichiers sélectionnés

s'afficheront sur l'écran de droite.

 $\rightarrow$  Pour supprimer la piste ou le fichier de la liste de lecture, appuyez sur **SELECT**.

D Vous pouvez démarrer la lecture à partir du disque original ou de la liste de lecture. Il vous suffi t d'appuyer sur les touches WX pour accéder à l'écran adéquat, avant de sélectionner la piste ou le fichier à lire.

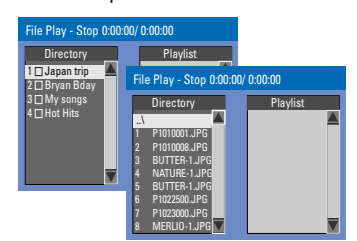

**Si le disque contient de la musique au**  format MP3 et des fichiers d'image **JPEG, vous pouvez lancer un diaporama musical,**

 $\bullet$  Démarrez la lecture en sélectionnant un fichier MP3 à l'aide de la touche **OK**, puis sélectionnez un fichier d'image dans le menu et appuyez sur **OK** pour lancer le diaporama musical.

E En cours de lecture, vous pouvez appuyer sur la touche  $\overline{H}$  (INFO) de la télécommande pour accéder aux paramètres du diaporama musical.

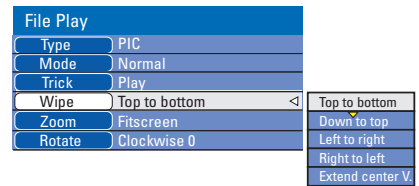

- **Appuyez sur la touche ZOOM** de la télécommande pour agrandir l'image.
- **6** Pour arrêter la lecture, appuyez sur **STOP**.

#### **Disque d'images JPEG compatible**

Ce Recorder peut lire les images JPEG stockées sur un CD-ROM, un Picture CD ou un DVD.

#### **Format de fichier**

- L'extension du fichier doit être '.JPG' '.JPE', ou '.JPEG'.
- Ce Recorder ne peut afficher que des images fixes au standard DCF ou des images JPEG, telles que des fichiers TIFF. L'appareil ne lit pas les images animées, Motion JPEG, progressive JPEG et autres formats, ni les images au format autre que JPEG et les images avec bande son.
- Il est possible que le Recorder mette davantage de temps pour afficher le contenu du disque à l'écran du téléviseur en raison du nombre élevé de chansons/d'images qu'il contient.

*CONSEIL:* Les fonctions décrites dans cette section peuvent ne pas être accessibles pour certains disques. Reportez-vous toujours aux instructions fournies avec les disques.

### **Passage à un autre titre/ chapitre ou à une autre piste**

Si un disque contient plusieurs pistes, titres ou chapitres, vous pouvez passer à une autre piste ou à un autre titre/chapitre en suivant la procédure décrite ci-dessous.

En cours de lecture :

- Appuyez sur la touche DDI pour passer à la piste, au titre ou au chapitre suivant.
- Appuyez sur la touche 144 pour revenir au début de la piste, du titre ou du chapitre précédent. *OU*
- z Appuyez plusieurs fois sur **T/C** pour sélectionner { **Title** } (Titre), { **Chapter** } (Chapitre) ou { **Time** } (Heure). Utilisez alors les touches **touches numériques 0-9** pour entrer le numéro de titre/chapitre/morceau.

### **Pause en cours de lecture et lecture image par image**

- A En cours de lecture, appuyez sur la touche **PAUSE** II pour effectuer un arrêt sur image.
- **B** Appuyez de nouveau sur **PAUSE** || pour passer à l'image suivante.
- C Pour revenir au mode de lecture normale, appuyez sur la touche **PLAY**  $\blacktriangleright$ .

### **Recherche avant/arrière**

Vous pouvez effectuer une avance ou un retour rapide à une vitesse deux, quatre, seize ou trente-deux fois plus rapide que la vitesse de lecture normale.

- A En cours de lecture, maintenez enfoncée la touche <a>I</a></a>(retour rapide) ou <a>I</a>M</a>| (avance rapide) pour activer à la fonction de recherche.
- **B** En cours de lecture, appuyez sur  $\triangleright$  (DROITE) pour accéder au menu de lecture.  $\rightarrow$  À l'aide des touches  $\blacktriangle$   $\blacktriangledown$ , sélectionnez { **Trick Mode - Play** } (Modo truco – Lecture), puis appuyez sur  $\blacktriangleright$  (DROITE) pour accéder aux options de vitesse de recherche: – RERA x32, RERA x16, RERA x4, RERA x2, AVRA x2, AVRA x4, AVRA x16, AVRA x32.  $\rightarrow$  Le son est désactivé.
- C Pour revenir au mode de lecture normale, appuyez sur la touche **PLAY**  $\blacktriangleright$ .

### **Zoom avant**

Cette fonction permet d'agrandir l'image à l'écran et de faire un panoramique sur l'image agrandie.

- **Appuyez sur la touche ZOOM** de la télécommande pour activer le zoom.
- $\bullet$  Utilisez les touches  $\blacktriangle$   $\blacktriangleright$   $\blacktriangle$   $\blacktriangledown$  pour vous déplacer dans l'image agrandie.
- C Pour quitter cette fonction, appuyez sur la touche **ZOOM** jusqu'à ce que l'image retrouve sa taille normale.

*CONSEIL:* Les fonctions décrites dans cette section peuvent ne pas être accessibles pour certains disques. Reportez-vous toujours aux instructions fournies avec les disques.

## **Autres fonctions de lecture (suite)**

**Utilisation des options <b>i**f **(INFO) options**

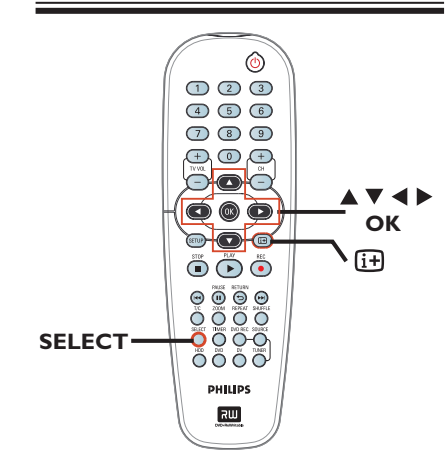

A Pendant la lecture, appuyez deux fois sur la touche  $\overline{H}$  de la télécommande.  $\rightarrow$  Le menu de lecture apparaît à l'écran du téléviseur.

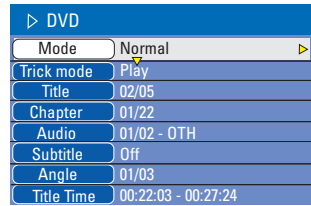

B Sélectionnez le réglage souhaité à l'aide des touches  $\blacktriangle \blacktriangledown$ .

 $\rightarrow$  Les instructions et explications portant sur les options sont présentées dans les pages suivantes.

C Pour quitter ce menu, appuyez sur la touche m.

### **Sélection des fonctions de répétition aléatoire**

Vous pouvez sélectionner différents modes de répétition ou de lecture aléatoire lors de la lecture.

Cette fonction est également accessible via la touche **REPEAT** de la télécommande.

- A Pendant la lecture, appuyez deux fois sur la touche  $\overline{u}$  de la télécommande.  $\rightarrow$  Le menu de lecture apparaît à l'écran du téléviseur.
- B Sélectionnez { **Mode** } à l'aide des touches  $\blacktriangle$   $\nabla$ , puis appuyez sur OK.
- C Sélectionnez l'une des options de répétition à l'aide des touches  $\blacktriangle \blacktriangledown$ .

#### { **Normal** }

Sélectionnez cette option pour annuler le mode de répétition et revenir au mode de lecture normale.

{ **Repeat A-B** } (Répéter A-B)

Sélectionnez cette option pour répéter un passage précis d'un titre, d'un chapitre ou d'une piste. Appuyez sur **OK** pour indiquer le début et la fin du segment à répéter.

{ **Repeat Chapter** } (Répéter chap.) Sélectionnez cette option pour répéter la lecture du chapitre en cours (DVD, DVD±R/±RW uniquement).

{ **Repeat Track/Title** } (Répéter piste/titre) Sélectionnez cette option pour répéter la lecture de la piste ou du titre en cours.

{ **Repeat Directory** } (Répéter répertoire) Sélectionnez cette option pour répéter la lecture du dossier/répertoire en cours (MP3, JPEG, disque d'images uniquement).

{ **Repeat Disc** } (Répéter disque) Sélectionnez cette option pour répéter la lecture du disque entier.

4 Pour annuler la lecture en boucle, appuyez sur **STOP** ■, puis sur **PLAY** ▶. OU, Répétez les étapes, sélectionnez A à C , { **Normal** }, puis appuyez sur **OK.**

*CONSEIL:* Les fonctions décrites dans cette section peuvent ne pas être accessibles pour certains disques. Reportez-vous toujours aux instructions fournies avec les disques.

**Français**

## **Autres fonctions de lecture (suite)**

**Programmation des pistes d'un disque**

Vous pouvez lire le contenu d'un disque dans l'ordre que vous souhaitez en programmant les pistes à lire.

Appuyez sur la touche **i+** de la télécommande.

 $\rightarrow$  Le menu de programmation apparaît.

#### B Sélectionnez { **Mode** } > { **Program** } (Programme.)

 $\rightarrow$  Le menu Programme s'affiche.

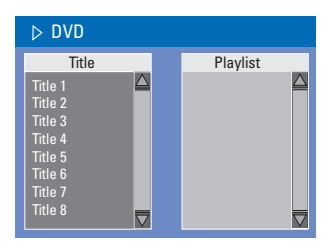

- C Si le disque est enregistré avec des titres/ dossiers/albums, appuyez sur **OK** pour accéder aux pistes/fichiers/chapitres.
- z Appuyez sur **OK** après avoir sélectionné la piste ou le dossier/chapitre souhaité pour démarrer la lecture.
- $\bullet$  Utilisez les touches  $\blacktriangleleft$  pour basculer entre les écrans de gauche et de droite.

#### Pour programmer votre piste/fichier/ **chapitre préféré :**

4 Sélectionnez la piste ou le fichier/chapitre à programmer à l'aide des touches  $\blacktriangle\blacktriangledown$ , puis appuyez sur la touche **SELECT** de la télécommande.

 $\rightarrow$  La piste ou le fichier/titre sélectionné s'affiche sur l'écran de droite. → L'ordre indiqué sur l'écran de droite

correspond à l'ordre de lecture programmé.

#### **Pour supprimer un élément de votre programmation :**

 $\Box$  Appuyez sur la touche  $\triangleright$  pour accéder à l'écran de droite. Sélectionnez la piste ou le fichier/chapitre à programmer à l'aide des touches  $\blacktriangle \blacktriangledown$  puis appuyez sur la touche **SELECT** de la télécommande.

#### **Pour démarrer la lecture d'un programme :**

 $\bullet$  Appuyez sur la touche  $\triangleright$  pour accéder à l'écran de droite, puis appuyez sur **OK**.  $\rightarrow$  La lecture démarre à la piste ou au fichier/ chapitre sélectionné et suit l'ordre du programme.

#### **Pour quitter la lecture d'un programme :**

Appuyez sur **STOP** ■ pour quitter la lecture du programme.

### **Modifi cation de la langue audio**

 Cette fonction est accessible uniquement si le DVD propose plusieurs langues audio ou si le VCD dispose de canaux audio multiples.

- $\bigcirc$  Appuyez sur la touche  $\overline{H}$  de la télécommande.  $\rightarrow$  Le menu de programmation apparaît.
- $\bullet$  Utilisez les touches  $\blacktriangle$   $\nabla$ , sélectionnez { **Audio** }, puis appuyez sur ▶ pour accéder aux options.
- C Sélectionnez la langue audio à l'aide des touches  $\blacktriangle\nabla$ , puis appuyez sur OK pour confirmer.

 $\rightarrow$  Les langues peuvent être indiquées par un numéro ou une abréviation, comme "EN" pour l'anglais.

 $\rightarrow$  Si la langue sélectionnée n'est pas disponible sur le disque, la langue par défaut du disque est utilisée.

#### *Conseil:*

 $-$  Sur certains DVD, il n'est possible de modifier la *langue audio qu'en passant par le menu du DVD. Pour accéder au menu du disque, appuyez sur la touche DVD.*

*CONSEIL:* Les fonctions décrites dans cette section peuvent ne pas être accessibles pour certains disques. Reportez-vous toujours aux instructions fournies avec les disques.

## **Autres fonctions de lecture (suite)**

#### Modification de la langue de sous**titrage**

Cette fonction est accessible uniquement si le DVD propose plusieurs langues de soustitrage : vous pouvez modifier la langue pendant la lecture du DVD.

- $\bigcirc$  Appuyez sur la touche  $\overline{H}$  de la télécommande.  $\rightarrow$  Le menu de programmation apparaît.
- $\bullet$  Utilisez les touches  $\blacktriangle\blacktriangledown$ , sélectionnez { **Subtitle** } (Sous-titres), puis appuyez sur X pour accéder au menu et aux différentes options disponibles.
- C Sélectionnez la langue à l'aide des touches ▲▼, puis appuyez sur **OK** pour confirmer.  $\rightarrow$  Les langues peuvent être indiquées par un numéro ou une abréviation, comme "EN" pour l'anglais.

 $\rightarrow$  Si la langue sélectionnée n'est pas disponible sur le disque, la langue par défaut du disque est utilisée.

#### *Conseil:*

 $-$  Sur certains DVD, il n'est possible de modifier la *langue de sous-titrage qu'en passant par le menu du DVD. Pour accéder au menu du disque, appuyez sur la touche DVD.*

#### **Changement d'angle de vue**

Cette fonction est accessible uniquement si le DVD propose des séquences enregistrées selon différents angles de vue. Vous pouvez ainsi changer de perspective lors du visionnage d'un film.

- $\bigcirc$  Appuyez sur la touche  $\overline{H}$  de la télécommande.  $\rightarrow$  Le menu de programmation apparaît.
- $\bullet$  Utilisez les touches  $\blacktriangle$   $\nabla$ , sélectionnez { Angle }, puis appuyez sur **>** pour accéder aux options.  $\rightarrow$  Les angles de vue disponibles s'affichent.
	-
- C Sélectionnez l'angle de vue souhaité à l'aide des touches  $\triangle \blacktriangledown$ , puis appuyez sur la touche OK pour confirmer.

#### **Recherche par heure**

 Cette fonction vous permet d'accéder à un emplacement spécifique du disque actuel.

**Appuyez plusieurs fois sur la touche T/C** de la télécommande pour afficher

 $\{$  **Time : – : – – : – –**  $\}$  (Heure : – : – – : – –) dans le coin supérieur gauche de l'écran.  $\rightarrow$  Utilisez les **touches numériques 0-9** pour entrer l'heure.

 $\rightarrow$  L'appareil lit automatiquement le disque à partir du temps sélectionné.

*CONSEIL:* Les fonctions décrites dans cette section peuvent ne pas être accessibles pour certains disques. Reportez-vous toujours aux instructions fournies avec les disques.

### **À propos du menu d'édition de titre du disque dur**

Dans le menu d'édition de titre du disque dur, vous pouvez modifier le nom du titre, masquer les titres inutiles, supprimer un titre, en diviser un ou modifier son image indexée.

Les options de modification du menu d'édition du titre du disque dur sont les suivantes :

{ **Play Title** } ( Lecture titre) – Permet de sélectionner un titre (enregistrement) à lire.

{ **Delete Title**} ( Effacer titre) *(Pour les titres non protégés ou déverrouillés uniquement)*

– Permet de supprimer un titre (enregistrement).

{ **Divide Title** } (Diviser le titre) - Divise l'enregistrement en deux fichiers distincts.

{ **Edit Title** } ( Édition titre ) – Masque les scènes inutiles de l'enregistrement

{ **Change Index Picture** } (Modif index images)

*(Pour les titres non protégés ou déverrouillés uniquement)*

– Sélectionnez une scène de l'enregistrement pour remplacer l'image d'index existante.

{ **Rename** } ( Renommer )

- Modifier le nom d'un titre (enregistrement).

{ **Lock/ Unlock** } ( Verrouiller/Déverrouiller) – Verrouille ou déverrouille un titre (enregistrement) pour empêcher/ autoriser la lecture.

{ **Protect/ Unprotect** } ( Protéger/Annuler protection)

– Protège un titre (enregistrement) ou ôte la protection de celui-ci afin d'empêcher/ autoriser toute suppression ou modification.

### **Accès au menu d'édition de titre du disque dur**

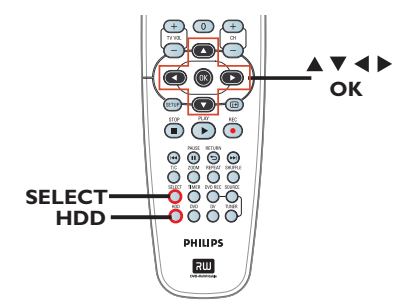

**Français**

- A Appuyez sur la touche **HDD** de la télécommande.  $\rightarrow$  Le menu du disque dur apparaît.
- **2** Utilisez les touches **AV** pour sélectionner un titre (enregistrement), puis appuyez sur  $\blacktriangleright$ .  $\rightarrow$  Le menu d'édition du titre du disque dur s'affiche.

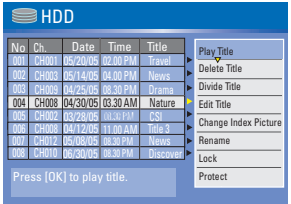

- Si vous avez plusieurs enregistrements de titres HDD, utilisez I<4 (retour rapide) ou ID (avance rapide) pour afficher la page précédente/suivante des titres HDD afin d'effectuer votre sélection.
- <sup>6</sup> Utilisez les touches **AV** pour accéder aux différentes options, puis appuyez sur **OK**.  $\rightarrow$  Les instructions et explications portant sur les options sont présentées dans les pages suivantes.
- $\triangle$  Pour quitter, appuyez sur  $\triangle$  pour revenir à l'écran de menu de titre du disque dur.

**Remarque** : tout titre/enregistrement modifié sera marqué au moyen d'une icône de modification placée à côté de l'image d'index dudit titre.

**CONSEIL:** Appuyez sur < pour revenir au menu précédent.

## **Édition des enregistrements - disque dur (suite)**

#### **Division d'un titre**

 Vous pouvez diviser le titre en cours de lecture en deux parties. Chacun des titres créés est caractérisé par sa propre image d'index.

**Avertissement !** La division d'un titre est irréversible.

A En mode d'édition du titre du disque dur, utilisez les touches ▲▼ pour sélectionner { **Divide Title** } (Diviser le titre), puis appuyez sur **OK**.

 $\rightarrow$  L'écran d'édition du titre s'affiche.

- $\bullet$  Pendant la lecture, utilisez les touches  $\blacklozenge$ pour naviguer jusqu'au titre. Appuyez sur **OK** pour diviser le titre au point de lecture de votre choix.
	- $\rightarrow$  Un message d'avertissement s'affiche.
- C Pour confi rmer, sélectionnez **OK OK** dans le menu, puis appuyez sur **OK**.  $\rightarrow$  Un nouveau titre s'affiche dans le menu de titre du disque dur.
- **4** Pour annuler, sélectionnez **CANCEL** , puis appuyez sur **OK**.

#### **Masquage/affichage des scènes inutiles**

 Vous pouvez choisir de masquer certaines scènes lors de la lecture (par ex. : supprimer les publicités) ou de les rendre à nouveau visibles.

- A En mode d'édition de titre du disque dur, utilisez les touches  $\blacktriangle\blacktriangledown$  pour sélectionner { **Edit Title** } (Éditer titre), puis appuyez sur **OK**.
	- $\rightarrow$  L'écran d'édition du titre s'affiche.
- $\bullet$  Pendant la lecture, utilisez les touches  $\blacklozenge$ keys to navigate through the title. pour naviguer jusqu'au titre. Appuyez **OK** pour marquer le début d'un segment à masquer.
- C Appuyez de nouveau sur **OK** pour marquer la fin d'un segment à masquer.
- **Pour masquer d'autres segments, répétez les** étapes B à C pour chaque segment à masquer.

#### Pour afficher les scènes, procédez **comme suit :**

 $\bigoplus$  En mode d'édition du titre du disque dur, utilisez les touches ▲▼ pour sélectionner { **Edit Title** } (Édition titre), puis appuyez sur **OK**.

 $\rightarrow$  L'écran d'édition du titre s'affiche.

- $\bullet$  Pendant la lecture, utilisez les touches  $\blacktriangleleft$ pour naviguer jusqu'au titre. Appuyez sur **OK** au début du segment marqué.
- $\bullet$  Appuyez plusieurs fois sur  $\blacktriangleright$  jusqu'à ce que tous les segments soient marqués.

#### *Conseils :*

*– Toutes les scènes masquées seront lues en mode d'édition de titre du disque dur.*

*– L'option { Edit Title } (Édition titre) est disponible uniquement si le titre est déverrouillé/non protégé.*

#### **Modifi cation d'une image d'index**

L'image d'index est l'image du titre qui s'affiche lorsque le Recorder charge le menu Index. Habituellement, la première image d'un enregistrement s'affiche en tant qu'image d'index.

- A En mode d'édition du titre du disque dur, utilisez les touches  $\blacktriangle\blacktriangledown$  pour sélectionner { **Change Index Picture** } (Modif index images) and press **OK**.  $\rightarrow$  L'écran d'édition du titre s'affiche.
- **2** Pendant la lecture, utilisez les touches <> la télécommande pour rechercher la scène de votre choix. Appuyez sur **OK** si vous souhaitez que la scène en cours devienne l'image d'index du titre.

 $\rightarrow$  La nouvelle image d'index s'affiche dans le menu de contenu du disque dur.

#### **CONSEIL:** Appuyez sur < pour revenir au menu précédent.

## **Édition des enregistrements - disque dur (suite)**

#### **Modifi cation du nom d'un titre**

 Le nom d'origine du titre est généré automatiquement par le Recorder. Vous pouvez le modifier en procédant comme suit :

A En mode d'édition du titre du disque dur, utilisez les touches  $\blacktriangle\blacktriangledown$  pour sélectionner { **Rename** } (Renommer), puis appuyez sur **OK**.

 $\rightarrow$  L'écran représentant un clavier s'affiche.

**2** Utilisez les touches < ▶▲▼, sélectionnez un caractère du clavier, puis appuyez sur **OK** pour confirmer.

 $\rightarrow$  Vous pouvez entrer un maximum de 255 caractères. Toutefois, seuls 12 caractères s'afficheront dans le menu de titre du disque dur.

- Vous pouvez modifier votre entrée à l'aide des touches suivantes de l'écran clavier :
	- **BkSp** : pour supprimer le caractère à gauche du curseur.
	- **Space** : pour insérer une espace entre deux caractères.
	- **Caps** : pour modifier la casse des caractères.
	- **Clear** : pour effacer tous les caractères entrés.
	- **Exit** : pour quitter l'écran clavier.
- C Pour valider votre entrée, sélectionnez **OK OK** sur le clavier, puis appuyez sur **OK**.  $\rightarrow$  Les informations sont mises à jour.
- Pour annuler les modifications, sélectionnez **Exit** sur le clavier, puis appuyez sur OK.

#### **Verrouillage/déverrouillage d'un titre**

Vous pouvez choisir de verrouiller un titre afin d'empêcher toute lecture non autorisée de l'enregistrement.

Si un titre a été verrouillé, l'utilisateur est invité à entrer un mot de passe de 4 chiffres prédéfini dans le menu de configuration du système. Pour plus de détails, reportez-vous à la section concernant le contrôle parental.

z En mode d'édition du titre du disque dur, utilisez les touches  $\blacktriangle\blacktriangledown$  pour sélectionner { **Lock** } puis appuyez sur **OK**.  $\rightarrow$  Une icône de verrouillage  $\left| \cdot \right|$  apparaît à côté de l'image d'index du titre verrouillé.  $\rightarrow$  Si le titre est verrouillé, l'option du menu d'édition de titre du disque dur est modifiée en { **Unlock** } (Déverrouiller).

### **Protéger un titre/Annuler protection**

 Vous pouvez choisir de protéger le titre pour éviter toute perte accidentelle de contenu.

En mode d'édition du titre du disque dur, utilisez les touches ▲▼ pour sélectionner { **Protect** } ( Protéger) puis appuyez sur **OK**.  $\rightarrow$  Une icône de coffre-fort  $\overline{\bullet}$  s'affiche à côté de l'image d'index du titre protégé.  $\rightarrow$  Si le titre est protégé, l'option du menu d'édition de titre du disque dur est modifiée en { **Unprotect** } (Annuler protection).

**Français**

### **À propos de l'édition des disques**

Ce Recorder offre différentes options d'édition en fonction du type de disque. Vous pouvez modifier le contenu et les réglages d'un DVD±R/±RW, enregistré à partir du menu d'édition du disque. Il est possible que le contenu modifié ne soit pas lisible par un autre lecteur de DVD.

Les options affichées dans le menu d'édition du disque diffèrent selon le type de disque.

{ **Play** } (Lecture) Permet de lire le disque à partir du début.

{ **Rename Disc** } (Renommer disque) Permet de changer le nom du disque.

{ **Erase Disc** } (Effacer disque) - DVD±RW uniquement

Permet d'effacer tous les enregistrements se trouvant sur le disque.

{ **Record New Title** } (Enreg. nouveau titre) Permet de démarrer l'enregistrement à partir du dernier titre vide sur le disque.

{ **Overwrite Disc** } (Réécrire disque) - DVD±RW uniquement

Permet de démarrer un enregistrement au début du disque, en écrasant tout le contenu déjà enregistré.

{ **Lock/Unlock Disc** } (Verrouiller/ Déverrouiller disque) - DVD±RW uniquement

Permet de verrouiller ou de déverrouiller un

disque afin d'empêcher toute suppression ou modification accidentelle.

{ **Finalize Disc** } (Finaliser disque) - DVD±R ou DVD-RW uniquement Permet de finaliser le disque, de manière à pouvoir le lire sur tous les lecteurs de DVD. Après la finalisation, il est impossible d'effectuer d'autres enregistrements ou modifications. Il est impossible d'annuler la finalisation du disque.

{ **Unfinalize** } (Définaliser) - DVD-RW uniquement Définalisez un DVD-RW pour permettre de nouveaux enregistrements.

### **Accès au menu d'édition du disque**

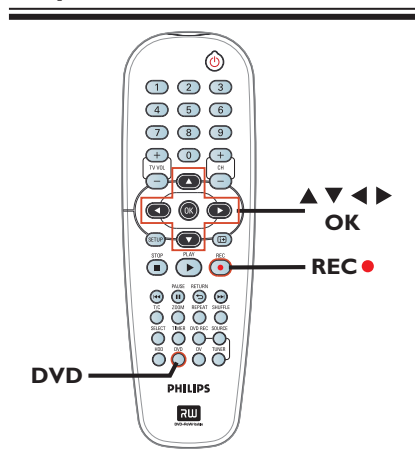

A Placez un DVD±R/±RW enregistré dans le DVD Recorder.

Î L'index d'images apparaît à l'écran.

B Sélectionnez le premier titre du disque, maintenez enfoncée la touche ▲ de la télécommande.

 $\rightarrow$  Le menu d'édition du disque s'affiche.

Appuyez sur  $\triangleright$  pour accéder aux options. Les options d'édition diffèrent selon qu'il s'agisse d'un DVD±R ou d'un DVD±RW.

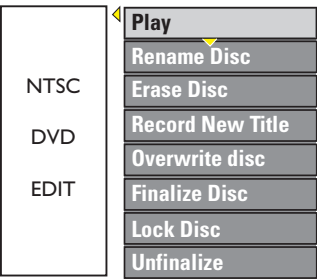

**<sup>6</sup>** Utilisez les touche **A**▼, sélectionnez les différentes options, puis appuyez sur **OK** pour confirmer

 $\rightarrow$  Les instructions et explications portant sur les options sont présentées dans les pages suivantes

4 Appuyez sur DVD pour retourner à l'index d'images du disque.

**CONSEILS:** Il est impossible d'effectuer d'autres enregistrements ou des modifications sur un DVD±R finalisé. Appuyez sur **DVD** pour retourner à l'index d'images du disque.

#### **Renommer disque**

Le nom d'origine du disque est généré automatiquement par le Recorder. Vous pouvez le modifier en procédant comme suit :

A Dans le menu d'édition du disque, utilisez les touches  $\blacktriangle \blacktriangledown$  pour sélectionner { **Rename Disc** } (Renommer disque), puis appuyez sur **OK**.

 $\rightarrow$  L'écran représentant un clavier s'affiche.

**2** Utilisez les touches  $\blacktriangle$  **XV**, sélectionnez un caractère du clavier, puis appuyez sur **OK** pour confirmer.  $\rightarrow$  Vous pouvez entrer un maximum de

9 caractères.

- Vous pouvez modifier votre entrée à l'aide des touches suivantes de l'écran clavier :
	- BkSp : pour supprimer le caractère à gauche du curseur.
	- **Space** : pour insérer une espace entre deux caractères.
	- **Caps** : pour modifier la casse des caractères.
	- **Clear** : pour effacer tous les caractères entrés.
	- **Exit** : pour quitter l'écran clavier.
- C Pour valider votre entrée, sélectionnez **OK OK** sur le clavier, puis appuyez sur **OK**.  $\rightarrow$  Les informations sont mises à jour.
- Pour annuler les modifications, sélectionnez **Exit** sur le clavier, puis appuyez sur OK.

#### **Effacement du disque (DVD±RW)**

Cette option permet d'effacer le contenu d'un DVD±RW, y compris lorsque l'enregistrement n'a pas été réalisé sur le Recorder. Une fois l'ancien contenu effacé, vous pouvez procéder à des enregistrements.

A Dans le menu d'édition du disque, utilisez les touches  $\blacktriangle\blacktriangledown$  pour sélectionner { **Erase Disc** } (Effacer disque), puis appuyez sur **OK.**

 $\rightarrow$  A warning message will appear.

**2** Sélectionnez **YES** dans le menu pour continuer ou **NO R**, pour annuler, puis **No**, pour annuler, puis appuyez sur **OK** pour confirmer.

#### *Conseils :*

*– Pour supprimer le contenu illisible sur ce Recorder, utilisez l'option { Delete Optical Disc } (Efface disq optique.) dans le menu de configuration.* 

#### **Enregistrement d'un nouveau titre**

Cette fonction vous permet d'effectuer un nouvel enregistrement sur l'espace libre du DVD±RW.

- A Dans le menu d'édition du disque, utilisez les touches  $\blacktriangle \blacktriangledown$  pour sélectionner { **Record New Title** } (Enreg. nouveau titre), puis appuyez sur **OK**.
- 2 Sélectionnez la source d'enregistrement, puis appuyez sur **REC** · pour démarrer l'enregistrement.

#### **Écrasement du disque (DVD±RW)**

Cette fonction vous permet de démarrer un nouvel enregistrement au début d'un DVD±RW, quel que soit le contenu du disque.

- A Dans le menu d'édition du disque, utilisez les touches  $\blacktriangle \blacktriangledown$  pour sélectionner { Overwrite **disc** } (Réécrire Disque), puis appuyez sur **OK**.
- B Sélectionnez la source d'enregistrement, puis appuyez sur **REC** · pour démarrer l'enregistrement.

CONSEILS: Il est impossible d'effectuer d'autres enregistrements ou des modifications sur un DVD±R finalisé. Appuyez sur **DVD** pour retourner à l'index d'images du disque.

**Verrouillage/déverrouillage du disque (DVD±RW)**

Vous pouvez choisir de protéger le DVD±RW enregistré pour éviter toute perte accidentelle de contenu.

L

A Dans le menu d'édition du disque, utilisez les touches  $\blacktriangle \blacktriangledown$  pour sélectionner { Lock Disc } (Verrouiller disque) , puis appuyez sur **OK**.  $\rightarrow$  Le disque sera verrouillé pour ce Recorder uniquement.

 $\rightarrow$  Lorsque le disque est verrouillé, l'option du menu d'édition du disque devient { **Unlock Disc** } (Déverrouiller disque).

**B** If you want to overwrite or edit on the protected disc, select { **Unlock Disc**} (Déverrouiller disque).

### **Lecture des enregistrements (DVD±R, DVD-RW) par d'autres lecteurs de DVD**

Il est nécessaire de finaliser un DVD±R ou DVD-RW avant de pouvoir le lire sur un autre lecteur de DVD. En l'absence de finalisation, le DVD±R ne pourra être lu que sur ce Recorder.

Une fois qu'un DVD±R a été finalisé, il **est impossible d'y effectuer un autre enregistrement ou d'y apporter des modifi cations. Assurez-vous d'avoir terminé tous les enregistrements et les modifi cations avant de procéder à la fi nalisation.**

- A Dans le menu d'édition du disque, utilisez les touches  $\blacktriangle \blacktriangledown$  pour sélectionner { **Finalize Disc** } (Finaliser disque) and press **OK**.  $\rightarrow$  Un message d'avertissement s'affiche.
- **2** Sélectionnez **YES** dans le menu, puis appuyez sur **OK** pour démarrer la procédure.  $\rightarrow$  La finalisation prend quelques minutes. N'essayez pas d'ouvrir le tiroir-disque ou d'éteindre l'appareil ; cela pourrait rendre le disque inutilisable

**C** Sélectionnez **NO** pour annuler.

### **Préparation du DVD-RW en vue de nouveaux enregistrements**

Vous pouvez être amené à définaliser le disque DVD-RW avant d'y enregistrer un nouveau contenu.

Dans le menu d'édition du disque, utilisez les touches  $\blacktriangle\blacktriangledown$  pour sélectionner { **Unfi nalize** } (Défi naliser). Appuyez sur **OK** pour continuer.

 $\rightarrow$  Un message d'avertissement s'affiche.

Sélectionnez **YES** dans le menu, puis appuyez sur **OK** pour démarrer la procédure.  $\rightarrow$  Cette opération prend quelques minutes. N'éteignez pas l'appareil en cours de procédure.

 $\rightarrow$  Une fois cette opération terminée, l'index d'images apparaît à l'écran. Votre DVD-RW est à présent prêt à accueillir de nouveaux enregistrements.

**CONSEILS:** Il est impossible d'effectuer d'autres enregistrements ou des modifications sur un DVD±R finalisé. Appuyez sur **DVD** pour retourner à l'index d'images du disque.

### **À propos de l'édition de DVD titres**

Il est possible de modifier les informations d'un titre individuel ou de supprimer un titre (enregistrement) sur un DVD±R/±RW enregistré. Si un DVD±R a été finalisé, il ne peut plus être édité.

Les options affichées dans le menu d'édition du titres diffèrent selon le type de disque.

{ **Play Title** } (Lecture titre) Permet de lire un enregistrement.

{ **Edit Title** } (Édition titre) Permet d'accéder au menu d'édition vidéo

{ **Rename Title** } (Renommer titre) Permet de modifier le nom de l'enregistrement.

{ **Erase Title** } (Effacer titre) Permet d'effacer un titre (enregistrement).

{ **Overwrite Title** } (Remplacer titre) - DVD±RW uniquement Permet de procéder à un nouvel enregistrement en écrasant le contenu de l'ancien titre (enregistrement).

{ **Overwrite Disc** } (Réécrire disque) Permet d'écraser le contenu du disque à partir du titre sélectionné.

#### { **Append Title** }

Permet d'insérer un nouvel enregistrement après le dernier en date.

### **Accès au menu d'édition des DVD titres**

- A Placez un DVD±R/±RW enregistré dans le Recorder.
	- → L'index d'images apparaît à l'écran.
- En cours de lecture, appuyez sur la touche **DVD** pour accéder à l'index d'images.
- B Sélectionnez un titre (enregistrement) à l'aide des touches  $\blacktriangle \blacktriangledown$ , puis appuyez sur  $\blacktriangleright$ .  $\rightarrow$  Le menu d'édition des titres s'affiche.

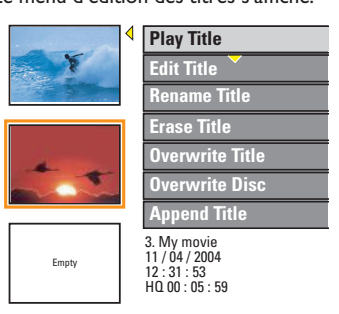

C Sélectionnez différentes options à l'aide des touches  $\blacktriangle\nabla$ , puis appuyez sur OK pour confirmer.

 $\rightarrow$  Les instructions et explications portant sur les options sont présentées dans les pages suivantes.

 $\triangle$  Pour quitter le menu, appuyez sur  $\triangleleft$ .

#### **Édition vidéo**

Cette fonction vous permet d'accéder au menu d'édition vidéo. Reportez-vous à la section « À propos de l'édition vidéo », aux pages 133 à 135 pour plus d'informations.

- Dans le menu d'édition des titres, sélectionnez { **Edit Title** } (Édition titre) à l'aide des touches  $\blacktriangle$ **V**, puis appuyez sur **OK**.
	- $\rightarrow$  Le menu d'édition vidéo s'affiche.
	- $\rightarrow$  Le Recorder lit le titre sélectionné.

#### **Modifi cation du nom d'un titre**

Le nom d'origine du titre est généré automatiquement par le Recorder. Vous pouvez renommer le titre en procédant comme suit :

**Français**

A Dans le menu d'édition des titres, sélectionnez { **Rename Title** } (Renommer titre) à l'aide des touches  $\blacktriangle \blacktriangledown$ , puis appuyez sur OK.  $\rightarrow$  L'écran représentant un clavier s'affiche.

**2** À l'aide des touches  $\blacktriangle$  **X**, sélectionnez un caractère, puis appuyez sur **OK** pour confirmer.

 $\rightarrow$  Vous pouvez entrer un maximum de 9 caractères.

- Vous pouvez modifier votre entrée à l'aide des touches suivantes de l'écran clavier :
	- BkSp : pour supprimer le caractère à gauche du curseur.
	- **Space** : pour insérer une espace entre deux caractères.
	- **Caps** : pour modifier la casse des caractères.
	- **Clear** : pour effacer tous les caractères entrés.
	- **Exit** : pour quitter l'écran clavier.
- C Pour valider votre entrée, sélectionnez **OK OK** sur le clavier, puis appuyez sur **OK**.  $\rightarrow$  Les informations sont mises à jour.
- $\bullet$  Pour annuler les modifications, sélectionnez **Exit** sur le clavier, puis appuyez sur **OK**.

#### **Suppression d'un titre**

Vous pouvez supprimer un titre (enregistrement) spécifique du DVD±R. Cependant, dans le cas des DVD±R, l'espace des enregistrements supprimés ne peut pas servir à un nouvel enregistrement.

A Dans le menu d'édition des titres, sélectionnez { **Erase Title** } (Effacer titre) à l'aide des touches  $\blacktriangle$  **V**, puis appuyez sur OK.  $\rightarrow$  Un message d'avertissement s'affiche.

**2** Sélectionnez **YES** dans le menu pour continuer ou **NO** pour annuler, puis appuyez sur OK pour confirmer.

#### **Écrasement d'un titre (DVD±RW)**

Cette fonction vous permet d'enregistrer un nouveau titre à la place du titre en cours sur le DVD±RW.

- A Dans le menu d'édition des titres, sélectionnez { **Overwrite Title** } (Remplacer titre) à l'aide des touches  $\blacktriangle \blacktriangledown$ , puis appuyez sur OK.
- **2** Sélectionnez la source d'enregistrement, puis appuyez sur REC · pour démarrer l'enregistrement.

#### **Écrasement à partir d'un titre sélectionné**

Vous pouvez choisir de supprimer les enregistrements à partir d'un titre sélectionné et jusqu'à la fin du disque.

Dans le menu d'édition des titres, sélectionnez { **Overwrite Disc** } (Réécrire disque) à l'aide des touches **△V**, puis appuyez sur **OK** pour supprimer les titres.

#### **Ajout d'un enregistrement**

Cette fonction vous permet d'ajouter un enregistrement à la suite du dernier titre existant.

**Remarque:** l'option { **Append Title** } (Ajouter titre) ne permet pas de sélectionner le mode de qualité d'enregistrement lors de l'ajout d'un enregistrement à un titre existant du DVD. La qualité d'enregistrement est toujours déterminée par le mode de qualité du titre existant.

- A Dans le menu d'édition des titres, sélectionnez { **Append Title** } and press **OK**.
- **B** Appuyez sur la touche **SOURCE** pour sélectionner le canal d'entrée correspondant à l'enregistrement à ajouter.
- **<sup>■</sup>** Appuyez sur la touche **REC** pour lancer l'ajout de l'enregistrement.
- 4 Pour arrêter l'ajout d'un enregistrement, appuyez sur la touche **STOP** .

### **À propos de l'édition vidéo**

Une fois l'enregistrement terminé, ce Recorder vous permet d'éditer le contenu vidéo. Vous pouvez ajouter/supprimer des repères de chapitre, masquer les scènes superflues, changer l'image dans l'index d'images et diviser un titre (enregistrement).

Lors de la lecture d'un enregistrement en mode d'édition vidéo, la totalité de l'enregistrement (y compris les scènes masquées) est lu.

Les options disponibles dans le menu d'édition du disque sont les suivantes :

{ **Title** } (Titre) Permet de sélectionner un titre (enregistrement) à lire.

{ **Chapter** } (Chapitre) Permet de sélectionner un chapitre au sein du titre sélectionné.

{ **Chapter Marker** } (Repère de chapitre) Permet d'insérer un repère de chapitre dans l'enregistrement ou d'effacer un repère de chapitre pour réunir deux chapitres.

{ **Hide Chapter** } (Masquer chapitre) Permet de masquer une scène superflue dans un enregistrement.

{ **Index Picture** } (Index images) Permet de sélectionner une scène dans l'enregistrement pour l'utiliser dans l'index d'images.

{ **Split Title** } (Diviser titre) - DVD±RW uniquement Permet de diviser l'enregistrement en deux titres différents.

### **Accès au menu d'édition vidéo**

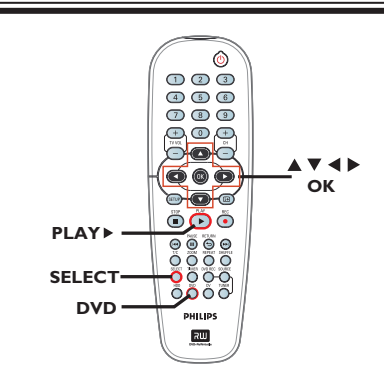

**Français**

- A Insérez un DVD±RW enregistré ou un DVD±R non finalisé.
	- $\rightarrow$  L'index d'images apparaît à l'écran.
- **Utilisez les touches ▲▼ pour sélectionner un** titre (enregistrement), puis appuyez sur pour accéder le menu.

 $\rightarrow$  Le menu d'édition des titres s'affiche.

- **Utilisez les touches ▲▼ pour sélectionner** { **Edit Title** } ( Édition titre ) , puis appuyez sur **OK**.
	- $\rightarrow$  Le menu du mode d'édition apparaît.

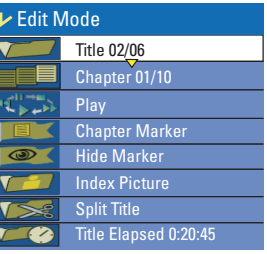

 $\triangle$  À l'aide des touches  $\blacktriangle$   $\blacktriangledown$ , sélectionnez les différentes options, puis appuyez sur **OK** pour confirmer.

 $\rightarrow$  Les instructions et explications portant sur les options sont présentées dans les pages suivantes.

**6** Pour quitter le menu, appuyez sur la touche **DVD**.

#### **Sélection d'un titre**

Cette option permet d'afficher le titre en cours et le nombre total de titres sur le disque. Elle permet également de sélectionner un autre titre.

A En mode d'édition de titre, utilisez les touches ▲▼ pour sélectionner **▼** { **Title** } puis appuyez sur **OK**.

B Entrez un titre à l'aide des **touches numériques 0-9**, puis appuyez sur **OK**.  $\rightarrow$  Le Recorder lit le titre sélectionné.

#### **Sélection d'un chapitre**

Cette option permet d'afficher le chapitre en cours et le nombre total de chapitres dans le titre. Elle permet également de sélectionner un autre chapitre dans le titre.

- A En mode d'édition de titre, utilisez les touches **AV** pour sélectionner **ELL** { Chapter } (Chapitre ), puis appuyez sur **OK**.
- B Entrez un chapitre à l'aide des **touches numériques 0-9**, puis appuyez sur **OK**.  $\rightarrow$  Le Recorder lit le chapitre sélectionné.

#### **Création de marqueurs de chapitre**

Vous pouvez créer un chapitre en insérant un repère de chapitre à n'importe quel moment d'un titre au cours de la lecture. Ceci vous permet d'accéder à un moment précis d'un enregistrement ou de définir un chapitre que vous souhaitez masquer.

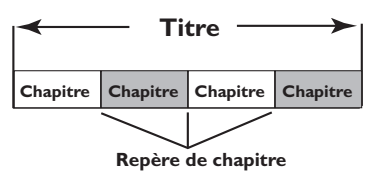

- A En mode d'édition de titre, utilisez les touches **AV** pour sélectionner **EX { Chapter Marker** } (Repère de chapitre) puis appuyez sur **OK**.
- $\bullet$  À l'aide des touches  $\blacktriangle$   $\blacktriangledown$ , sélectionnez l'une des options, puis appuyez sur **OK** pour confirmer.

{ **Insert Marker** } (Insérer repère) Sélectionnez cette fonction pour insérer un nouveau repère de chapitre au point actuel de la lecture.

{ **Delete Marker** } (Effacer repère) Sélectionnez cette fonction pour supprimer le repère de chapitre en cours (à savoir le repère le plus proche du point de lecture actuel). Dans ce cas, le chapitre en cours fusionne avec le chapitre précédent.

{ **Delete All Markers** } (Effac. tous les repères)

Sélectionnez cette fonction pour supprimer tous les repères de chapitre du titre en cours.

#### **Masquage d'un chapitre superflu**

Vous pouvez choisir de masquer certaines scènes lors de la lecture (par ex. : supprimer les publicités) ou de les rendre à nouveau visibles.

- A Créez un repère de chapitre au niveau de la scène que vous souhaitez masquer (voir la section "Création de marqueurs de chapitre" à la page précédente).
- **B** Sélectionnez le chapitre que vous souhaitez masquer, puis démarrez la lecture (voir la section "Sélection d'un chapitre" à la page précédente).
- C En mode d'édition de titre, utilisez les touches ▲▼ pour sélectionner **| ● 6** Hide **Chapter** } (Masquer chapitre), puis appuyez sur **OK**.  $\rightarrow$  Le chapitre en cours est masqué.

#### Pour réafficher un chapitre masqué

A En mode d'édition de titre, utilisez les touches ▲▼ pour sélectionner **| ● 【** Unhide **Chapter** } (Afficher chapitre), puis appuyez sur **OK.**

- $\rightarrow$  Le menu d'édition vidéo s'affiche.  $\rightarrow$  Le chapitre masqué est lu en mode d'édition.
- **B** Attendez l'apparition du chapitre que vous souhaitez masquer ou effectuez une recherche rapide à l'aide des touches <>>> de la télécommande.

 $\rightarrow$  Le chapitre en cours est lu à nouveau.

#### *Conseil:*

*– En mode d'édition vidéo, tous les chapitres masqués sont lus.*

#### **Modifi cation d'une image d'index**

L'image d'index est l'image du titre qui s'affiche lorsque le Recorder charge le menu Index. Habituellement, la première image d'un enregistrement s'affiche en tant qu'image d'index.

A En mode d'édition de titre, utilisez les touches ▲▼ pour sélectionner **▼ / / / / / / / / / / / / / / / / / /** / *lndex* **Picture** } (Index images), puis appuyez sur **OK**.  $\rightarrow$  L'affichage est en mode de lecture.

**2** Utilisez les touches <>>
de la télécommande pour rechercher la scène de votre choix, puis appuyez sur OK pour confirmer que vous souhaitez que la scène en cours devienne l'image d'index du titre.

 $\rightarrow$  La nouvelle image d'index s'affiche dans le menu de titre.

#### **Division d'un titre (DVD±RW)**

Vous pouvez diviser le titre en cours de lecture en deux parties. Chacun des titres créés est caractérisé par sa propre image d'index.

**Avertissement!** La division d'un titre est irréversible.

En mode d'édition de titre, utilisez les touches **AV** pour sélectionner *V***S** { Split Title } (Diviser titre) à l'aide des touches **OK**, puis appuyez sur **OK** pour diviser le titre au point de lecture actuel.

 $\rightarrow$  Un nouveau titre s'affiche dans l'index d'images.

## **Options du menu de configuration**

### **Accès au menu de confi guration**

Les nombreuses options du menu Configuration vous permettent de personnaliser le Recorder d'après vos préférences.

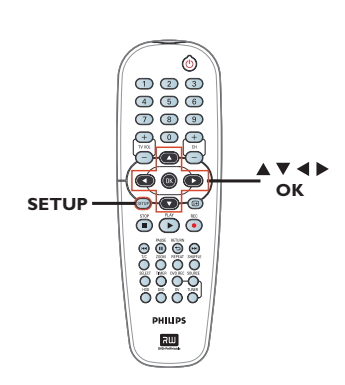

**Appuyez sur la touche SETUP** de la télécommande.  $\rightarrow$  Le menu de configuration apparaît à l'écran

du téléviseur.

- **2** Utilisez les touches  $\blacktriangle$   $\blacktriangledown$  pour sélectionner une option de configuration, puis appuyez sur  $\blacktriangleright$ .
- **<sup>6</sup>** Utilisez les touches **AV** pour sélectionner le paramètre que vous souhaitez modifier, puis appuyez sur OK pour confirmer votre choix et revenir à l'élément de menu précédent.  $\rightarrow$  Les instructions et explications portant sur les options sont présentées dans les pages suivantes.
- **4** Pour quitter, appuyez sur **SETUP**.

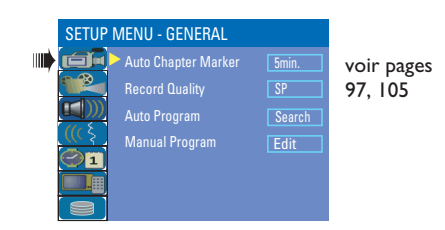

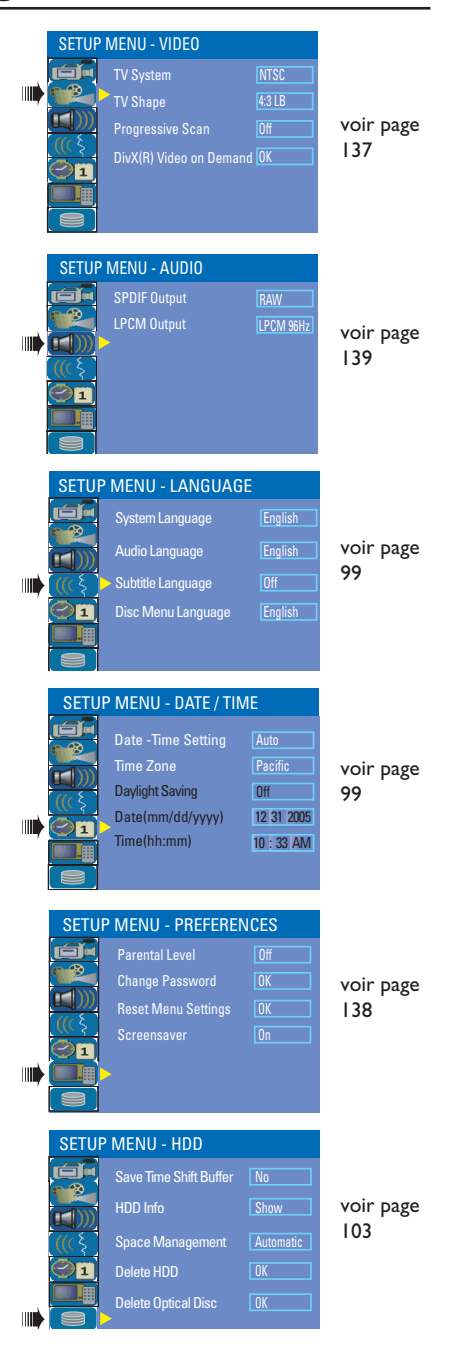

**Français**

# **Options du menu de configuration (suite)**

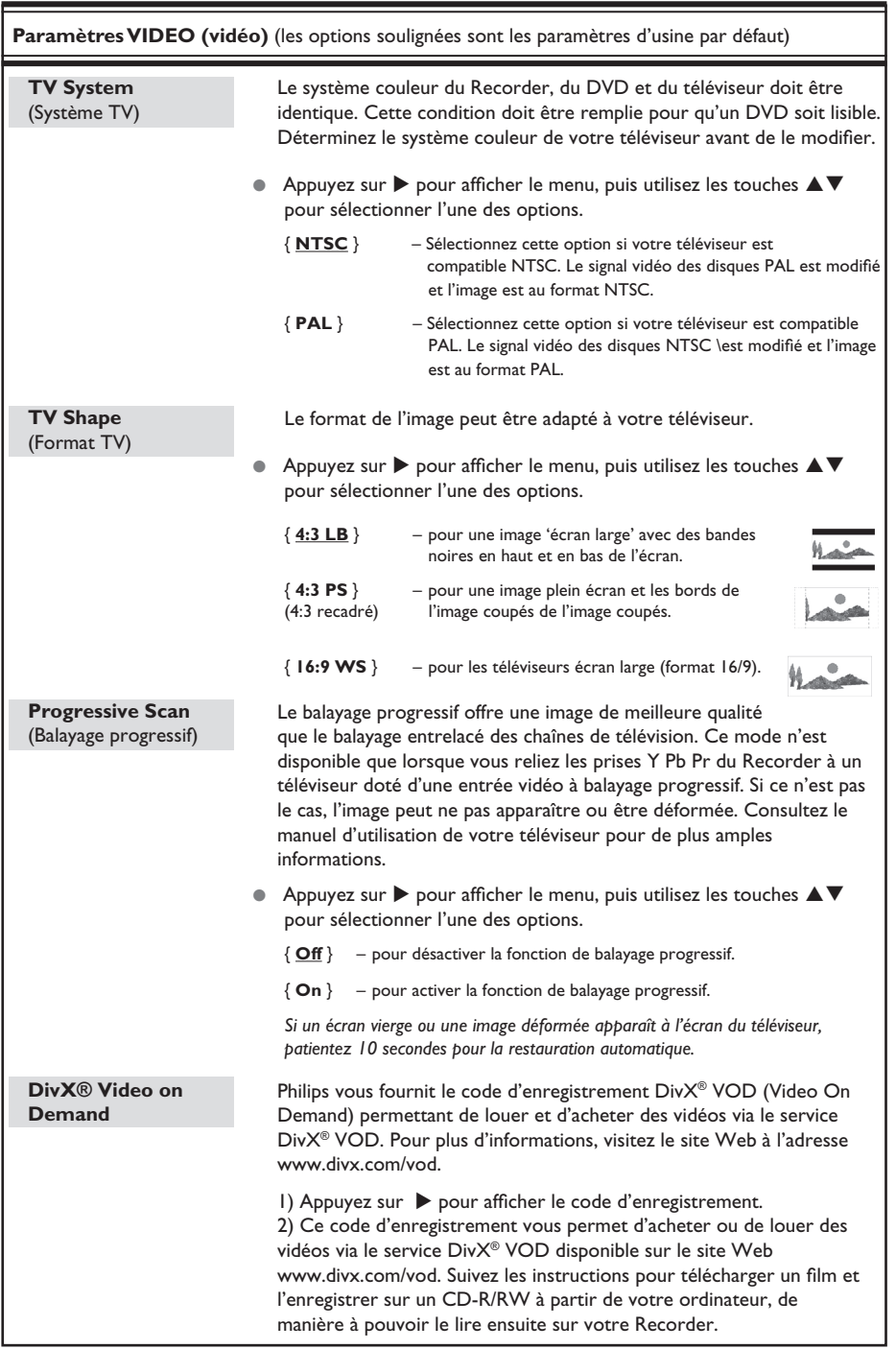

## **Options du menu de configuration (suite)**

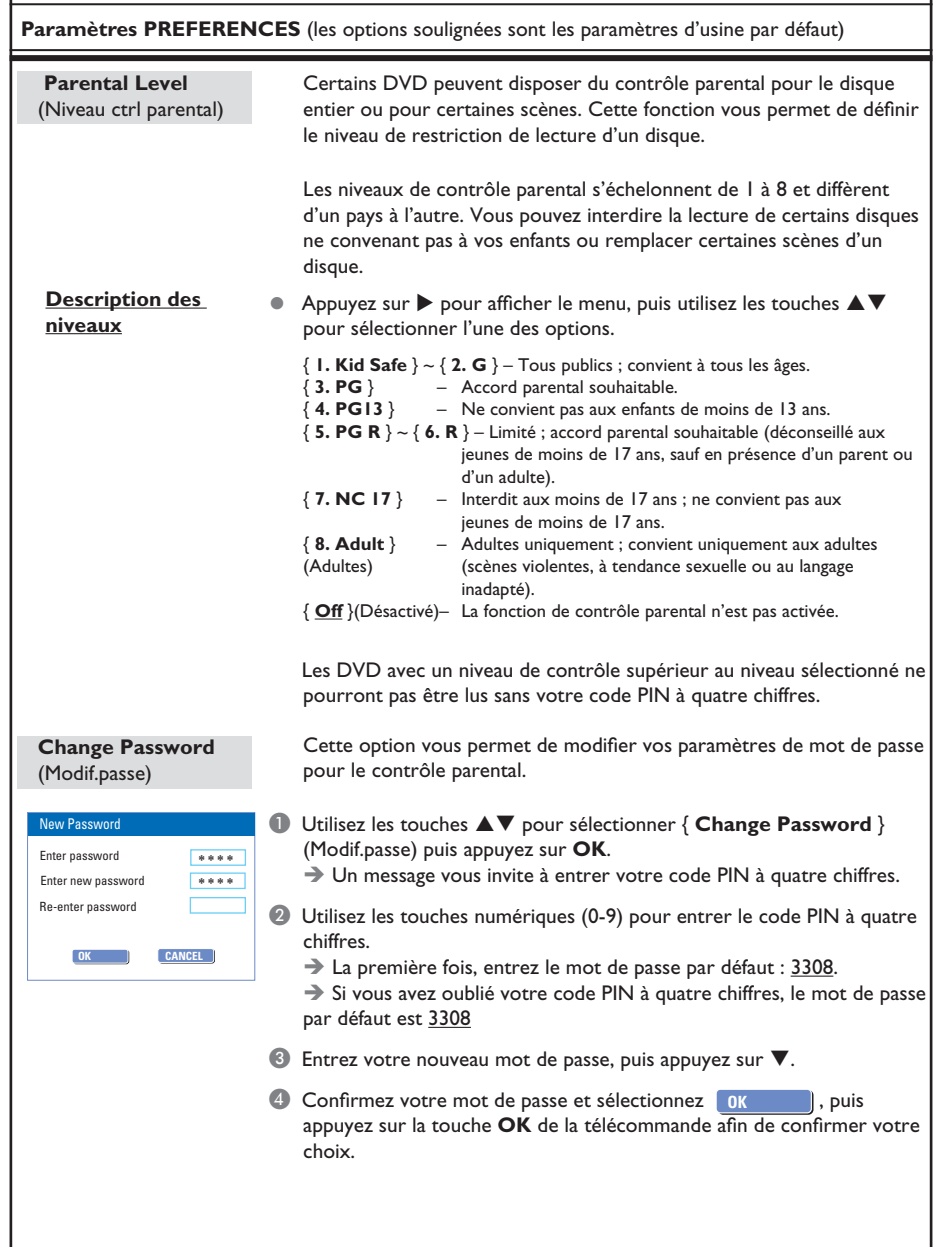

CONSEIL: L'option soulignée correspond au réglage par défaut. Appuyez sur < pour revenir au menu précédent. Appuyez sur la touche **SETUP** pour quitter le menu.

**Français**

## **Options du menu de configuration (suite)**

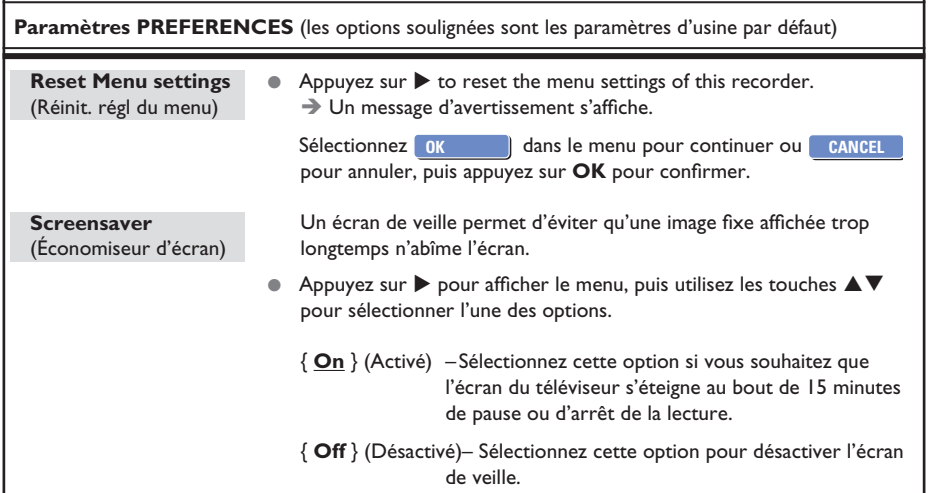

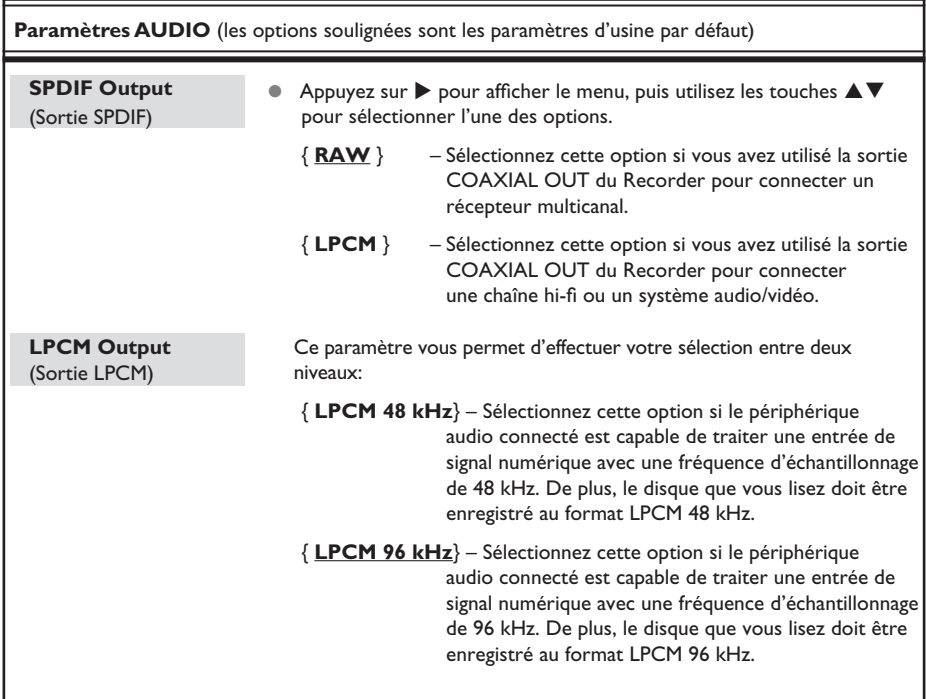

CONSEIL: L'option soulignée correspond au réglage par défaut. Appuyez sur < pour revenir au menu précédent. Appuyez sur la touche **SETUP** pour quitter le menu.

## **Mise à niveau micrologicielle**

### **Installation du micrologiciel le plus récent**

Soucieux d'améliorer sans cesse la stabilité et la compatibilité du Recorder, Philips publie régulièrement des mises à niveau destinées aux micrologiciels préinstallés.

**Attention!** L'alimentation ne peut absolument pas être coupée pendant une mise à niveau !

 $\bullet$  Vérifiez la disponibilité d'une mise à niveau plus récente sur le site Web de Philips 'www.philips.com/usasupport'.

Remarque: lors de la vérification de la dernière mise à niveau du micrologiciel, vérifiez également les instructions d'installation correspondantes.

#### **AVERTISSEMENT**

**Vous ne devez en aucun cas tenter de réparer l'appareil vous-même, ceci annulerait la garantie. N'ouvrez pas l'appareil: vous risquez une électrocution.**

En cas de dysfonctionnement, vérifiez d'abord les points décrits ci-dessous avant de **porter l'appareil en réparation. Si vous êtes incapable de résoudre un problème à l'aide des explications suivantes, faites appel à votre revendeur ou à Philips.**

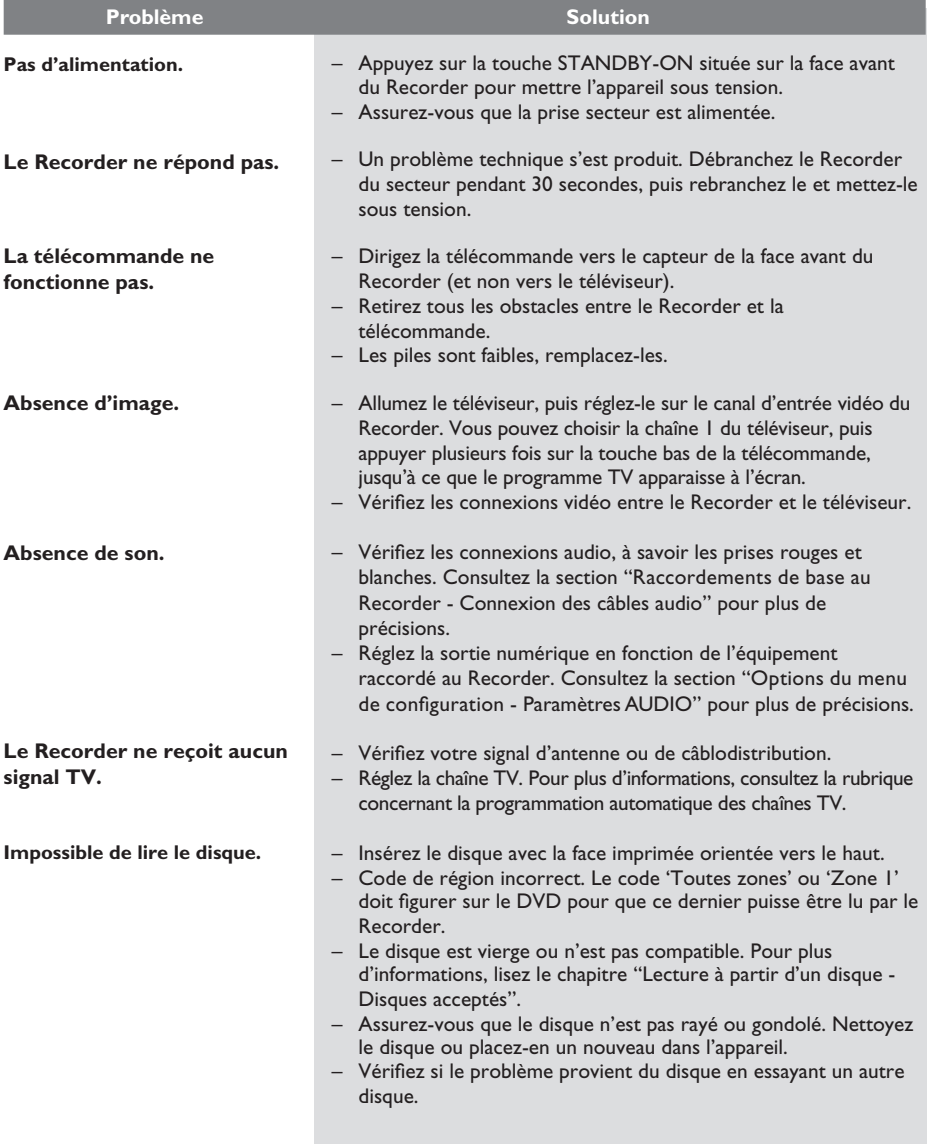

## **Dépannage (suite)**

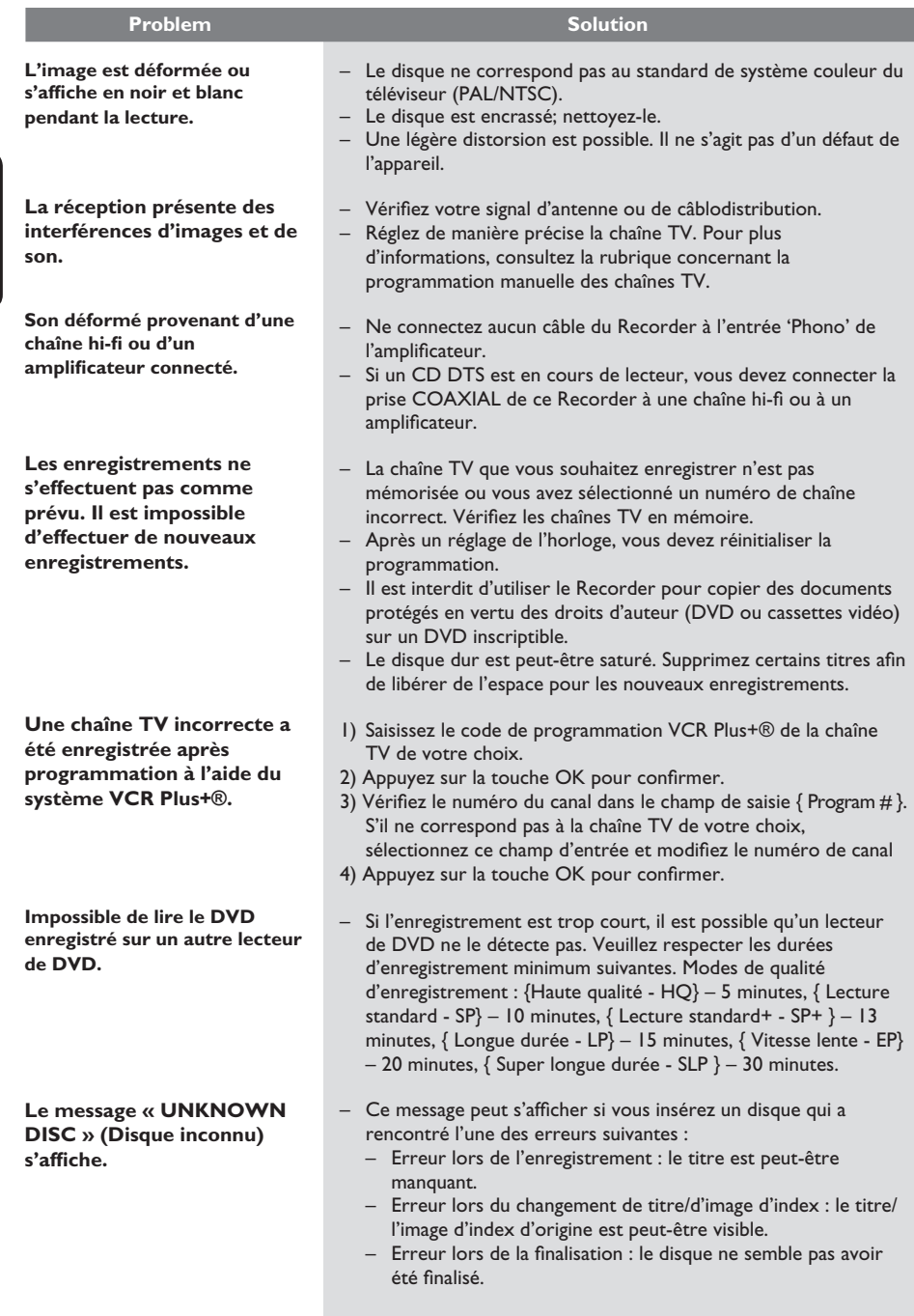

# **Dépannage (suite)**

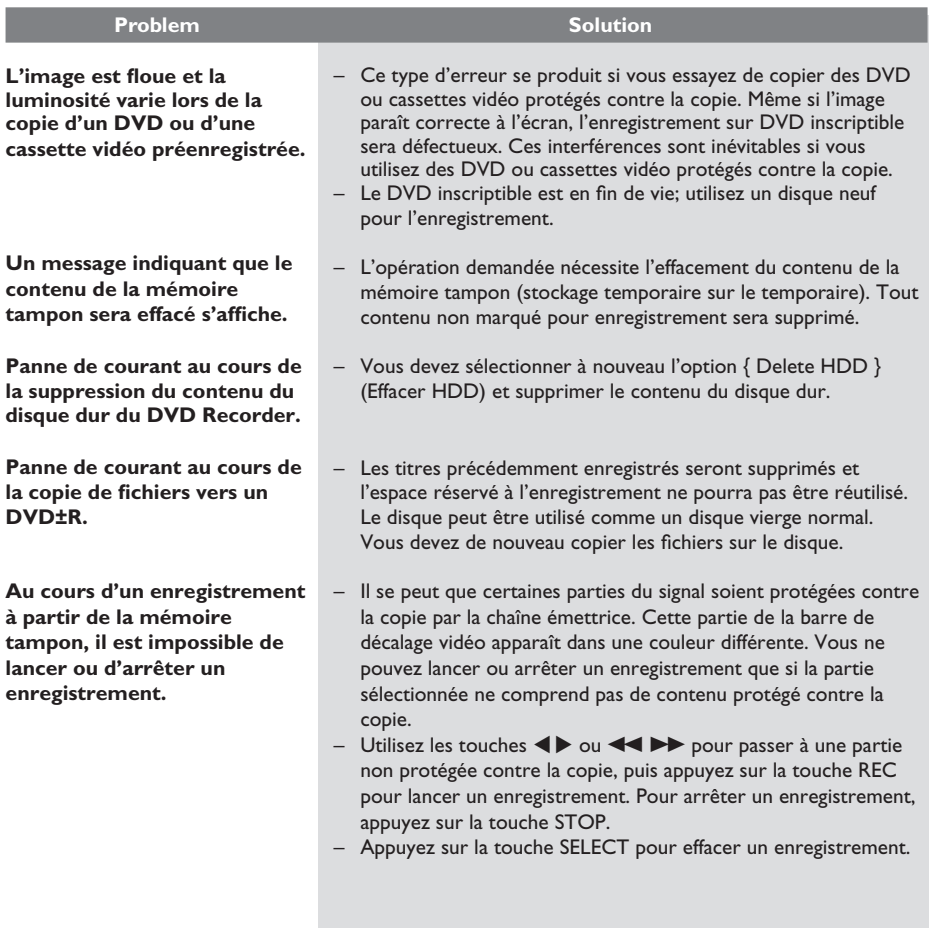

143

## **Caractéristiques techniques**

#### **Enregistrement vidéo**

- Système d'enregistrement : NTSC/ PAL
- Formats de compression : MPEG2
- Modes de qualité d'enregistrement Qualité maximum : HQ (M1)

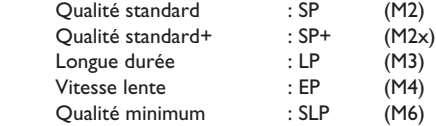

- Fonctions spéciales : Insertion de marqueurs de chapitre automatique, Division de titre, Effacer, Insertion de marqueurs de chapitre manuelle, Enregistrement avec une seule touche
- Compression audio : Dolby Digital

#### **Lecture vidéo**

- Supports de lecture : CD, CD-R/CD-RW, DVD, DVD-Video, DVD+R, DVD+RW, DVD-R, DVD-RW, MP3-CD, Video CD, SVCD
- Formats de compression : MPEG2, MPEG1, MPEG4, DivX
- Système de lecture vidéo : NTSC, PAL

#### **Lecture audio**

- Supports de lecture : MP3-CD, CD, CD-R/ CD-RW
- Formats de compression : Dolby Digital, DTS, MP3, PCM,
- Débit MP3 : 32 256 kpps

#### Lecture d'images fixes

- Supports de lecture : Picture CD
- Formats de compression d'images : JPEG
- Amélioration de l'image : rotation, zoom, panorama

#### **Systèmes télévisuels**

- Lecture : NTSC/PAL
- Enregistrement : NTSC/PAL
- Tuner interne : NTSC

#### **Performances vidéo**

- Convertisseur N/A : 10 bit, 54 MHz
- Convertisseur A/N : 10 bit, 27 MHz
- Optimisation de l'image : Progressive Scan

#### **Performances audio**

- Convertisseur N/A : 24 bit, 192 kHz
- Convertisseur A/N : 24 bit, 96 kHz
- Signal/Bruit (1 kHz) 100 dB
- Plage dynamique (1 kHz) 95 dB
- Diaphonie (1 kHz) 105 dB

#### **Syntoniseur/réception/transmission**

- Système TV : NTSC
- Entrée d'antenne : coaxiale 75 ohms (IEC75)

#### **Supports de stockage**

- Enregistrement :
	- DVD+R, DVD+RW, DVD-R, DVD-RW,
- Capacité du disque dur : 80 Go
- Fonctions spéciales du disque dur :
	- Répétition instantanée, mémoire tampon
- Technologie disque dur supplémentaire : Pause d'émissions en direct, enregistrement et lecture simultanés, enregistrement direct sur DVD
- Archivage du disque dur sur DVD : grande vitesse (copie directe)

#### **Connectivité**

- Connexions arrière
- Sortie S-Vidéo
- Sortie vidéo composantes
- Sortie vidéo (CVBS)
- Sortie audio analogique gauche/droite
- Entrée d'antenne
- Sortie TV
- Sortie audio numérique (coaxial)
- Connexions avant
	- Entrée i.LINK DV (connecteur IEEE 1394 à 4 broches)
	- Entrée S-Vidéo
	- Entrée vidéo (CVBS)
	- Entrée audio gauche/droite

#### **Enregistrement via le programmateur**

- Nombre de programmations : 20
- Modes de répétition : Unique, Quotidienne, Hebdomadaire
- Améliorations : Programmation manuelle, Programmation VCR Plus+®

#### **Convivialité**

- Enregistrement direct sur disque optique
- Contrôle parental : verrouillage parental
- Horloge : réglage automatique du champ date/ heure

#### **Alimentation**

- Alimentation : 110 V à 240 V, 50 Hz à 60 Hz
- Consommation électrique : 28 W
- Consommation en veille : < 3.0 W

#### **Dimensions**

- Appareil  $(l \times H \times P)$ : 435  $\times$  65  $\times$  340 mm
- Poids : 4.3 kg

## **Glossaire**

**Analogique:** Son qui n'a pas été transformé en données chiffrées. Le son analogique varie tandis que le son numérique possède des valeurs numériques spécifiques. Ces fiches envoient des signaux audio via deux canaux (gauche et droit).

**Format d'image:** Rapport entre la taille horizontale et la taille verticale de l'image affichée. Le rapport horizontal/ vertical des téléviseurs classiques est de 4:3, et celui des écrans larges de 16:9.

**Fiches AUDIO OUT:** Fiches de couleur rouge et blanche situées à l'arrière du système et qui envoient des signaux audio vers un autre système (téléviseur, stéréo, etc.).

Chapitre: Partie d'un film ou d'un DVD musical, plus petite qu'un titre. Un titre est composé de plusieurs chapitres. Chaque chapitre est désigné par un numéro de chapitre qui vous permet de le localiser.

**Jacks de sortie vidéo composant:** Jacks situés à l'arrière du lecteur de DVD qui envoient une image de haute qualité à un téléviseur ayant deux jacks d'entrée vidéo composant (R/G/B, Y/Pb/Pr, etc.).

**Numérique:** Son converti en valeurs numériques. Le son numérique est disponible lorsque vous utilisez les prises DIGITAL AUDIO OUT COAXIAL ou OPTICAL. Ces prises envoient des signaux audio par le biais de canaux multiples, alors que le système analogique n'utilise que deux canaux.

**Disc menu:** Écran permettant de sélectionner, entre autres, les images, les bandes son, les sous-titres et les angles de vue multiples d'un DVD.

**DivX 3.11/4.x/5.x:** Le code DivX est une technologie de compression vidéo basée sur MPEG-4, en attente de brevet, mise au point par DivXNetworks, Inc., qui peut comprimer la vidéo numérique pour l'envoyer sur Internet, tout en conservant sa qualité visuelle.

**Dolby Digital:** Système de son Surround développé par les laboratoires Dolby et présentant six canaux de signaux audio numériques (avant gauche et droite, Surround gauche et droite, centre et caisson de basses).

**DTS:** Digital Theatre Systems. Il s'agit d'un système de son Surround différent du système Dolby Digital. Les formats ont été développés par deux sociétés distinctes.

**Écran d'images indexées:** Écran présentant les disques DVD±RW ou DVD±R. Chaque image indexée représente un enregistrement.

JPEG: Format d'image numérique fixe très courant. Système de compression de données pour les images fixes, proposé par la société Joint Photographic Expert Group, et qui permet de compresser les images à un taux très élevé tout en conservant une excellente qualité d'image.

**MP3:** Format de fichier avec système de compression de données audio. « MP3 » est l'abréviation de Motion Picture Experts Group 1 (ou MPEG-1) Audio Layer 3. Grâce au format MP3, un CD-R ou un CD-RW peut contenir approximativement 10 fois plus de musique qu'un CD classique.

**MPEG:** Motion Picture Experts Group. Ensemble de systèmes de compression pour données audio et vidéo numériques.

**Multicanal:** Les DVD sont formatés de sorte que chaque bande son représente un champ sonore. La fonction multicanal se rapporte à une structure de pistes sonores dotée de trois canaux ou plus.

**PBC:** Playback Control (Contrôle de lecture). Se rapporte à un signal enregistré sur des CD vidéo ou des SVCD pour contrôler la lecture. Grâce aux écrans de menu enregistrés sur un CD vidéo ou un SVCD acceptant le contrôle de lecture, vous pouvez lire votre disque ou effectuer des recherches de manière interactive.

**PCM:** Pulse Code Modulation (Modulation par impulsions codées). Système de codage audio numérique.

**Contrôle parental:** Une des fonctions du DVD est de limiter la lecture du disque selon l'âge des utilisateurs et le niveau de limitation de chaque pays. Cette limitation varie selon les disques : quand elle est activée, la lecture sera interdite si le niveau du logiciel est supérieur au niveau choisi par l'utilisateur.

**Code régional:** Système permettant de lire des disques uniquement dans la région indiquée. Cet appareil ne lit que les disques compatibles avec son code régional. Pour connaître le code région de votre appareil, reportez-vous à l'étiquette de votre produit. Certains disques sont compatibles avec plusieurs régions (ou avec TOUTES les régions).

**S-Vidéo:** Produit une image claire en envoyant des signaux de luminosité et de couleur séparés. Vous pouvez utiliser le mode S-Vidéo uniquement si votre téléviseur dispose d'une entrée S-Vidéo.

**Surround:** Système de création de champs sonores en trois dimensions d'un grand réalisme, grâce à plusieurs haut-parleurs entourant l'auditeur.

Titre: Section la plus longue d'un film ou d'une séquence musicale sur un DVD. À chaque titre correspond un numéro qui vous permet de le localiser facilement.

**Sortie VIDEO OUT:** Prise jaune, située à l'arrière du système DVD, qui envoie l'image vidéo DVD vers le téléviseur.

## **Symboles/messages affichables**

Les messages et symboles suivants peuvent apparaître sur l'afficheur du Recorder:

 $\bullet$  00:00

Ligne de texte/affichage multifonction

- Numéro de la piste ou du titre
- Temps de la piste ou du titre restant/écoulé/ total
- Nom du disque/titre
- Informations complémentaires relatives au disque
- Numéro de la chaîne TV ou de la source vidéo
- Heure (affichée en mode veille).
- Titre du programme TV
- $\bigoplus$  TIMER

Un enregistrement est programmé ou est en cours.

- $\bullet$  BLANK Aucun enregistrement sur le disque.
- **BLOCKED** (Bloqué) Le tiroir-disque ne peut pas être ouvert ou fermé à cause d'une gêne d'ordre mécanique.
- $\bullet$  CLOSING Le tiroir-disque se ferme.
- $\bullet$  DISC (Disque) Le menu d'édition du disque est activé.
- **EMPTY**

Aucun enregistrement sur le lecteur avec disque dur.

**O** UPDATE

Veuillez patienter jusqu'à la disparition du message clignotant. Le disque est en cours de formatage ou d'écriture.

- **O** MENU Le menu de configuration du système, du disque, du titre ou de programmation est activé.
- **HDDMENU** Le menu du disque dur est activé.
- $\bullet$  NO DISC Aucun disque n'a été inséré. Si un disque a été inséré, il se peut que celui-ci ne soit pas lisible.
- $\bullet$  NOSIGNAL (Aucun signal) Aucun signal ou signal faible.
- **OPEN** Le tiroir-disque est ouvert ou s'ouvre.
- **PRO SCAN** S'allume lorsque le balayage progressif est activé.
- $\bullet$  READING Le disque est reconnu par l'appareil.
- **PHILIPS** L'appareil vient d'être allumé.
- **UNKNOWN** (Inconnu) L'appareil ne parvient pas à lire le disque.
- **Julie UPDATE** (Mise à jour) Veuillez patienter jusqu'à la disparition du message. Le disque est en cours d'écriture.
- **SCANXXX**

Attendez que ce message disparaisse. L'appareil est en train de procéder à une opération. XXX indique le nombre de chaînes trouvées. Il est constamment mis à jour.

#### **TEXAL Y CHXXX**

En mode de décalage, où XXX indique la source d'entrée vidéo ou le numéro de la chaîne de l'entrée tuner.

#### **GARANTIE LIMITÉE PHILIPS UN (1) AN**

#### **COUVERTURE DE GARANTIE:**

La provision pour garanties de PHILIPS se limite aux termes énumérés ci-dessous.

#### **QUI EST COUVERT?**

Philips garantit le produit au premier acheteur ou à la personne recevant le produit en cadeau contre tout défaut de matière ou de main d'œuvre conformément à la date d'achat originale (« Période de garantie ») d'un distributeur agréé. Le reçu de vente original indiquant le nom du produit ainsi que la date d'achat d'un détaillant agréé est considéré comme une preuve d'achat.

#### **QU'EST-CE QUI EST COUVERT?**

La garantie de Philips couvre les nouveaux produits en cas de défaut et suivant la réception par Philips d'une réclamation valide dans les limites de la garantie. Philips s'engage, à son choix, à (1) réparer le produit gratuitement avec des pièces de rechange neuves ou remises à neuf, ou à (2) échanger le produit pour un produit neuf ou ayant été fabriqué à partir de pièces neuves ou usagées en bon état et au moins fonctionnellement équivalent ou comparable au produit d'origine dans l'inventaire actuel de Philips, ou à (3) rembourser le prix d'achat initial du produit.

Philips garantit les produits ou pièces de remplacement prévus sous cette garantie contre tout défaut de matière ou de main d'œuvre à partir de la date de remplacement ou de réparation pour une période de quatre-vingt-dix (90) jours ou pour la portion restante de la garantie du produit d'origine, la plus longue de ces couvertures étant à retenir. Lorsqu'un produit ou une pièce est échangée, tout article de rechange devient votre propriété et l'article remplacé devient la propriété de Philips. Lorsqu'un remboursement est effectué, votre produit devient la propriété de Philips.

**Remarque : tout produit vendu et identifié comme étant remis à neuf ou rénové porte une garantie limitée de quatre-vingt-dix (90) jours.**

**Un produit de remplacement ne pourra être envoyé que si toutes les exigences de la garantie ont été respectées. Tout manquement de répondre à toutes les exigences pourra entraîner un délai.**

#### **CE QUI N'EST PAS COUVERT - EXCLUSIONS ET LIMITATIONS:**

Cette garantie limitée ne s'applique qu'aux nouveaux produits fabriqués par ou pour Philips pouvant être identifiés par la marque de commerce, le nom commercial ou le logo qui y sont apposés. Cette garantie limitée ne s'applique à aucun produit matériel ou logiciel non Philips, même si celui-ci est incorporé au produit ou vendu avec celui-ci. Les fabricants, fournisseurs ou éditeurs non-Philips peuvent fournir une garantie séparée pour leurs propres produits intégrés au produit fourni.

Philips ne saurait être tenu responsable de tout dommage ou perte de programmes, données ou autres informations mis en mémoire dans tous médias contenus dans le produit ou de tout produit ou pièce non-Philips non couvert par cette garantie. La récupération ou réinstallation des programmes, données ou autres informations n'est pas couverte par cette garantie limitée.

Cette garantie ne s'applique pas (a) aux dommages causés par un accident, un abus, un mauvais usage, une mauvaise application ou à un produit non-Philips, (b) aux dommages causés par

un service réalisé par quiconque autre que Philips ou qu'un centre de service agréé de Philips, (c) à un produit ou pièce ayant été modifié sans la permission écrite de Philips, ou (d) si tout numéro de série de Philips a été supprimé ou défiguré, ou (e) à un produit, accessoire ou produit non durable vendu « TEL QUEL » sans garantie de quelque description que ce soit par l'inclusion de produits remis à neuf Philips vendu « TEL QUEL » par certains détaillants.

#### **Cette garantie limitée ne couvre pas:**

• les frais d'expédition pour le renvoi du produit défectueux à Philips.

• les frais de main-d'œuvre pour l'installation ou la configuration du produit, le réglage des commandes sur le produit du client ainsi que l'installation ou la réparation du système d'antenne externe au produit.

• la réparation du produit et/ou le remplacement des pièces à cause d'une mauvaise installation, d'un raccordement à une alimentation électrique incorrecte, d'un emploi abusif, d'une négligence, d'un mauvais usage, d'un accident, d'une réparation non autorisée ou de toute autre cause non contrôlable par Philips. • tout dommage ou réclamation pour des produits non

disponibles à l'utilisation ou pour des données perdues ou logiciel perdu.

• tout dommage au produit encouru lors de l'expédition.

• un produit nécessitant une modification ou adaptation afin de permettre l'utilisation dans tout pays autre que celui pour lequel il était désigné, fabriqué, approuvé et/ou autorisé ou toute réparation du produit endommagé par ces modifications. • un produit utilisé à des fins commerciales ou institutionnelles (y compris mais non de façon limitative les fins de location).

• un produit perdu lors de l'expédition sans preuve signée de la réception.

• tout manquement d'exploiter le produit selon le manuel de l'utilisateur.

#### **POUR OBTENIR DE L'AIDE AUX ÉTATS-UNIS, À PUERTO RICO OU AUX ÎLES VIERGES**

**AMÉRICAINES …**Communiquez avec le centre de service à la clientèle de Philips au: 1-888-PHILIPS (1-888-744-5477)

#### **POUR OBTENIR DE L'AIDE AU CANADA…** 1-800-661-6162 (pour un service en français)

1-888-PHILIPS (1-888-744-5477) (pour un service en anglais ou en espagnol)

LA RÉPARATION OU LE REMPLACEMENT CONFORMÉMENT À CETTE GARANTIE CONSTITUE LE SEUL REMÈDE POUR LE CONSOMMATEUR. PHILIPS N'EST AUCUNEMENT RESPONSABLE DE TOUT DOMMAGE ACCESSOIRE OU INDIRECT RÉSULTANT DE LA VIOLA-TION DE TOUTE GARANTIE EXPRESSE OU IMPLICITE SUR CE PRODUIT. SAUF DANS LA MESURE INTERDITE PAR LES LOIS APPLICABLES, TOUTE GARANTIE IMPLICITE DE QUALITÉ LOYALE ET MARCHANDE OU D'UTILITÉ PARTI-CULIÈRE DU PRODUIT EST LIMITÉE DANS LE TEMPS À LA DURÉE DE CETTE GARANTIE.

Certains états ne reconnaissent pas l'exclusion ou la limitation de la responsabilité pour dommages indirects ou accessoires, ou autorisent des limitations sur la durée d'une garantie implicite, il est donc possible que les limitations ou exclusions mentionnées ci-dessus soient sans effet dans votre cas.

*Cette garantie vous donne des droits légaux spécifiques. Il est possible que vous bénéficiiez de droits supplémentaires variant d'un État/Province à l'autre.*

**Philips, P.O. Box 671539, Marietta, GA. 30006-0026**

3121 233 48881